# **PENERAPAN APLIKASI EDMODO DENGAN MEDIA VIDEO TUTORIAL ANIMASI 3D PADA MATA PELAJARAN SIMULASI DIGITAL DI SMKN 40**

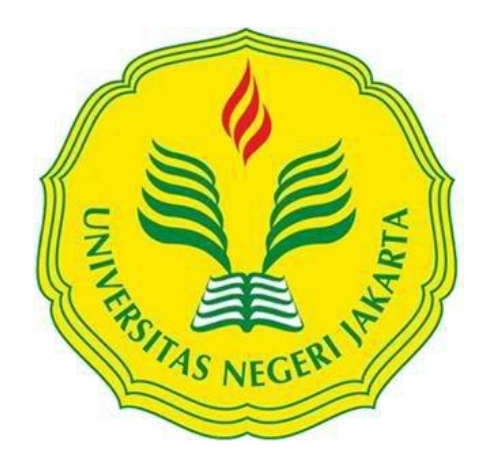

**ASTUTI WULANDARI 5235119015**

**Skripsi ini Ditulis untuk Memenuhi Sebagian Persyaratan dalam Memperoleh Gelar Sarjana**

**PROGRAM STUDI PENDIDIKAN TEKNIK INFORMATIKA DAN KOMPUTER JURUSAN ELEKTRO FAKULTAS TEKNIK UNIVERSITAS NEGERI JAKARTA 2016**

# PENERAPAN APLIKASI *EDMODO* DENGAN MEDIA *VIDEO TUTORIAL* ANIMASI 3D PADA MATA PELAJARAN SIMULASI DIGITAL DI SMKN 40 JAKARTA

### ASTUTI WULANDARI

# ABSTRAK

Penelitian ini dilatarbelakangi oleh rendahnya hasil belajar mata pelajaran Simulasi Digital, khususnya pada aspek keterampilan menggambar menggunakan perangkat lunak animasi 3D yaitu *Blender* dan belum optimal penerapan aplikasi *Edmodo* di SMKN 40 Jakarta. Penelitian ini bertujuan untuk meningkatkan hasil belajar mendesain gambar animasi 3D dengan memanfaatkan aplikasi Edmodo sebagai strategi pembelajaran terutama pada materi bahasan menggambar animasi 3D menggunakan perangkat lunak Blender. Jenis penelitian ini adalah Penelitian Tindakan Kelas dengan tiga siklus yang terdiri dari dua kali pertemuan dalam satu siklus, setiap siklus terdiri dari perencanaan, pelaksanaan, pengamatan dan refleksi. Teknik dan alat pengumpulan data pada penelitian ini menggunakan teknik analisis deskriptif terhadap data berupa dokumen hasil pekerjaan peserta didik, daftar nilai dan lembar observasi. Penelitian ini dilaksanakan di SMKN 40 Jakarta.

Analisis deskriptif terhadap data berupa dokumen hasil pekerjaan siswa, daftar nilai dan lembar observasi. Subjek yang menjadi penelitian ini adalah peserta didik kelas X Multimedia dengan jumlah 31 peserta didik. Hasil penelitian menunjukkan bahwa penerapan aplikasi *Edmodo* dengan media *video tutorial* terjadi peningkatan hasil belajar, yaitu jumlah siswa yang tuntas mencapai KKM pada siklus I sebanyak 16 orang atau 51%, siklus II yang sudah tuntas dan mencapai KKM sebanyak 22 orang atau 70% dan pada siklus III sebanyak 28 telah mencapai KKM 90%. Dengan demikian dapat disimpulkan bahwa metode penerapan aplikasi *Edmodo* dengan media *video tutorial animasi 3D* dapat meningkatkan hasil belajar Simulasi Digital.

Kata kunci: Aplikasi *Edmodo*, *video tutorial*, hasil belajar, dan Simulasi Digital.

# EDMODO APPLICATIONS WITH MEDIA VIDEO TUTORIAL 3D ANIMATION DIGITAL SIMULATION OF SUBJECT IN SMKN 40 JAKARTA

## ASTUTI WULANDARI

# ABSTRACT

This research is motivated by the low yields Digital Simulation study subjects , in particular on drawing skills using 3D animation software called Blender and the poor level of application Edmodo at SMK 40 Jakarta. This study aims to improve learning outcomes designing 3D animated picture by using Edmodo app as a learning strategy, especially on the subject matter to draw a 3D animation using software Blender. This research is a classroom action research with three cycles consisting of two meetings in one cycle, each cycle consisting of planning, implementation, observation and reflection. Techniques and tools of data collection in this research using descriptive analysis techniques to the data in the form of documents the work of students, list of values and observation sheet. This research was conducted at SMK 40 Jakarta .

Descriptive analysis of the data in the form of the outcome document of student work, a list of values and observation sheet. The subject in this study are students of class X Multimedia with a number of 31 students. The results showed that the implementation of applications Edmodo with media video tutorials increased learning outcomes, ie the number of students who completed reached KKM in the first cycle as many as 16 people or 51%, the second cycle that has been completed and reached KKM many as 22 people or 70% and the cycle III as much as 28 has reached KKM 90%. It can be concluded that the method of applying the Edmodo app with video tutorials 3D animation media can improve learning outcomes Digital Simulation.

Keywords: Applications Edmodo, video tutorials, learning outcomes, and Digital Simulation.

# **HALAMAN PENGESAHAN**

#### **NAMA DOSEN**

**TANDA TANGAN** 

TANGGAL

 $\frac{10}{2}$  2016

Prof. Dr. Ir. Ivan Hanafi, M.Pd (Dosen Pembimbing I)

**Lipur Sugivanta, Phd** (Dosen Pembimbing II)

 $10/2/1016$ 

# PENGESAHAN PANITIA UJIAN SKRIPSI

**NAMA DOSEN** 

M. Ficky Duskarnaen, M.Sc (Ketua Penguji)

Drs. Bachren Zaini, M.Pd

(Sekretaris Penguji)

TANDA TANGAN

 $10/2 / 201$ 

**TANGGAL** 

 $10/2/2016$ 

Bambang Prasetya Adhi, M.Kom

(Dosen Ahli)

Tanggal Lulus: 9:02 - 2016

 $0/2/2016$ 

### **HALAMAN PERNYATAAN**

Dengan ini saya menyatakan bahwa:

- 1.Karya tulis skripsi saya ini adalah asli dan belum pernah diajukan untuk mendapatkan gelar akademik sarjana, baik di Universitas Negeri Jakarta maupun di perguruan tinggi lain.
- 2.Karya tulis ini adalah murni gagasan, rumusan, dan penelitian saya sendiri dengan arahan dosen pembimbing.
- 3.Dalam karya tulis ini tidak terdapat karya atau pendapat yang telah ditulis atau dipublikasikan orang lain, kecuali secara tertulis dengan jelas dicantumkan sebagai acuan dalam naskah dengan disebutkan nama pengarang dan dicantumkan dalam daftar pustaka.
- 4.Pernyataan ini saya buat dengan sesungguhnya dan apabila di kemudian hari terdapat penyimpangan dan ketidakbenaran dalam pernyataan ini, maka saya bersedia menerima sanksi akademik berupa pencabutan gelar yang telah diperoleh karena karya tulis ini, serta sanksi lainnya sesuai dengan norma yang berlaku di Universitas Negeri Jakarta.

Jakarta, 25 Januari 2016 Yang membuat pernyataan

Astuti Wulandari 5235119015

#### **KATA PENGANTAR**

Bismillahirahmanirahim. Puji dan syukur penulis panjatkan kehadirat Allah SWT, atas segala rahmat, hidayah dan ilmu yang bermanfaat yang telah diberikan sehingga tercapainya penulis dalam menyelesaikan skripsi dengan judul "Penerapan Aplikasi *Edmodo* Dengan Media *Video Tutorial* Animasi 3D pada Mata Pelajaran Simulasi Digital di SMKN 40 Jakarta Timur".

Pada kesempatan ini perkenankanlah penulis untuk mengucapkan terima kasih yang sebesar-besarnya kepada :

- 1. Bapak Wisnu Djatmiko, MT selaku Ketua Jurusan Teknik Elektro, Fakultas Teknik, Universitas Negeri Jakarta.
- 2. Ibu Dr. Yuliatri Sastrawijaya, M.Pd selaku Ketua Program Studi Pendidikan Teknik Informatika dan Komputer, Jurusan Teknik Elektro, Fakultas Teknik Universitas Negeri Jakarta.
- 3. Prasetyo Wibowo Yunanto, ST, M.Eng selaku Pembimbing Akademik yang sudah meluangkan waktunya untuk membimbing, mengarahkan serta memberikan saran selama masa perkuliahan.
- 4. Prof. Dr. Ir. Ivan Hanafi, M.Pd dan Lipur Sugiyanta, Ph.d selaku Dosen Pembimbing I dan II saya yang telah bersedia meluangkan waktunya untuk membimbing, mengarahkan, serta memberikan saran demi kesempurnaan skripsi ini.
- 5. Seluruh Dosen Pendidikan Teknik Informatika dan Komputer selaku dosen yang telah memberikan ilmu pengetahuan Laboran dan Staff TU Teknik Elektro atas pelayanan dan informasi yang diberikan.

Terima kasih juga penulis ucapkan kepada keluarga tercinta, Ibunda Tini AS, Kakak, Adik dan Suami tercinta yang telah memberikan doa, meluangkan waktu dan pikiran, mengurus segala keperluan penulis dan dukungan moril maupun materil selama pelaksanaan skripsi ini. Penulis juga mengucapkan rasa terima kasih kepada teman-teman seperjuangan angkatan 2011 Program Studi Pendidikan Teknik Informatika dan Komputer, juga kepada seluruh pihak yang tidak dapat disebutkan satu-persatu yang selalu memberikan semangat dan telah banyak membantu dalam pelaksanaan. Penulis menyadari bahwa penulisan skripsi ini masih memiliki banyak kekurangan dan jauh dari sempurna. Semoga skripsi ini dapat bermanfaat bagi penulis dan bagi semua pihak.

Penulis

Astuti Wulandari 5235119015

# **DAFTAR ISI**

# Halaman

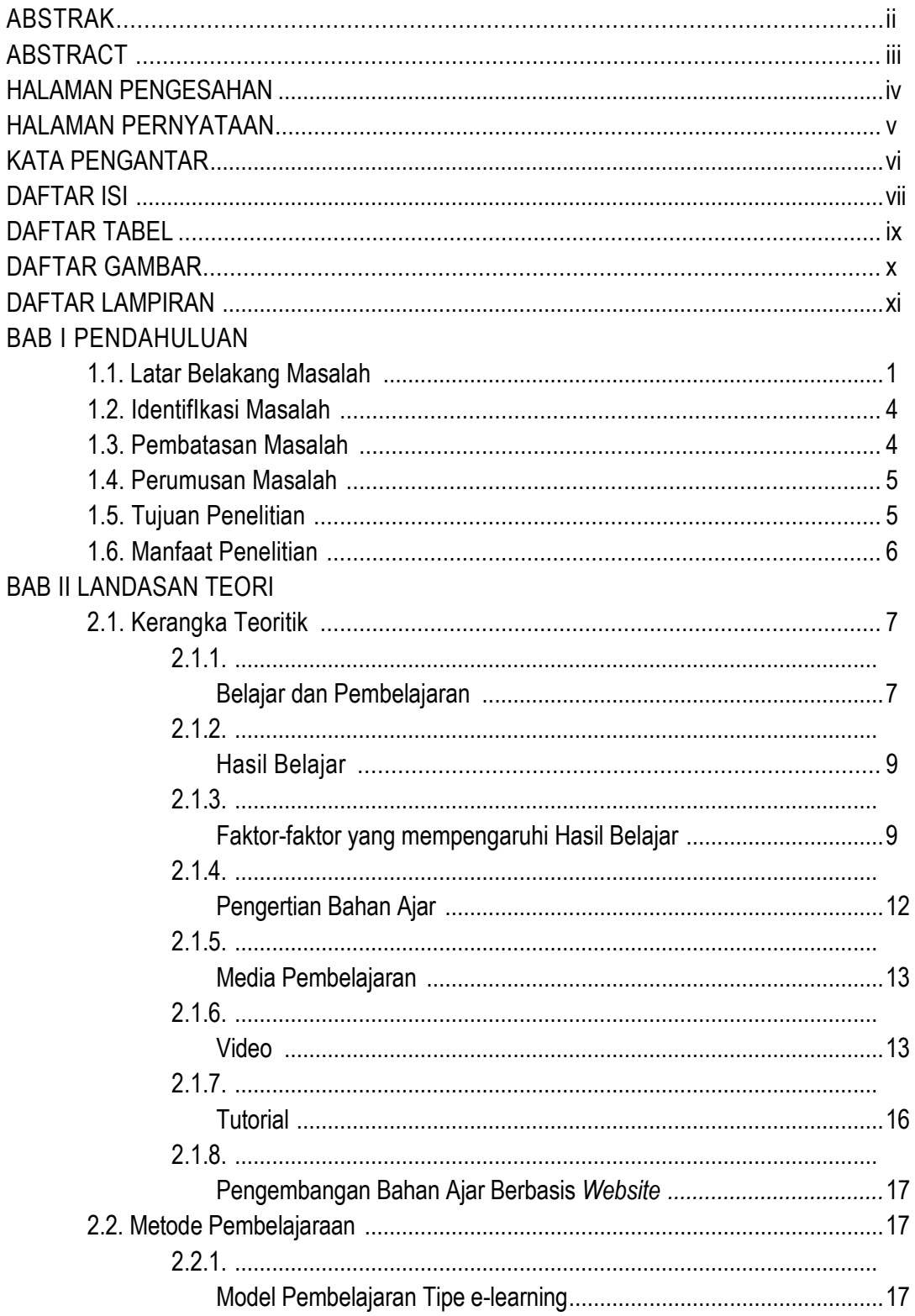

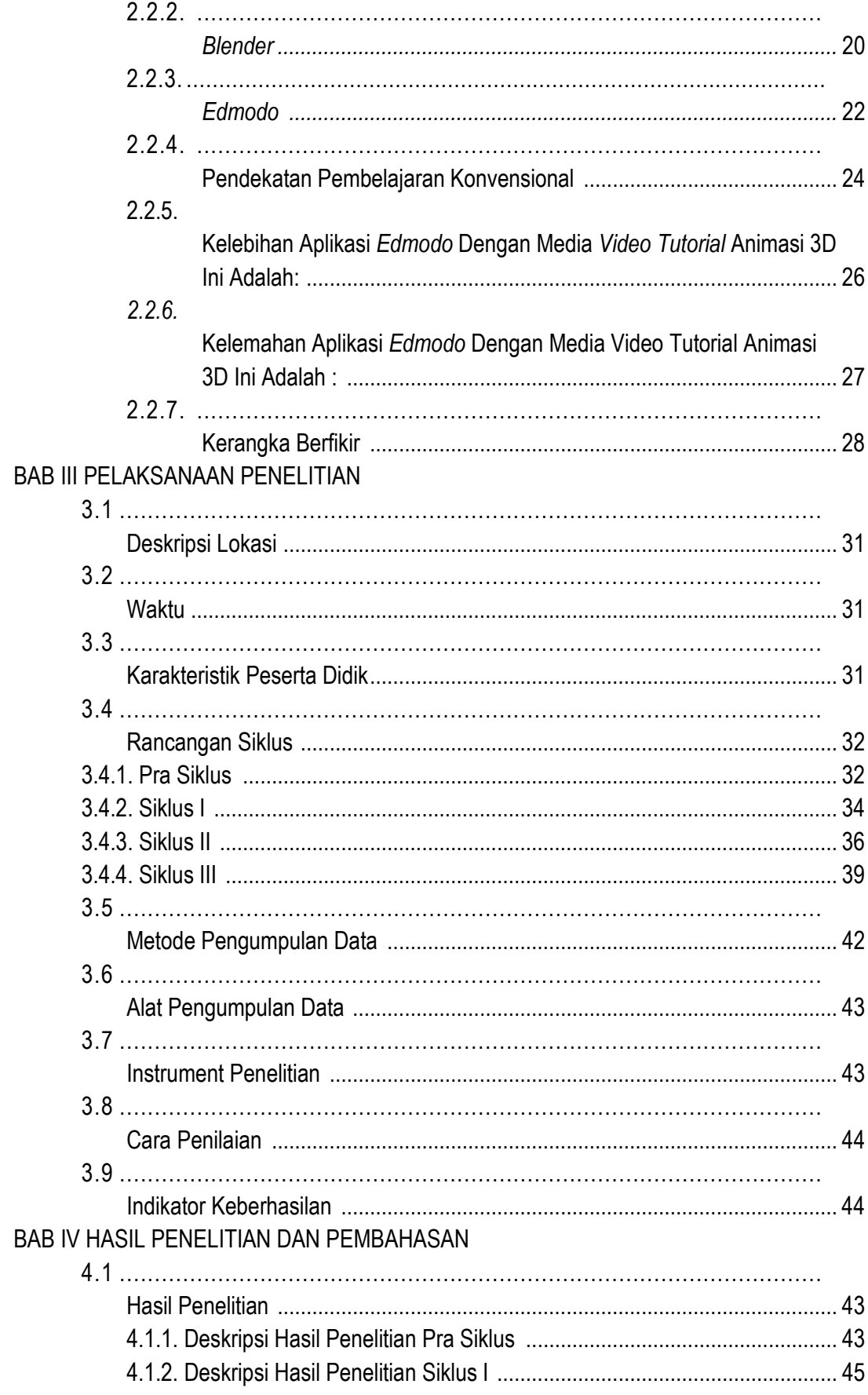

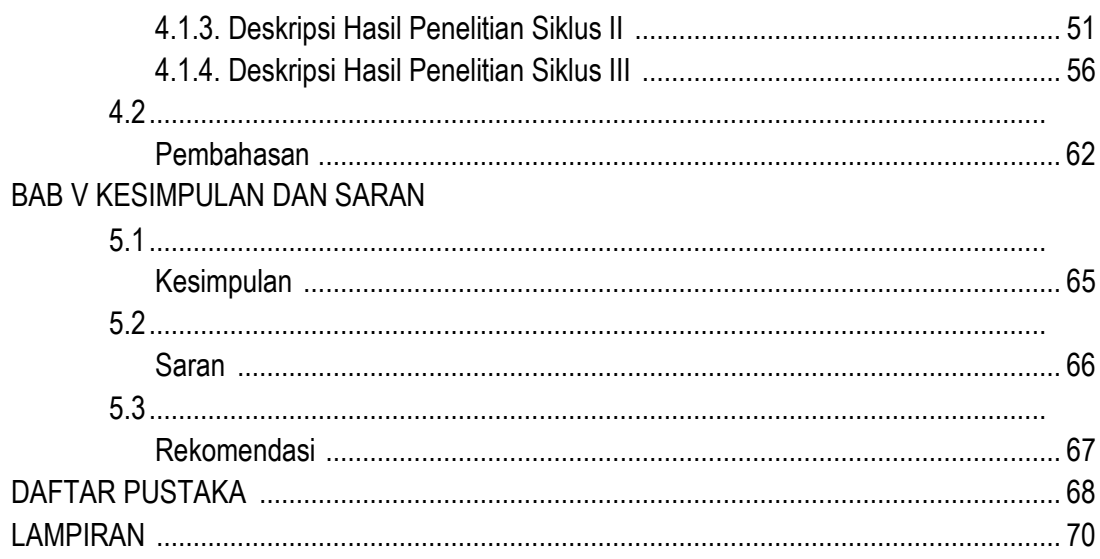

# DAFTAR TABEL

# Halaman

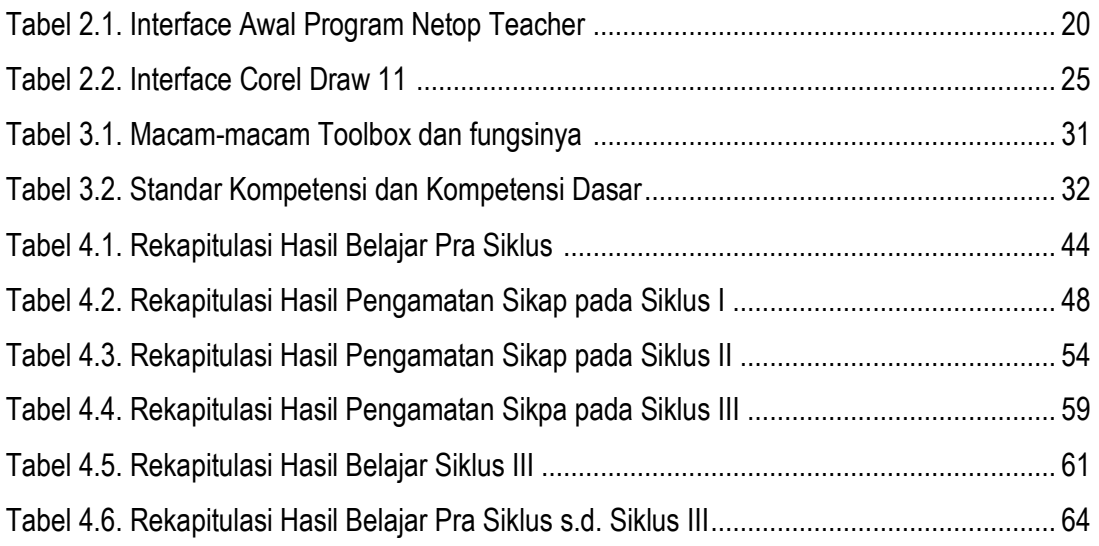

# DAFTAR GAMBAR

# Halaman

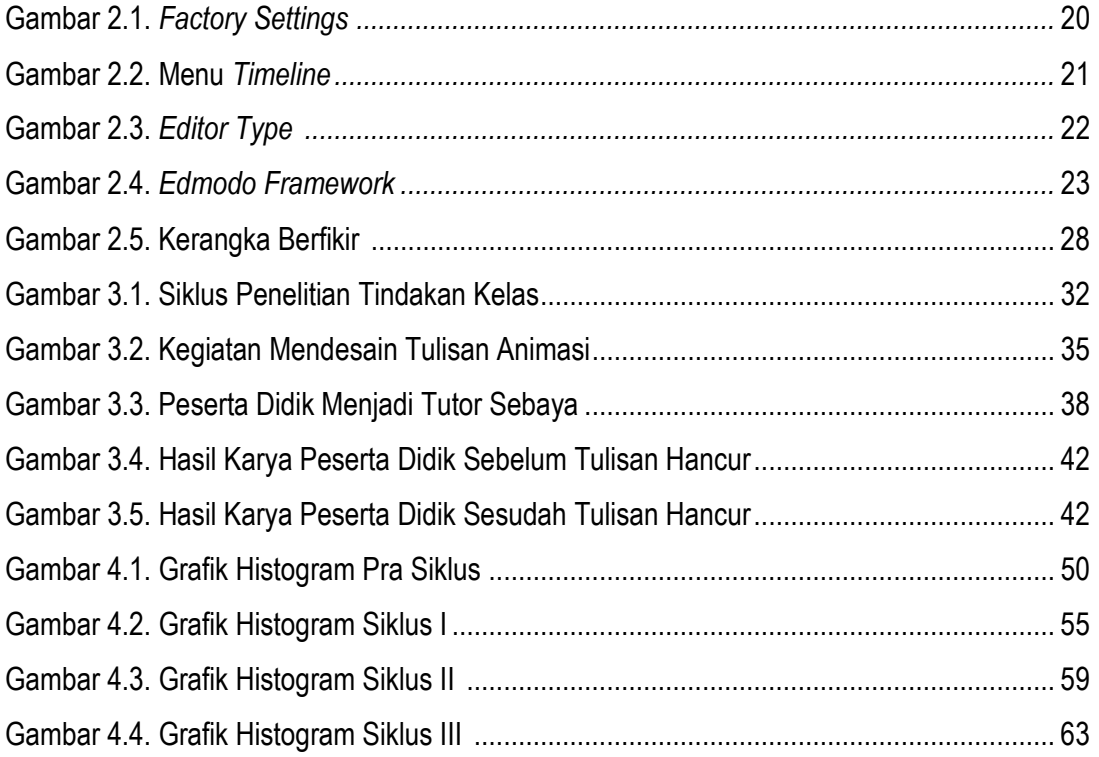

## DAFTAR LAMPIRAN

- Lampiran 1. Program Kerja Tahunan
- Lampiran 2. Rekapitulasi Hasil Belajar Siswa
- Lampiran 3. Silabus
- Lampiran 4. RPP Siklus I
- Lampiran 5. Bahan Ajar Siklus I
- Lampiran 6. Lembar Aktivitas Siklus
- Lampiran 7. Lembar Pengamatan Aktivitas Guru Siklus I
- Lampiran 8. RPP Siklus II
- Lampiran 9. Bahan Ajar Siklus II
- Lampiran 10. Lembar Soal dan Kunci Jawaban Siklus II
- Lampiran 11. RPP Siklus III
- Lampiran 12. Bahan Ajar Siklus III
- Lampiran 13. Lembar Soal dan Kunci Jawaban Siklus III
- Lampiran 14. Hasil Belajar Siklus III
- Lampiran 15. Indikator Penilaian
- Lampiran 16. Angket Siswa
- Lampiran 17. Kusioner Tanggapan Siswa

#### **BAB I**

# **PENDAHULUAN**

#### **1.1 Latar Belakang Masalah**

Pada era digital, perkembangan teknologi komputer dan alat-alat komunikasi semakin meningkat. Bahkan sekarang ini sudah dinikmati masyarakat luas di berbagai kalangan; kota-desa, tua-muda, terpelajar-kurang terpelajar, dan sebagainya. Juga dimanfaatkan diberbagai bidang seperti; industri, perdagangan dan terlebih lagi dibidang pendidikan. Seiring perkembangan zaman tuntutan output yang semakin berkualitas di dunia pendidikan menjadi sebuah keniscayaan sehingga khususnya guru dituntut menyajikan pembelajaran yang efektif, kreatif, dan menarik dengan menggunakan berbagai media yang *up to date*. Dan diharapkan hal tersebut dapat memotivasi dan mempermudah peserta didik dalam belajar. Hal ini sesuai dengan program pemerintah yang dikenal dengan nama Kurikulum 2013. "Dalam peraturan UU No.20 tahum 2003, SISDIKNAS Bab II, Pasal 3 tujuan pendidikan nasional berkembangnya potensi peserta didik agar menjadi manusia yang beriman dan bertakwa kepada Tuhan Yang Maha Esa, berakhlak mulia, sehat, berilmu, cakap, kreatif, mandiri, dan menjadi warga Negara yang demokratis serta bertanggung-jawab. Ditambah dengan tujuan standard kompetensi kelulusan program pendidikan di sekolah harus mencakup tiga kompetensi yaitu kualifikasi kemampuan kelulusan yang mencakup sikap, pengetahuan dan keterampilan".<sup>1</sup>

 $\overline{a}$ 

<sup>1</sup> M. Nuh. 8 Maret 2013. *Kurikulum 2013*.

[http://edukasi.kompas.com/read/2013/03/08/08205286/Kurikulum.2013.](http://edukasi.kompas.com/read/2013/03/08/08205286/Kurikulum.2013) di akses [7 sept 2015. 17.49]

Salah satu masalah yang dihadapi dunia pendidikan kita adalah masalah masih lemahnya proses pembelajaran antara guru, peserta didik dengan media internet. Dalam proses pembelajaran, peserta didik kurang didorong untuk mengembangkan kemampuan berfikir dan diharapkan dapat mandiri dalam mengerjakan tugas yang diberikan oleh guru.

Khususnya di SMKN 40 peserta didik terkendala kurangnya keterampilan mendesain gambar dan tulisan animasi tiga dimensi. Hal itu dibuktikan dengan pencapaian hasil belajar peserta didik kelas X semester 2 Tahun pelajaran 2014/2015. Masih ada dibawah Kriteria Ketuntasan Minimum (KKM), ini diperkuat dengan hasil praktik Kompetensi Dasar (KD) pra siklus, dapat dilihat pada Tabel 4.1. yaitu : dari 31 peserta didik hanya 45% atau hanya sebanyak 14 peserta didik yang mencapai target KKM. sedangkan target pencapaian nilai KKM (78) dan diharapkan dapat melebihi target KKM 78 menjadi (80).

Banyak faktor yang bisa menyebabkan suatu proses pengajaran menjadi tidak efektif salah satunya ketika guru tidak memperbaharui atau menggabungkan model pembelajaran untuk mengembangkan kualitas belajar peserta didik dalam pengetahuan khususnya teknologi komputer seperti *video, flash*, dan animasi 3D. Peserta didik diharuskan dapat mandiri dan trampil memanfaatkan teknologi internet khususnya pada mata pelajaran SIMDIG (Simulasi Digital) yang diterapkan pada kurikulum 2013. Dengan demikian guru harus kreatif, inovatif dan dapat mengabungkan model-model pembelajaran, faktor-faktor tersebut dapat berasal dari minat dan motivasi peserta didik yang rendah, kinerja guru yang rendah, serta sarana dan prasarana yang kurang memadai. Keberhasilan pembelajaran juga sangat ditentukan oleh pemilihan model pembelajaran yang

digunakan oleh guru. Penyajian pembelajaran yang menarik akan dapat membangkitkan motivasi belajar peserta didik.

Dalam kurikulum 2013 dalam buku SIMDIG (Simulasi Digital) peserta didik harus dapat membuat desain suatu objek animasi sendiri contohnya objek kursi maka diperlukan *video tutorial* untuk menjelaskan langkah-langkah membuat kursi tersebut. Adanya *video tutorial* yang memperlihatkan gambaran suatu benda atau tulisan animasi 3D dapat memudahkan dalam pengerjaan tugas mata pelajaran simulasi digital dengan media animasi, maka peneliti mencoba menerapkan aplikasi *Edmodo* dengan materi *video tutorial animasi 3D* pada sub materi yaitu menggambarkan sebuah objek tulisan berbentuk animasi bergerak 3D pada perangkat lunak "*Blender*", sehingga dapat memunculkan ide-ide kreatif dalam meningkatkan hasil belajar peserta didik. Dengan adanya dukungan dan peran serta Kepala Sekolah, Guru, dan ditunjang fasilitas-fasilitas yang diberikan oleh sekolah dan kondisi lingkungan sekolah yang sudah memiliki laboratorium komputer sendiri sesuai jurusan lengkap dengan *wifi*, diharapkan dapat meningkatkan hasil belajar peserta didik tersebut.

Pembelajaran yang selama ini diterapkan sudah cukup baik namun dalam penerapan aplikasi *Edmodo* dengan media animasi 3D masih jarang digunakan seperti hanya di kelas X sekolah SMKN 40, model yang diterapkan masih dengan metode konvensional (ceramah) menggunakan media *power point* belum dapat mencapai target yang diinginkan oleh guru, peserta didik mengalami kejenuhan dan media *power point* tidak menyediakan desain tulisan animasi bergerak seperti pada model presentasi *video tutorial* dengan media animasi 3D, namun sebaliknya jika peserta didik diberi media *video tutorial* dan disimpan di aplikasi *Edmodo*,

guru dapat memanfaatkan aplikasi *Edmodo* untuk meng*upload* materi, tugas, maupun kuis sedangkan peserta didik mengerjakan tugas, kuis ataupun meng*upload project* pembuatan *video tutorial* tidak terkendala waktu yang diberikan oleh guru dan dapat diakses dimanapun di sekolah atau diluar sekolah.

Dalam mempergunakan media internet dan dapat diakses dimanapun. Khususnya *video* animasi 3D. Peserta didik dapat mengerjakan tugas animasi 3D dengan mengunduh *video tutorial via Edmodo* dan mempraktikkannya di *software* (perangkat lunak) "*Blender*". Hal inilah yang diperkirakan dalam penelitian ini dapat meningkatkan hasil nilai ulangan praktik peserta didik melebihi jumlah target pencapaian nilai KKM yaitu 78 pada mata pelajaran Simulasi Digital. Dengan metode pembelajaran menggunakan media *video tutorial* dan aplikasi *Edmodo* sebagai alat untuk menyimpan dan mengupload materi hendaknya metode ini segera direspon secara positif oleh guru dengan menerapkan metode pembelajaran tersebut sehingga dapat membuat peserta didik mudah memahami materi pelajaran dan aktif dalam mengikuti kegiatan belajar mengajar.

#### **1.2 Identifikasi Masalah**

Berdasarkan atas uraian latar belakang di atas, ada beberapa masalah yang dapat diidentifikasi, yaitu:

- 1.2.1 Rendahnya pemahaman peserta didik dalam mendesain gambar animasi 3D.
- 1.2.2 Rendahnya pemanfaatan *Edmodo* dengan media *video tutorial animasi 3D* pada mata pelajaran Simulasi Digital di SMKN 40.
- 1.2.3 Pendayagunaan sumber belajar memakai *animasi 3D* belum optimal.

#### **1.3 Pembatasan Masalah**

Dilihat dari uraian identifikasi masalah diatas, maka penelitian ini dibatasi pada ruang lingkup sebagai berikut :

- 1.3.1 Penelitian Tindakan Kelas dilaksanakan Di SMKN 40 Jakarta kelas X semester 2 tahun pelajaran 2014/2015.
- 1.3.2 Penelitian ini dilakukan dengan aplikasi *Edmodo* yang merupakan pengembangan dari *e-learning*.
- 1.3.3 Mata pelajaran Simulasi Digital, materi ajar *video tutorial animasi* 3D pada sub materi yaitu menggambarkan sebuah objek tulisan berbentuk *animasi* bergerak 3D pada perangkat lunak *'Blender'.*

## **1.4 Perumusan Masalah**

Dari uraian latar belakang masalah hingga pembatasan masalah yang dikemukakan peneliti di atas, maka perumusan masalah dalam penelitian ini adalah sebagai berikut : "*Apakah penerapan aplikasi Edmodo dengan media video tutorial animasi 3D dapat meningkatkan hasil belajar mata pelajaran simulasi digital di SMKN 40".*

### **1.5 Tujuan Penelitian**

Berdasarkan permasalahan di atas, maka tujuan penelitian ini adalah sebagai berikut:

- 1.5.1 Mengetahui pengaruh aktivitas peserta didik kelas X jurusan Multimedia dalam pembelajaran "SIMULASI DIGITAL" menggunakan aplikasi *Edmodo* dengan media *video tutorial animasi* 3D, dan:
- 1.5.2 Mengetahui pengaruh media *video tutorial animasi 3D* terhadap peningkatan nilai pengetahuan peserta didik kelas X jurusan Multimedia

dalam pembelajaran 'SIMULASI DIGITAL' sehingga dapat melebihi KKM 78.

### **1.6 Manfaat Penelitian**

Adapun manfaatnya adalah sebagai berikut:

- 1.6.1 Bagi peserta didik, sebagai upaya menumbuhkan motivasi belajar, meminimalisir tingkat kejenuhan dalam proses belajar mengajar dan melatih mandiri dan tetap guru sebagai otoritas pembelajaran.
- 1.6.2 Bagi guru, sebagai bahan masukan dan informasi untuk dapat digunakan dalam perbaikan dan peningkatan kualitas pembelajaran Simulasi Digital di sekolah.
- 1.6.3 Bagi sekolah, sebagai bahan masukan dan informasi untuk meningkatkan kualitas pengajaran Simulasi Digital di sekolah.
- 1.6.4 Bagi penulis, sebagai bahan masukan untuk meningkatkan kemampuan dan pengetahuan dalam bidang pendidikan.
- 1.6.5 Sebagai bahan acuan untuk penelitian lebih lanjut, khususnya penelitian mengenai aplikasi *Edmodo* dengan media *video tutorial animasi 3D* apabila ada yang melakukan kegiatan penelitian yang berkaitan.

#### **BAB II**

# **LANDASAN TEORI**

### **2.1 Kerangka Teoritik**

#### **2.1.1 Belajar dan Pembelajaran**

Belajar adalah suatu proses perubahan tingkah laku individu melalui interaksi dengan lingkungan. Belajar merupakan suatu proses, suatu kegiatan dan bukan suatu hasil atau tujuan. Belajar bukan hanya mengingat, akan tetapi lebih luas dari itu, yakni mengalami. Belajar adalah suatu proses perubahan tingkah laku individual melalui interaksi dengan lingkungan $^2\!$ 

Belajar bukan hanya menyampaikan materi pelajaran saja, akan tetapi merupakan pekerjaan yang bertujuan dan bersifat kompleks. Belajar bukanlah sekedar mengumpulkan pengetahuan. Belajar adalah proses mental yang terjadi dalam diri seseorang, sehingga menyebabkan munculnya perubahan tingkah laku. Aktivitas mental itu terjadi karena adanya interaksi individu dengan lingkungan yang disadari<sup>3</sup>.

Belajar<sup>4</sup> merupakan tindakan dan perilaku peserta didik yang kompleks yang hanya dialami oleh peserta didik sendiri. Belajar merupakan proses internal peserta didik dan pembelajaran merupakan kondisi eksternal belajar. Dari segi peserta didik, belajar merupakan kegiatan peningkatan kemampuan kognitif,

3 Sanjaya, W. 2006. *Strategi Pembelajaran Berorientasi Standar Proses Pendidikan*. Kencana Prenada Media Group, Jakarta.

 2 Oemar Hamalik. 2008. *Kurikulum dan Pembelajaran.* Jakarta: PT. Bumi Aksara. Cet.

VIII, hlm. 37.

<sup>4</sup> Dimyati & Mudjiono. 2009. *Belajar dan Pembelajaran*. Jakarta: Rineka Cipta.

afektif, dan psikomotorik menjadi lebih baik. Dari segi guru, belajar merupakan akibat tindakan pembelajaran.

Belajar adalah proses perubahan tingkah laku individu yang relatif tetap sebagai hasil dari pengalaman. Sedangkan pembelajaran merupakan penataan lingkungan yang memberi nuansa agar program belajar tumbuh dan berkembang secara optimal. Dengan demikian proses belajar bersifat internal dan unik dalam diri individu peserta didik, sedang proses pembelajaran bersifat *eksternal* yang sengaja direncanakan dan bersifat rekayasa perilaku<sup>5</sup>.

Pembelajaran merupakan perpaduan antara kegiatan pengajaran yang dilakukan guru dan kegiatan belajar yang dilakukan oleh peserta didik. Dalam kegiatan pembelajaran tersebut, terjadi interaksi antara peserta didik dengan peserta didik, interaksi antara guru dan peserta didik, maupun interaksi antara peserta didik dengan sumber belajar. Diharapkan dengan adanya interaksi tersebut, peserta didik dapat membangun pengetahuan secara aktif, pembelajaran berlangsung secara interaktif, inspiratif, menyenangkan, menantang, serta dapat memotivasi peserta didik sehingga mencapai kompetensi yang diharapkan <sup>6</sup>.

Mengajar merupakan bagian dari pembelajaran *(instruction)*, di mana peran guru lebih ditekankan kepada bagaimana merancang berbagai sumber dan fasilitas yang tersedia untuk digunakan atau dimanfaatkan peserta didik dalam mempelajari sesuatu.

Dari teori yang dikemukakan oleh para ahli pendidikan diatas, maka dapat disimpulkan bahwa belajar adalah suatu proses kegiatan yang bersifat kontinu untuk merubah pola pikir dan perilaku seseorang dengan cara yang berbeda-beda

 5 Fontana. 1981. *Tenaga Kependidikan Profesional*. Jakarta: Depdikbud.

<sup>6</sup> Widyantini. 2006. *Model Pembelajaran Kooperatif*. Yogyakarta: Pasca Sarjana UNP.

dalam meraihnya. Sedangkan pembelajaran adalah hubungan interaksi antara guru, peserta didik dan sumber belajar dalam merancang suatu kondisi lingkungan yang menyenangkan, inspiratif dan menantang. Sehingga diharapkan dapat mencapai kompetensi dan memotivasi peserta didik dalam mempelajari materi ajar.

# **2.1.2 Hasil Belajar**

Hasil Belajar Hasil belajar berasal dari dua kata, yaitu hasil dan belajar. Menurut kamus besar Bahasa Indonesia, "Hasil adalah sesuatu yang diadakan (dibuat, dijadikan, dsb) oleh usaha (pikiran)", dan "belajar adalah suatu proses perubahan tingkah laku individu melalui interaksi dengan lingkungannya". Hasil belajar adalah perubahan tingkah laku yang diperoleh dari usaha belajar. Menurut Mulyono Abdurahman, hasil belajar adalah kemampuan yang diperoleh anak didik melalui kegiatan belajar. Sejalan dengan pendapat Mulyono Abdurahman, Nana Sudjana mengemukakan bahwa hasil belajar adalah kemampuankemampuan yang dimiliki peserta didik setelah menerima pengalaman belajarnya. Dari teori tersebut ditarik kesimpulan bahwa hasil belajar adalah nilai sikap, pengetahuan, dan keterampilan peserta didik atau disebut juga prestasi belajar yang didapatkan dari proses kegiatan belajar mengajar dalam perubahan perilaku peserta didik.

#### **2.1.3 Faktor-faktor yang mempengaruhi Hasil Belajar**

Belajar dipengaruhi oleh beberapa faktor, berbagai faktor yang mempengaruhi proses dan hasil belajar $^7$  adalah sebagai berikut:

1. Faktor lingkungan, yang terdiri dari:

 $\overline{a}$ 

<sup>7</sup> Nasution. Djamarah. 2002. *Berbagai Pendekatan dalam Proses Belajar Mengajar*. Bandung: PT.Bumi Aksara.

a. Lingkungan alami

Kesejukan udara dan ketenangan suasana kelas diakui sebagai kondisi lingkungan kelas yang kondusif untuk terlaksananya kegiatan belajar mengajar yang menyenangkan.

b. Lingkungan sosial budaya

Anak didik tidak dapat berkonsentrasi dengan baik apabila berbagai gangguan seperti kebisingan lalu lintas, keributan suasana pasar dan sebagainya selalu terjadi di sekitar anak didik.

- 2. Faktor instrumental, yang terdiri dari:
	- a. Kurikulum

Muatan kurikulum sekarang dengan kurtilas (kurikulum 2013) banyak mempengaruhi pola fikir, intensitas dan frekuensi belajar anak didik. peserta didik diberikan keleluasan dan mencari dan menemukan soalsoal atau latihan praktik yang diberikan oleh guru. Pemadatan kurikulum dengan alokasi waktu yang disediakan relatif sedikit secara psikologis menggiring guru pada pilihan untuk melaksanakan percepatan belajar anak didik untuk mencapai target kurikulum. Hal ini tidak harus terjadi bila ingin meningkatkan kualitas belajar mengajar.

b. Program

Program pendidikan disusun untuk dijalankan demi kemajuan pendidikan. Keberhasilan pendidikan di sekolah tergantung dari baik tidaknya program pendidikan yang dirancang.

c. Sarana dan fasilitas

d. Guru

Guru yang profesional lebih mengedepankan kualitas pengajaran daripada *materiil.*

3. Kondisi Fisiologis

Orang yang dalam keadaan segar jasmaninya akan berlainan belajarnya dari orang yang dalam keadaan kelelahan.

- 4. Kondisi Psikologis, yang terdiri dari:
	- a. Minat

Minat belajar yang besar cenderung menghasilkan prestasi yang tinggi, dan sebaliknya.

b. Kecerdasan

Berbagai hasil penelitian menunjukkan hubungan yang erat antara IQ dengan hasil belajar di sekolah. Sekitar 25% hasil belajar di sekolah dapat dijelaskan dari IQ, yaitu kecerdasan sebagaimana diukur oleh tes intelegensi.

c. Bakat

Hampir tidak ada orang yang membantah bahwa belajar pada bidang yang sesuai dengan bakat memperbesar hasil belajar yang dicapai.

d. Kemampuan kognitif

Ada tiga tujuan pendidikan yang sangat dikenal dan diakui oleh para ahli pendidikan, yaitu ranah kognitif, afektif dan psikomotor. Penguasaan kemampuan ranah kognitif menjadi dasar bagi penguasaan ilmu pengetahuan.

Definisi diatas dapat dirangkum bahwa banyak faktor dari hasil belajar salah satunya yaitu kondisi internal dan eksternal peserta didik. Dari kondisi internal mencakup keahlian, minat dan niat yang kuat peserta didik dalam belajar dapat meningkatkan nilai kemampuan dan hasil belajar, sedangkan untuk bakat dan kecerdasan (IQ) adalah sesuatu kemampuan dasar yang dibawa peserta didik sejak lahir dapat dikembangkan melalui tiga tujuan pendidikan yaitu ranah kognitif, afektif dan psikomotor dalam meraih hasil pengetahuan peserta didik, IQ sendiri diukur dari kemampuan berfikir memakai tes intelegensi. Dari kondisi eksternal mencakup lingkungan sekolah yaitu ( guru dan kepala sekolah yang profesional, program, fasilitas, sarana dan prasarana serta kurikulum) berperan penting dalam menumbuhkan kreativitas, motivasi belajar dan proses pembelajaran di sekolah sehingga dapat mencapai suatu hasil belajar.

## **2.1.4 Pengertian Bahan Ajar**

 $\overline{a}$ 

Pengertian bahan ajar adalah segala bentuk bahan yang digunakan untuk membantu guru atau instruktur dalam melaksanakan proses pembelajaran. Istilah lain adalah materi pelajaran atau konten. Bahan ajar adalah fakta, observasi, data, persepsi, klasifikasi, disain, dan pemecahan masalah yang telah dihasilkan pengalaman dan hasil pikiran manusia yang tersusun dalam bentuk ide-ide, konsep, prinsip-prinsip, kesimpulan, perencanaan, dan solusi.<sup>8</sup> Pendapat lain

<sup>8</sup> Saylor dan Alexander.1976."*buku perencanaan pembelajaran*.ikip semarang cetakan pertama 1994.sukewi sugito". *hal 160*

bahan ajar adalah bahan-bahan atau materi pelajaran yang disusun secara sistematis, yang digunakan guru dan siswa dalam proses pembelajaran<sup>9</sup>.

Dapat peneliti simpulkan bahwa bahan ajar adalah segala materi ajar atau konten yang dibuat dari hasil pengalaman dan disusun dalam bentuk ide, perencanaan secara terstruktur digunakan dalam proses belajar mengajar antara guru dan peserta didik. Jenis bahan ajar dikelompokan ke dalam tiga kelompok besar, yaitu jenis bahan ajar cetak, noncetak, dan bahan ajar *display*<sup>10</sup> .

Sehingga dapat diartikan menurut peneliti jenis bahan ajar yaitu :

- a. Bahan ajar yang dicetak melalui media kertas meliputi *handout*, LKS, Materi, Soal, RPP, Silabus, Buku Pegangan/Modul.
- b. Bahan ajar yang disimpan didalam media elektonik seperti *audio, video* dan *slide.*
- c. Bahan ajar *display* atau alat peraga bisa berbentuk *chart, poster*, peta dan foto.

## **2.1.5 Media Pembelajaran**

 $\overline{a}$ 

Media adalah bentuk jamak dari medium, merupakan istilah bahasa latin yang secara harfiah berarti perantara atau pengantar dapat pula diartikan sebagai alat, sarana, atau wahana. Media pendidikan atau media pembelajaran adalah alat, metode dan teknik yang digunakan dalam rangka lebih mengefektifkan komunikasi dan interaksi antara guru dan peserta didik dalam proses pendidikan dan pengajaran di sekolah <sup>11</sup>.

<sup>10</sup> Belawati .2003[. http://digilib.unimed.ac.id/public/UNIMED-](http://digilib.unimed.ac.id/public/UNIMED-) [8 okt 2015.08:07] *hal. 1-13*

<sup>9</sup> Pannen dalam Belawati. 2003.http://digilib.unimed.ac.id/public/UNIMED- [8 oktober 2015. 08:20]

<sup>11</sup> Oemar Hamalik. 1980. *Media Pendidikan,* Bandung: Alumni.

Dapat disimpulkan bahwa media adalah sarana atau alat peraga dalam menggambarkan materi ajar untuk proses belajar mengajar lebih aktif, mandiri dan efektif dalam mengerjakan tugas-tugas kelas.

# **2.1.6 Video**

 $\overline{a}$ 

Pengertian video dalam kutipan sebagai berikut:

*video is a unique form of visual communication that has been influenced by historical factors, technical development, and criticism given to other form of media. Defining video is difficult because we have been introduced to the medium through a number of related technologies – most of which*  grew from the development of other form of media. The term "video" *relates to a process, and can denote either the actual visual image.* <sup>12</sup>

Peneliti disini memakai konsep Simulasi *Visual* yang dipresentasikan dengan *video tutorial*.

Definisi simulasi *visual* adalah media untuk menyampaikan ide dan konsep dalam simulasi digital *(audio visual).* Simulasi *visual* adalah 3D *visualization* atau *video animasi 3D* yang mewujudkan gagasan secara *visual*  untuk memecahkan suatu masalah yang sesuai dengan kebutuhan. Dalam mengkomunikasikan gagasan diperlukan kemampuan memvisualkan materi informasi agar menjadi sarana komunikasi yang lebih mudah tersampaikan dan dicerna oleh peserta didik.

Sedangkan model pembelajaran dengan presentasi *Video* yang berfungsi sebagai sarana untuk mengkomunikasikan ide atau gagasan melalui penyajian suatu produk yang telah dihasilkan, berdasarkan tujuan pembuatannya *video* diperuntukan :

<sup>12</sup> Hanson, J. 1987. *Understanding Video Applications, Impact, and theory*. California: SAGE Publications, Inc.

a. Cerita

*Video* yang bertujuan untuk memaparkan ide cerita.

b. *Dokumenter*

*Video* yang bertujuan merekam sebuah kejadian atau peristiwa dalam kehidupan nyata.

c. Berita

*Video* yang bertujuan memaparkan sebuah berita.

d. Pembelajaran

*Video* yang bertujuan untuk memberikan materi pembelajaran agar mudah diserap dan dapat dimainkan ulang.

*e. Presentasi* 

 $\overline{a}$ 

*Video* yang bertujuan untuk mengomunikasikan ide atau gagasan.

*Video Tutorial/training* dapat diproduksi untuk menjelaskan secara detail suatu proses tertentu, atau cara pengerjaan tugas tertentu, cara latihan guna memudahkan tugas para trainer/instruktur/guru/dosen/manajer. Dalam proses produksi *video* ini, informasi dapat ditampilkan dalam kombinasi berbagai bentuk (*shooting video,* grafis, animasi, narasi, dan *text*), yang memungkinkan informasi tersebut terserap secara optimal oleh para penonton. Sebagai contohnya ialah *training safety Pengembangan Media Pembelajaran (Aria Pramudito) process*  produksi di pabrik kimia dan konsep-konsep ilmu pengetahuan yang lebih mudah dipahami jika dijelaskan secara *visual*<sup>13</sup> .

<sup>&</sup>lt;sup>13</sup> Iqra' Al Firdaus.2010, <http://eprints.uny.ac.id/25965/1/aria-pramudito-06503241015.pdf> [7 sept] 2015.01:25] *hal. 70-71*

Selanjutnya *video* tersedia<sup>14</sup> untuk hampir seluruh jenis topik dan untuk jenis pembelajar di seluruh ranah pengajaran kognitif, afektif, kemampuan motorik, interpersonal. dengan demikian media *video tutorial* memperluas wawasan berfikir peserta didik, meningkatkan minat dan hasil belajar peserta didik, benda-benda yang tidak dapat dibawa keruang kelas seperti peristiwa gerhana bulan, pembuatan kontruksi meja-kursi secara manual bisa dihindari, menghemat waktu dan biaya kunjungan lapangan.

Jenis media pembelajaran meliputi antara lain :

- 1. Alat peraga
- 2. Internet
- 3. Presentasi dapat dibagi memakai aplikasi: *Power point,* animasi 2D/3D*, flash, mobile, website*, dan *flip book*.

# *2.1.7 Tutorial*

 $\overline{a}$ 

Sementara itu, *tutorial*<sup>15</sup> adalah (1) Pembimbingan kelas oleh seorang pengajar (*tutor*) untuk seorang peserta didik atau sekelompok kecil peserta didik, (2) Pengajaran tambahan melalui *tutor.* Media *video* pembelajaran<sup>16</sup> adalah media yang menyajikan *audio* dan *visual* yang berisi pesan-pesan pembelajaran baik yang berisi konsep, prinsip, prosedur, teori aplikasi untuk membantu pemahaman terhadap suatu materi pembelajaran.

Dapat disimpulkan bahwa *tutorial* adalah seorang yang mengintruksikan atau membimbing suatu proses pembelajaran di kelas, bertujuan untuk mentransfer

<sup>&</sup>lt;sup>14</sup> Smaldino, Lowther, dan Russell.2011. [http://eprints.uny.ac.id/25965/1/aria-pramudito-](http://eprints.uny.ac.id/25965/1/aria-pramudito-06503241015.pdf)[06503241015.pdf](http://eprints.uny.ac.id/25965/1/aria-pramudito-06503241015.pdf) [7 sept 2015.05:21] *hal 404-406.*

<sup>15</sup> Tim Redaksi Pusat Bahasa Depdiknas, 2001. *Kamus Besar Bahasa Indonesia Ed 3.* Jakarta: Balai Pustaka. *hal 1230*

<sup>16</sup> Cheppy Riyana, *Motivasi Belajar dan Persepsi Siswa Tentang Media Pembelajaran Terhadap Hasil Belajar*. Padang:Universitas Negeri Padang. [www.cheppy@upi.edu.com.](http://www.cheppy@upi.edu.com/) [8 oktober 2015.07:11]

ilmu pengetahuan dan digunakan sebagai bagian dari proses pembelajaran dengan media *video* disajikan dengan media *audio visual* berisi pesan, ide kreatif, dan konten pendidikan. Sasaran dari *tutorial* ini adalah peserta didik atau kelompokkelompok belajar dari internet maupun elektronik.

#### **2.1.8 Pengembangan Bahan Ajar Berbasis** *Website*

Konsep pengembangan bahan ajar berbasis *website Edmodo*, peneliti kaji untuk menambah kreativitas peserta didik dalam memakai internet dan komunikasi guru dan murid lebih dekat dan dapat diakses dimanapun tidak hanya terbatas diruang kelas.

#### **2.2 Metode Pembelajaran**

Menurut tim MKPBM (2001), model pembelajaran adalah pola interaksi peserta didik dengan guru di dalam kelas yang menyangkut strategi, pendekatan, metode, dan teknik pembelajaran yang diterapkan dalam pelaksanaan kegiatan belajar mengajar di kelas. Model pembelajaran merupakan landasan praktik pembelajaran hasil penurunan teori psikologi pendidikan dan teori belajar yang dirancang berdasarkan analisis terhadap implementasi kurikulum dan implikasinya pada tingkat operasional di kelas.<sup>17</sup>

#### **2.2.1 Model Pembelajaran Tipe** *e-learning*

 $\overline{a}$ 

Pengertian *e-learning* merupakan model pembelajaran yang meliputi semua yang mencakup pemanfaatan komputer dalam menunjang peningkatan kualitas pembelajaran, termasuk di dalamnya penggunaan *mobile technologies* seperti PDA dan MP3 *players*. Juga penggunaan *teaching materials* berbasis *web* dan *hypermedia, multimedia* CD-ROM atau *web sites*, forum diskusi, perangkat lunak

<sup>17</sup> Agus Suprijono. 2010. eprints.uny.ac.id/9445/3/bab%202%20-08513245012.pdf.[8 jan 2016 12:59]

*kolaboratif, e-mail, blogs, wikis, computer aided assessment,* animasi pendidikan, simulasi, permainan, perangkat lunak manajemen pembelajaran, *electronic voting systems*, dan lain-lain. Juga dapat berupa kombinasi dari penggunaan media yang berbeda.<sup>18</sup>

*e-learning* suatu inovasi dalam model pendidikan berdasarkan penggunaan teknologi internet*, "electronic learning* disingkat (*e-learning*) adalah kegiatan belajar *asynchronous* melalui perangkat elektronik komputer yang tersambungkan ke internet dimana peserta belajar berupaya memperoleh bahan belajar yang sesuai dengan kebutuhannya". Secara filosofis pengertian *e-learning* meliputi :

- i. *e-learning* merupakan penyampaian informasi, komunikasi, pendidikan, pelatihan secara *online*<sup>19</sup> .
- ii. *e-learning* menyediakan seperangkat alat yang dapat memperkaya nilai belajar secara konvensional (model belajar konvensional, kajian terhadap buku teks, CD-rom, dan pelatihan berbasis komputer) sehingga dapat menjawab tantangan perkembangan globalisasi.
- iii. *e-learning* tidak berarti menggantikan model belajar konvensional di dalam kelas, tetapi memperkuat model belajar tersebut melalui pengayaan konten dan pengembangan teknologi pendidikan.
- iv. Kapasitas peserta didik amat bervariasi tergantung kepada bentuk konten dan alat penyampaiannya.

*e-learning* adalah sistem atau konsep pendidikan yang memanfaatkan teknologi informasi dalam proses belajar mengajar. e*-learning* atau pembelajaran elektronik pertama kali diperkenalkan oleh Universitas Illionis di Urbana-

 $\overline{a}$ 

<sup>18</sup> Thomas Toth, Athabasca University. Wikipedia : 2003

<sup>19</sup> DR.Hj.Hanny K, M.Pd. 2002. *Belajar Sejarah Melalui E-learning*. Jakarta: PT. Intimedia hal 2

Champaign dengan menggunakan sistem instruksi berbasis komputer (*computerassisted instruktion*) dan komputer bernama PLATO. Sejak saat itu, perkembangan *e-learning* berkembang sejalan dengan perkembangan dan kemajuan teknologi. Berikut perkembangan *e-learning* dari masa ke masa :

- Tahun 1990 : Era CBT (*Computer-Based Training*) di mana mulai bermunculan aplikasi *e-learning* yang berjalan dalam PC *standlone* ataupun berbentuk kemasan CD-ROM. Isi materi dalam bentuk tulisan maupun Multimedia *(Video* dan *Audio)* dalam format mov, mpeg-1, atau avi.
- Tahun 1994 : Seiring dengan diterimanya CBT oleh masyarakat sejak tahun 1994 CBT muncul dalam bentuk paket-paket yang lebih menarik dan diproduksi secara masal.
- Tahun 1997 : LMS (*Learning Management System*). Seiring dengan perkembangan teknologi internet, masyarakat di dunia mulai terkoneksi dengan internet. Kebutuhan akan informasi yang dapat diperoleh dengan cepat mulai dirasakan sebagai kebutuhan mutlak dan jarak serta lokasi bukanlah halangan lagi. Dari sinilah muncul LMS. Perkembangan LMS yang makin pesat membuat pemikiran baru untuk mengatasi masalah *interoperability* antar LMS yang satu dengan lainnya secara standar. Bentuk standar yang muncul misalnya standar yang dikeluarkan oleh AICC (*Airline Industry CBT Commettee*), IMS, IEEE LOM, ARIADNE, dsb.
- Tahun 1999 sebagai tahun Aplikasi *e-learning* berbasis *Web*. Perkembangan LMS menuju aplikasi *e-learning* berbasis *Web* berkembang

secara total, baik untuk pembelajar (*learner*) maupun administrasi belajar mengajarnya. LMS mulai digabungkan dengan situs-situs informasi, majalah dan surat kabar. Isinya juga semakin kaya dengan perpaduan multimedia, *video streaming*, dan chatting contohnya Moodle dan *Edmodo*. *Edmodo* adalah salah satu hasil dari pengembangan metode e-learning, serta penampilan interaktif dalam berbagai pilihan format data yang lebih standar dan berukuran kecil. Untuk menyampaikan pembelajarannya, *e-learning* tidak harus selalu menggunakan internet. Banyak media -media lain yang dapat digunakan selain internet. Seperti intranet, cd, dvd, mp3, PDA dan lain-lain. Dapat disimpulkan bahwa pengertian *e-learning* salah satu model pembelajaran yang identik dengan pembelajaran jarak jauh dengan memakai media komputer disambungkan ke jaringan internet, dapat dikatakan juga *mobile* internet (PDA), *blogers* ataupun *website*.

# *2.2.2 Blender*

*Blender* adalah aplikasi grafis 3D sebagai perangkat lunak bebas (*open source*) digunakan untuk *modeling*, UV *unwrapping, texturing, water simulations, animating, rendering*, dan *games*.

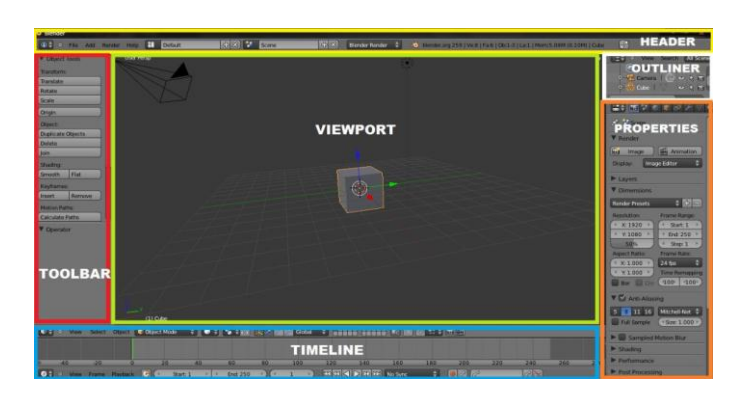

**Gambar 2.1.** *Factory Settings*

Penjelasan masing-masing nama *factory settings* dan fungsinya dapat dilihat dari tabel berikut.

| No.            | Nama Factory Settings         | Fungsi                                                                                |
|----------------|-------------------------------|---------------------------------------------------------------------------------------|
| $\mathbf{1}$   | Header                        | Menu utama terdiri dari File, Add, Render<br>dan <i>Help</i>                          |
| 2              | Viewport                      | Tampilan terdiri dari objek 3D dan objek<br>lain                                      |
| 3              | Toolbar                       | Daftar <i>tools</i> memiliki sifat dinamis menurut<br>objeknya                        |
| $\overline{A}$ | <i><u><b>Outliner</b></u></i> | Struktur data dari objek pada <i>Blender</i>                                          |
| 5              | Properties                    | Panel yang memuat berbagai macam<br>perintah untuk memodifikasi objek atau<br>animasi |
| 6              | Timeline                      | Instruksi yang terkait dengan frame animasi                                           |

**Tabel 2.1. Macam-Macam** *Factory Settings* **Dan Fungsinya**

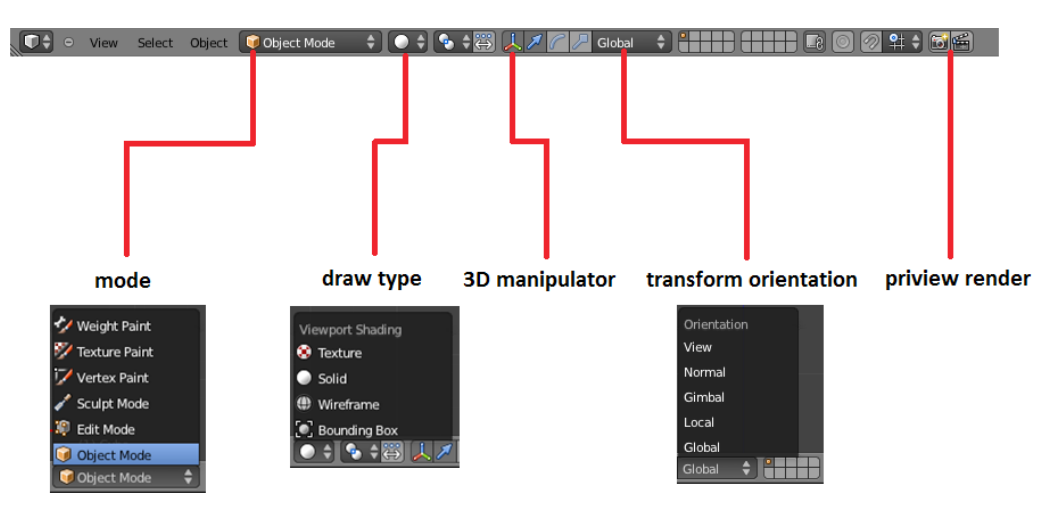

**Gambar 2.2 Menu** *Timeline*

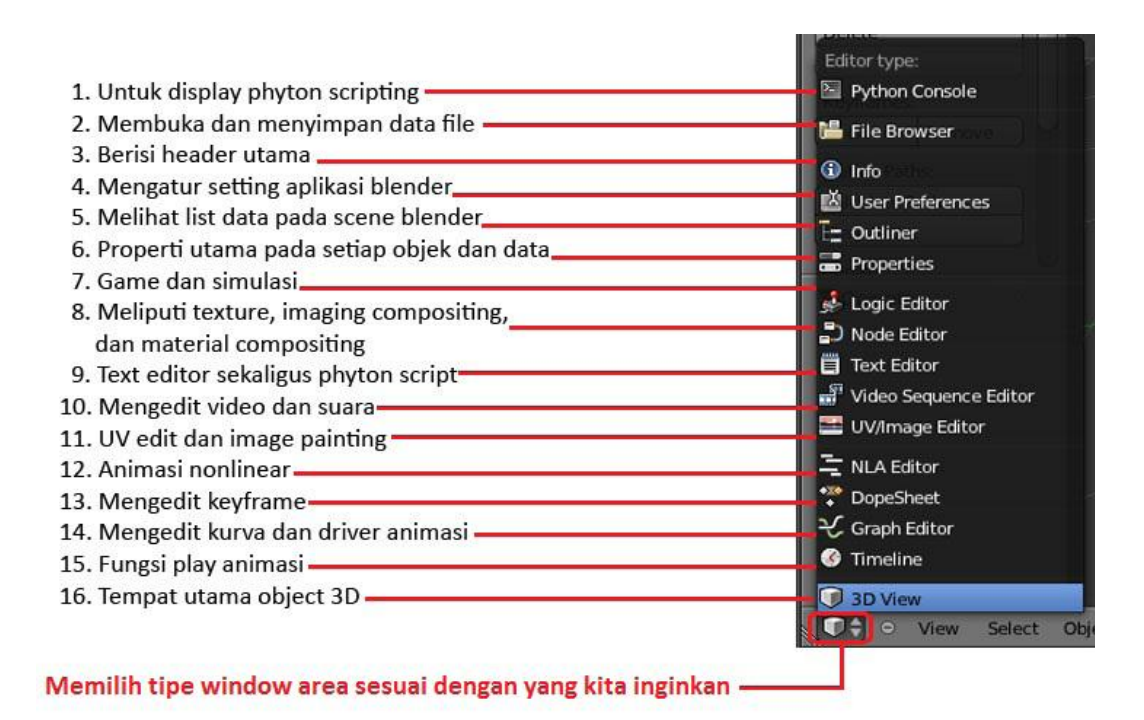

#### **Gambar 2.3.** *Editor Type*

#### *2.2.3 Edmodo*

Dari penjelasan *e-learning* sub bab 2.2.1 di atas peneliti menitik beratkan pada program *Edmodo. Edmodo* disebut juga sebagai *platform* atau *templates* digunakan untuk menciptakan suatu program secara *online*. Dengan *Edmodo* ini peserta didik dapat lebih terproteksi diri dengan adanya *learning environment* dan tidak ada yang masuk kecuali di undang oleh guru.

*Edmodo* juga sebagai sebuah *course management system* seperti layaknya *Moodle*, bedanya adalah aksesnya lebih cepat dan lebih mudah penggunaannya dengan beberapa *fitur* yang fungsinya sama seperti layaknya sebuah *course management system*. 20

*Edmodo* seperti *media* pembelajaran lainnya, bisa menjadi hanya sebuah *platform online* untuk mendorong pembelajaran guru, atau dapat menjadi cara lebih kreatif untuk melibatkan para peserta didik dalam pembelajaran kolaboratif.

 20 Dr.Ir.Gatot Priowirjanto, Yudha Prapantja. 2013. *ebook Simulasi Digital,* Jakarta:SEAMOLEC

Pembelajaran dapat lebih menyenangkan dengan adanya interaksi antara peserta didik sendiri dan interaksi guru dengan peserta didik juga interaksi antar guru mata pelajaran.

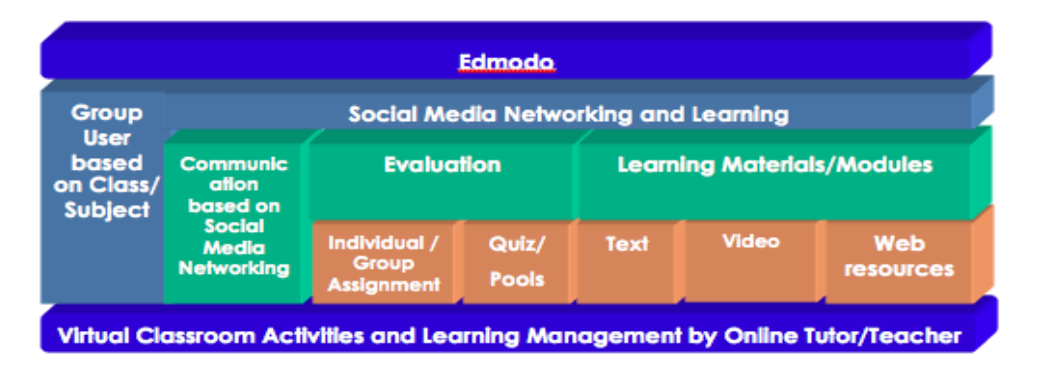

Gambar.2.4. *Edmodo Framework***.**

Sesuai dengan diagram di atas, *Edmodo* dikembangkan berdasarkan prinsipprinsip pengelolaan kelas berbasis kelompok dan juga sosial media. *Fitur* utama dari *Edmodo* adalah dukungan aktif terhadap model komunikasi dari sosial media *online*, yang ditambahkan dengan fitur *online learning material* dan *online evaluation*.

*fitur* utama terdiri dari :

- *Group user based on class* : *fitur* ini dikelola oleh guru untuk mengundang seluruh peserta didik melalui jurusan masing-masing dalam mata pelajaran SIMDIG.
- *Communication* : *fitur* ini dikelola guru untuk *fitur chat*
- *Evaluation* : *fitur* ini untuk mengevaluasi dan penilaian oleh guru seperti *quiz* secara individu atau kelompok
- *Learning materials/modules* : *fitur* ini dapat mengupload materi terbentuk *video*, tulisan(*text*), *web resources*. Kapasitas yang diupload 100 Mbs *max*.

#### 2.2.4 **Pendekatan Pembelajaran Konvensional**

Penyelenggaraan pembelajaran konvensional merupakan sebuah praktik yang mekanistik dan diredusir menjadi pemberian informasi. Dalam kondisi ini, guru memainkan peran yang sangat penting karena mengajar dianggap memindahkan pengetahuan ke orang yang belajar (pembelajar). Dengan kata lain, penyelenggaraan pembelajaran dianggap sebagai model transmisi pengetahuan. Dalam model ini, peran guru adalah menyiapkan dan mentransmisi pengetahuan atau informasi kepada peserta didik. Sedangkan peran peserta didik adalah menerima, menyimpan, dan melakukan aktivitas-aktivitas lain yang sesuai dengan informasi yang diberikan. Pembelajaran yang didasarkan pada asumsi-asumsi menurut model transmisi memandang bahwa pengetahuan terdiri dari potonganpotongan fakta. Peserta didik mempelajari pengetahuan atau keterampilan dari bagian-bagian ke keseluruhan. Diasumsikan bahwa penguasaan terhadap pengetahuan atau keterampilan yang kompleks dapat dicapai secara langsung apabila peserta didik sebelumnya telah mempelajari bagian-bagian pengetahuan tersebut . Dalam kondisi ini peserta didik harus secara cepat dan seksama melalui aktivitas-aktivitas mendengarkan, membaca, dan mencatat untuk memperoleh informasi. Terkadang peserta didik perlu juga melakukan aktivitas laboratorium dan/atau menjawab pertanyaan yang berkaitan dengan informasi tersebut. Di sisi lain, guru berperan memproses pengetahuan dan/atau keterampilan yang diperlukan para peserta didik. Terhadap pemrosesan pengetahuan atau keterampilan tersebut, guru terkadang perlu menambahkan penguatan berupa gambar, simbol, tabel, atau jenis yang lain sebagai sumber belajar. Sumber belajar tersebut sebagian besar sifatnya tekstual (bukan kontekstual).
Pendekatan pembelajaran konvensional atau konservatif saat ini adalah pendekatan pembelajaran yang paling banyak dikritik. Namun pendekatan pembelajaran ini pula yang paling disukai oleh para guru. Terbukti dari observasi yang dilakukan di sekolah-sekolah di Jawa Tengah, hampir 80% guru masih menggunakan pendekatan pembelajaran konvensional.

Sebagaimana dikatakan oleh Philip R. Wallace tentang Pendekatan konservatif, pendekatan konvensional memandang bahwa proses pembelajaran yang dilakukan sebagai mana umumnya guru mengajarkan materi kepada peserta didik. Guru mentransfer ilmu pengetahuan kepada peserta didik, sedangkan peserta didik lebih banyak sebagai penerima.

Pendekatan pembelajaran<sup>21</sup> dikatakan sebagai pendekatan pembelajaran yang konservatif apabila mempunyai ciri-ciri sebagai berikut:

- 1. Otoritas seorang guru lebih diutamakan dan berperan sebagai contoh bagi murid-muridnya.
- 2. Perhatian kepada masing-masing individu atau minat peserta didik sangat kecil.
- 3. Pembelajaran di sekolah lebih banyak dilihat sebagai persiapan akan masa depan, bukan sebagai peningkatan kompetensi peserta didik di saat ini.

Berdasarkan prinsip desain pembelajaran tersebut di atas, maka prosedur pembelajaran konvensional yang diimplementasikan dalam penelitian ini disusun mengikuti urutan-urutan sebagai berikut:

 $\overline{a}$ 

<sup>21</sup> Philip R. Wallace, *Australian Journal of Education Technology*. 1992.

[http://www.katailmu.com/2013/03/pengertian-pembelajaran-dengan.html#sthash.H9cjj0aj.dpuf.](http://www.katailmu.com/2013/03/pengertian-pembelajaran-dengan.html#sthash.H9cjj0aj.dpuf) [7 jan 2016. 04.05] *hal. 13*

- 1. Mengidentifikasi indikator keberhasilan, yang selanjutnya dituangkan menjadi tujuan pembelajaran,
- 2. Merancang dan menyusun isi bahan ajar konvensional (teks ajar dan LKS) dengan ide inovatif,
- 3. Merancang dan menyusun instrumen tes untuk mengukur hasil belajar (pemahaman konsep dan ketertampilan berpikir kritis),
- 4. Merancang dan menyusun skenario pembelajaran,
- 5. Mengimplementasikan program pembelajaran,
- 6. Melaksanakan evaluasi.

Implementasi program pembelajaran terdiri dari langkah-langkah, yaitu:

apersepsi

 $\overline{a}$ 

- penjelasan konsep, dengan metode ceramah dan/atau demonstrasi
- latihan terbimbing
- memberikan balikan (*feed back*).

Keseluruhan pelaksanaan langkah-langkah pembelajaran ini menggunakan latar (*setting*) belajar diskusi kelompok-kelompok.<sup>22</sup>

# **2.2.5 Kelebihan Aplikasi** *Edmodo* **Dengan Media** *Video Tutorial Animasi 3D* **:**

Belajar dengan aplikasi *Edmodo* dapat menghemat waktu, menghemat biaya pendidikan, menjangkau wilayah geografis yang luas dan melatih kemandirian para peserta didik dalam mendapatkan ilmu pengetahuan, sedangkan video

<sup>22</sup> Description: *Pengertian Pembelajaran Dengan Pendekatan* 

*Konvensional* Rating: 5.0 Reviewer:Amir Al-Maruzy ItemReviewed: Pengertian

Pembelajaran Dengan Pendekatan Konvensional.

tutorial melatih peserta didik mengeksplor kemampuan dan menambah ilmu pengetahuan membuat desain animasi. Semoga aplikasi *Edmodo* dengan berbasis pada pembelajaran ini menjadi solusi pendidikan di Indonesia.

# **2.2.6 Kelemahan Aplikasi** *Edmodo* **Dengan Media** *Video Tutorial Animasi 3D* **:**

Kurangnya interaksi tatap muka antara guru dan peserta didik atau bahkan antar peserta didik itu sendiri. Kurangnya interaksi ini bisa memperlambat terbentuknya values dalam proses belajar mengajar. Kecenderungan mengabaikan aspek akademik atau aspek sosial dan sebaliknya mendorong tumbuhnya aspek bisnis/komersial. Proses belajar mengajar cenderung ke arah pelatihan daripada pendidikan. Sedangkan Video Tutorial memerlukan tempat penyimpanan yang besar di dalam komputer, materi kurang diperhatikan karena peserta didik lebih mudah belajar melalui video.

Berubahnya peran guru dari yang semula menguasai teknik pembelajaran konvensional, kini juga dituntut mengetahui teknik pembelajaran yang menggunakan ICT (*Information, Communication and Technology*). Tidak semua tempat tersedia fasilitas internet (mungkin hal ini berkaitan dengan masalah tersedianya listrik, telepon ataupun komputer). Kurangnya mereka yang mengetahui dan memiliki keterampilan tentang internet. Kurangnya penguasaan bahasa komputer, adanya error ketika menginstall aplikasi.

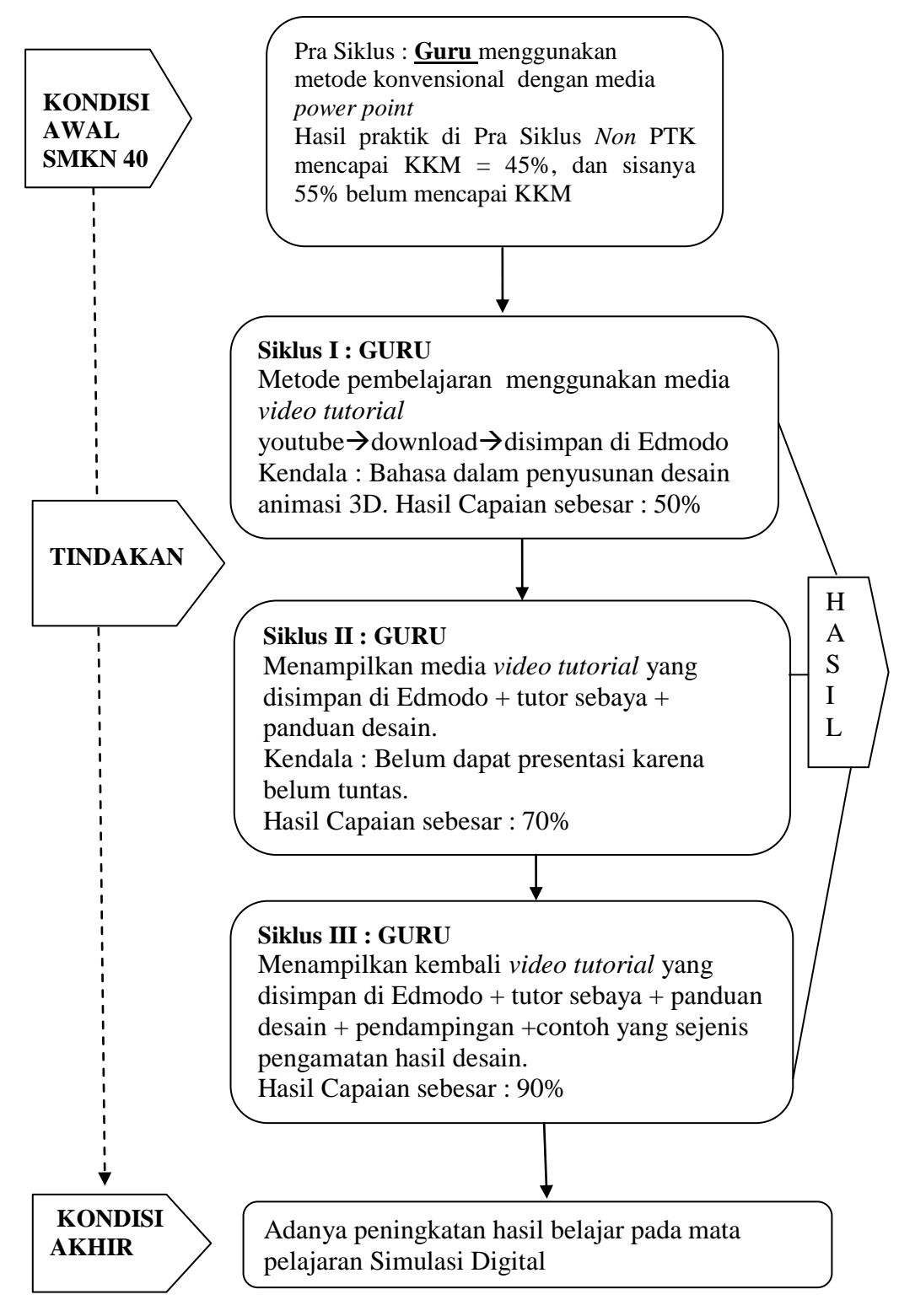

**Gambar 2.5 Kerangka Berfikir PTK**

Berdasarkan Gambar kerangka berfikir diatas dapat dijelaskan bahwa di peserta didik kelas X Multimedia SMKN 40 Jakarta Timur masih memakai metode konvensional dengan menampilkan aplikasi *power point* sehingga masih terkendala kurangnya keterampilan atau aspek psikomotorik mendesain gambar dan tulisan animasi 3D pada peserta didik. Berdasarkan pengamatan peneliti pemanfaatan aplikasi *Edmodo* dalam pembelajaran masih jarang digunakan. .

Dari Hasil praktik Pra Siklus diketahui peserta didik yang mencapai KKM hanya sebanyak 45% dari jumlah 31 peserta didik dan 55% sisanya belum mencapai KKM.

Guru harus berkreasi dan inovatif dalam memperbaharui pembendaharaan model pembelajaran di kelas, sehingga peserta didik tidak mengalami kebosanan yang menyebabkan rendahya hasil belajar *Simulasi Digital* dalam mengikuti proses pembelajaran yang telah diterapkan oleh guru.

Pada saat ini kurikulum 2013 terdapat Kompetensi Dasar yang memuat materi berupa aplikasi *Edmodo* untuk memudahkan guru berinteraksi dengan peserta didik dimanapun berada. Bahan ajar dapat diakses dengan mudah dengan menggunakan *media video tutorial animasi 3D* yang disimpan dalam aplikasi *Edmodo*. Atas dasar itu peneliti memilih untuk diterapkan di SMKN 40 dengan pendekatan Penelitian Tindakan Kelas (PTK).

PTK merupakan praktik Penelitian Tindakan Kelas yang bertujuan untuk menciptakan perbaikan berkesinambungan dalam proses pembelajaran. PTK merupakan bagian dari penelitian tindakan. Ciri khusus dari PTK adalah tindakan (*action*) yang nyata. Tindakan itu ditujukan untuk memecahkan permasalahan praktis. Tindakan tersebut merupakan sesuatu kegiatan yang sengaja dilakukan

dengan tujuan tertentu. Pada penelitian tindakan, kegiatan tersebut dilakukan dalam rangkaian siklus kegiatan.<sup>23</sup>

Kondisi akhir diharapkan adanya peningkatan hasil belajar dengan penggunaan metode pembelajaran *e-learning* menggunakan "*aplikasi Edmodo dengan media video tutorial animasi 3D*" dapat meningkatkan hasil belajar mata pelajaran Simulasi Digital pada materi mendesain gambar dan tulisan animasi 3D melalui 5 kriteria penilaian praktik.

 $\overline{a}$ 

<sup>23</sup> Suharsimi Arikunto. 2006. *Penelitian Tindakan Kelas*. Jakarta: Bumi Aksara. *hal.* 62.

#### **BAB III**

# **PELAKSANAAN PENELITIAN**

#### **3.1 Deskripsi Lokasi**

Penelitian ini dilaksanakan di Kelas X Multimedia di SMKN 40 Jl. Nanas II Kelurahan Utan Kayu Selatan Kecamatan Matraman Jakarta Timur untuk mata pelajaran Simulasi Digital.

# **3.2 Waktu**

Penelitian ini dilakukan pada bulan Maret sampai Juli 2015, pada masa semester genap tahun pelajaran 2014/2015 dengan penerapan kurikulum 2013. Penentuan waktu berpedoman kepada kalender akademik sekolah, karena diperlukan kurang lebih 3 bulan untuk tahap pelaksanaan proses pembelajaran yang efektif di kelas.

## **3.3 Karakteristik Peserta Didik**

Peserta didik dalam Penelitian Tindakan Kelas (PTK) ini adalah peserta didik kelas X MULTIMEDIA SMKN 40 kelurahan Utan Kayu Utara kecamatan Matraman, Pada Tahun Ajaran 2014/2015, adapun jumlah peserta didik ada 31 terdiri atas 13 perempuan dan 18 laki-laki. Berdasarkan Observasi/Pengamatan awal yang telah dilakukan oleh peneliti karakteristik peserta didik di kelas X MULTIMEDIA masih senang membuka aplikasi lain pada saat guru memberikan tugas dan sering bosan jika guru memaparkan materi melalui ceramah dengan hanya menampilkan *slide power point* saja.

#### **3.4 Rancangan Siklus**

Menurut Model Lewin yang ditafsirkan oleh Kemmis (Rochiati Wiraatmadja) terdapat empat kegiatan yang ada pada setiap siklus yaitu : (a) perencanaan, (b) tindakan, (c) pengamatan, dan (d) refleksi yang dapat digambarkan sebagai berikut :

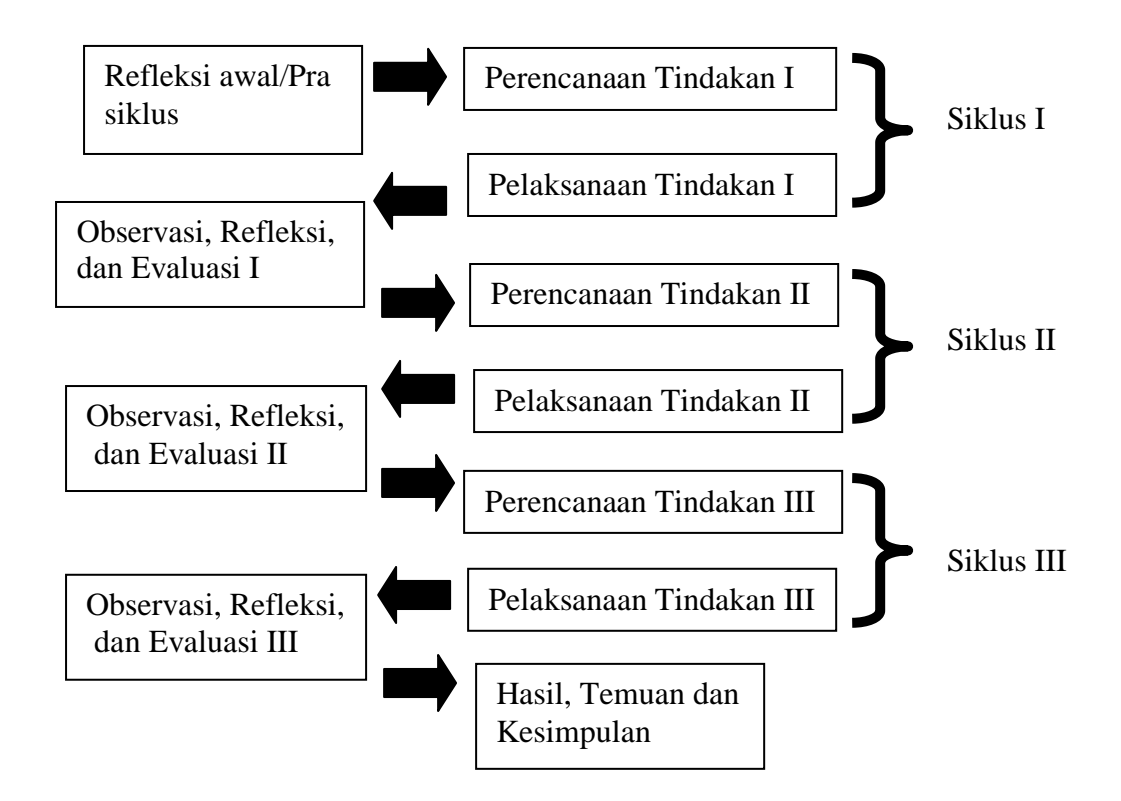

**Gambar. 3.1. Siklus Penelitian Tindakan Kelas**

Berdasarkan desain di atas dan berpedoman dari hasil identifikasi masalah, pembatasan masalah, dan perumusan masalah, maka peneliti disini menerapkan *aplikasi Edmodo dengan media video tutorial animasi 3D* digabungkan dengan pola PTK dalam rangka meningkatkan kompetensi guru di sekolah. Penelitian ini menggunakan metode siklus mengikuti desain model lewin dengan rencana tindakan sebagai berikut :

#### **3.4.1 Pra Siklus**

#### **a. Perencanaan**

Guru melakukan langkah-langkah sebagai berikut :

- 1. Menyusun Rencana Pelaksanaan Pembelajaran (RPP) sesuai dengan isi silabus.
- 2. Berpedoman pada Kompetensi Dasar kurikulum 2013, pertemuan pertama dengan KD (1) yaitu: 1. *menerapkan pengetahuan tentang visualisasi konsep dalam bentuk presentasi video*.
- 3. Mempersiapkan langkah-langkah pembelajaran praktik membuat desain animasi 3D.
- 4. Guru membuat target hasil belajar peserta didik, diharapkan mampu membuat objek (tulisan) animasi 3D bergerak.
- 5. Mempersiapkan materi pembelajaran praktik yaitu memahami ciri dai fungsi presentasi *video* dalam membuat desain animasi 3D.
- 6. Mempersiapkan instrument penilaian praktik diukur dari *'pengamatan aspek sikap dan keterampilan peserta didik'* yaitu lembar observasi membuat desain animasi 3D.

# **b. Tindakan**

Dalam pelaksanaan pembelajaran praktik peneliti melakukan langkah-langkah tindakan sebagai berikut :

- 1. Guru memberikan materi pembelajaran Simulasi Digital secara kovensional dengan *power point*.
- 2. Guru menyiapkan bahan dan alat pendukungnya dengan memutar *video tutorial via online youtube.*
- 3. Peserta didik mempraktikkan apa yang diberikan oleh guru.
- 4. Guru memberikan penilaian saat praktik berlangsung.

# **c. Refleksi**

Berdasarkan dari hasil pra siklus sehingga memperoleh berupa penilaian peserta didik (55%) mendapat nilai kurang dari KKM, peserta didik mendapat nilai sesuai KKM (45%) termasuk yang memiliki nilai baik (diatas KKM). Dari data tersebut dapat disimpulkan tujuan proses pembelajaran praktik belum optimal dalam mencapai target kurikulum 2013 seluruhnya, untuk itu diperlukan adanya perbaikan kualitas pembelajaran khususnya praktik keterampilan. Proses perbaikan peneliti berkolaborasi dengan guru melakukan tindakan kedua (II) Siklus perbaikan akan dijelaskan selanjutnya pada Siklus I, Siklus II sampai dengan Siklus III.

#### **3.4.2 Siklus I**

#### **a. Perencanaan**

Guru berkolaborasi dengan peneliti melakukan tahap-tahap penerapan perbaikan perencanaan siklus I :

- 1. Menyusun Rencana Program Pembelajaran
- 2. Berpedoman pada Kompetensi dasar (KD I) kurikulum 2013 yaitu: 1. *menerapkan pengetahuan tentang visualisasi konsep dalam bentuk presentasi video*.
- 3. Menentukan target hasil unjuk kerja pada pertemuan pertama, adapun target pertama adalah peserta didik dapat membuat objek tulisan animasi 3D.
- 4. Mempersiapkan materi dengan mendownload *video tutorial* dari *youtube* kemudian disimpan di aplikasi *Edmodo* .
- 5. Mempersiapkan langkah-langkah pembelajaran praktik desain *video tutorial* dengan memutar video tutorial di *aplikasi Edmodo*.
- 6. Mempersiapkan media pembelajaran praktik berupa *video tutorial* di aplikasi *Edmodo*.
- 7. Mempersiapkan instrument penilaian praktik keterampilan (psikomotorik) dan sikap (afektif) peserta didik dalam mendesain *video tutorial*.
- **b. Tindakan**
- 1. Diawali dengan membaca doa setelah itu guru memberikan pengarahan untuk menyamakan persepsi antara guru dan peserta didik bagaimana mendesain objek tulisan animasi 3D sendiri dengan dicontohkan melalui *video tutorial* di aplikasi *Edmodo* langkah selanjutnya peserta didik memperhatikan sebuah *video* yang ditampilkan dalam praktik keterampilan mata pelajaran Simulasi Digital.
- 2. Peserta didik mempraktikkan langkah-langkah dalam *video* tersebut dari awal sampai akhir apa yang harus dikerjakan sesuai tahap-tahapnya dan menjadi bagian dari indikator penilaian saat praktik nanti.

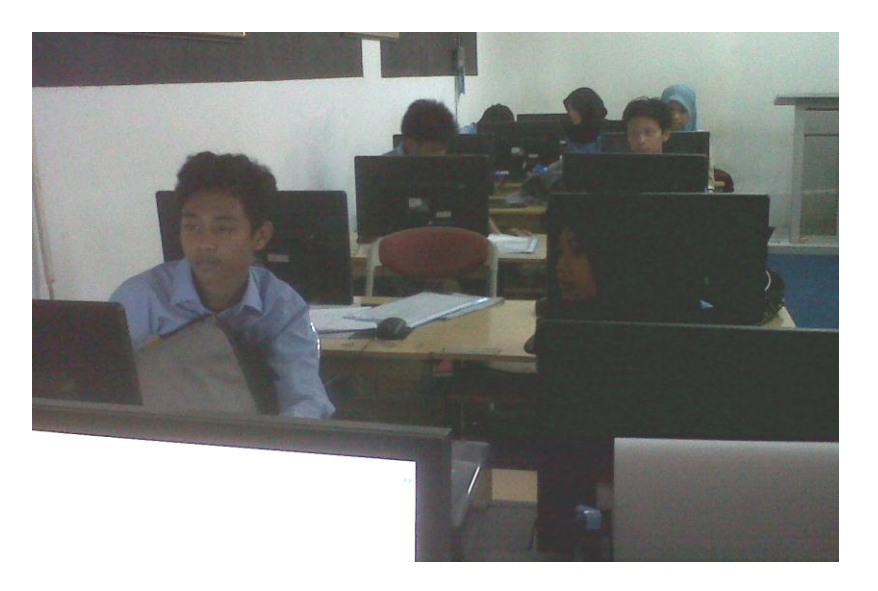

**Gambar. 3.2. Kegiatan Mendesain Tulisan Animasi**

# **c. Observasi**

1. Guru mengamati jalannya proses pembelajaran praktik mendesain objek tulisan animasi 3D.

# **d. Refleksi**

- 1. Pelaksanaan di siklus I ini target yang diharapkan belum tercapai karena terkendala bahasa, di video tutorial memakai bahasa inggris dalam menyusun langkah-langkah membuat desain animasi.
- 2. Kemampuan peserta didik belum meningkat dalam keterampilan menggunakan media animasi 3D di aplikasi *Edmodo*.
- 3. Kemampuan masih harus dilakukan tindakan selanjutnya di perbaikan siklus II.
- 4. Maka Nilai praktikum peserta didik kelas X Multimedia belum dapat dikatakan meningkat disebabkan kendala bahasa dalam penyusunan langkahlangkah membuat desain animasi 3D sehingga target kriteria point ke- 4 yaitu menganalisa hasil video animasi 3D dan 5 menyampaikan hasil karya di depan kelas belum dapat dilakukan.

#### **3.4.3 Siklus II**

#### **a. Perencanaan**

Tahap-tahap perencanaan penerapan perbaikan pembelajaran pada siklus II sebagai berikut :

1. Melihat Rencana Program Pembelajaran sesuai dengan Kompetensi Inti dan Kompetensi Dasar berdasarkan kurikulum 2013 Berpedoman pada 2 Kompetensi dasar kurikulum 2013 yaitu 1. *menerapkan pengetahuan tentang* 

*visualisasi konsep dalam bentuk presentasi video*. 2. m*enyajikan hasil penerapan visualisasi konsep dalam bentuk presentasi*.

- 3. Guru memilih salah satu peserta didik untuk menjadi tutor sebaya dalam menjelaskan langkah-langkah membuat objek tulisan animasi 3D.
- 4. Guru menyebarkan panduan desain langkah-langkah membuat desain animasi 3D.
- 5. Peserta didik mempresentasikan hasil praktik membuat desain tulisan animasi 3D.
- 6. Menentukan indikator pembelajaran praktik desain *video tutorial* dengan aplikasi *Edmodo*.
- 7. Mempersiapkan tahap-tahap pembelajaran praktik desain *video tutorial* dengan aplikasi *Edmodo*.
- 8. Mempersiapkan materi pembelajaran praktik desain *video tutorial* dengan menyimpan di aplikasi *Edmodo*.
- 9. Mempersiapkan media pembelajaran praktik berupa *video tutorial* dengan menyimpan di aplikasi *Edmodo*.
- 10. Mempersiapkan instrument penilaian praktik keterampilan melalui *'pengamatan aspek sikap dan aspek keterampilan peserta didik'* dalam mendesain *video tutorial* animasi 3D.
- 11. Memberikan test uraian di *Edmodo*

# **b. Tindakan**

1. Peneliti berkolaborasi dengan Guru mengulas kembali dan mendiskusikan perihal kendala bahasa dan penyusunan langkah-langkah membuat desain animasi 3D sehingga hasil nilainya belum mencapai target KKM.

- 2. Guru memberikan wejangan motivasi kepada peserta didik akan pentingnya mempelajari materi mendesain objek animasi 3D pada mata pelajaran Simulasi Digital.
- 3. Guru menyampaikan kembali tujuan perbaikan pembelajaran praktik yang akan dilaksanakan kepada peserta didik yang kurang dari target nilai KKM.
- 4. Peneliti memutar kembali *video tutorial* berupa peragaan mendesain animasi 3D dan menyimpan *video tutorial* menggunakan aplikasi *Edmodo* sehingga peserta didik lebih *mobile* dan mudah dalam mengakses materi *video* tersebut tanpa harus membuka *situs youtube*.
- 5. Peneliti berkolaborasi dengan guru memilih salah satu peserta didik menjadi tutor sebaya.
- 6. Peneliti berkolaborasi dengan guru menganalisa dan menghitung hasil nilai peserta didik dan menyampaikan hasil praktik keterampilan mata pelajaran Simulasi Digital.

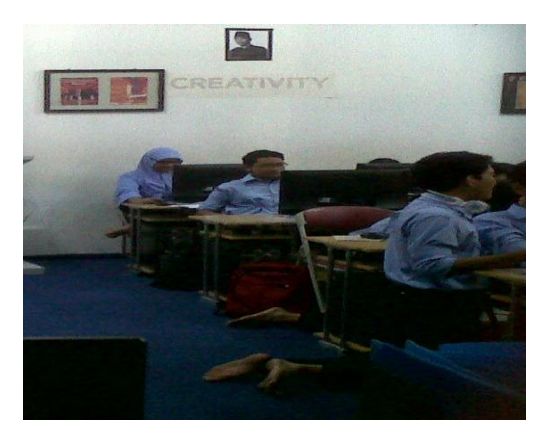

**Gambar. 3.3. Peserta Didik Menjadi Tutor Sebaya**

- **c. Observasi**
- 1. Mengawasi dan mengamati proses pembelajaran praktik desain animasi 3D.
- 2. Mengamati hasil kerja praktik peserta didik.

# **d. Refleksi**

- 1. Pelaksanaan kegiatan praktikum masih terkendala bahasa namun dilakukan penyebaran panduan desain langkah-langkah video tutorial.
- 2. Adanya peserta didik yang menjadi tutor sebaya untuk membantu peserta didik yang belum memahami membuat desain animasi 3D.

Perbedaan hasil karya (produk desain) dari siklus I bila dibandingkan dengan siklus II, masih terdapat peserta didik yang nilainya dibawah KKM dilihat dari angka presentase sebanyak 50% disebabkan peserta didik terkendala bahasa namun dapat dilakukan tindakan dengan penyebaran panduan desain langkahlangkah mendesain gambar animasi '*blender*' 3D masih 70% yang dapat memahami dan mempraktekkan teknik mendesain animasi 3D menggunakan aplikasi *Edmodo* sebagai aplikasi pendukung penyimpanan materi pembelajaran. Maka Peneliti melanjutkan dengan perbaikan disiklus III berikutnya.

# **3.4.4 Siklus III**

# **a. Perencanaan**

Tahap-tahap perencanaan penerapan perbaikan pembelajaran pada siklus III sebagai berikut :

- 1. Melihat Rencana Program Pembelajaran sesuai dengan Kompetensi Inti dan Kompetensi Dasar berdasarkan kurikulum 2013 yaitu
	- *1. menerapkan pengetahuan tentang visualisasi konsep dalam bentuk presentasi video.*
	- *2. menyajikan hasil penerapan visualisasi konsep dalam bentuk presentasi video.*
- 3. Menentukan indikator pembelajaran praktik desain *video tutorial* dengan *Edmodo*.
- 3. Mempersiapkan tahap-tahap pembelajaran praktik desain *video tutorial* dengan di *Edmodo*.
- 4. Mempersiapkan materi pembelajaran praktik desain video tutorial yang di simpan di aplikasi *Edmodo*.
- 5. Mempersiapkan media pembelajaran praktik berupa video tutorial yang di simpan pada aplikasi *Edmodo*.
- 6. Mempersiapkan instrument penilaian praktik keterampilan desain *video tutorial*.
- 7. Memberikan test uraian di *Edmodo*.
- **b. Tindakan**
- 1. Guru saling bertukar pendapat dan mendiskusikan perihal masih ada peserta didik yang hasil nilainya belum mencapai target KKM.
- 2. Guru memberikan wejangan motivasi kepada peserta didik akan pentingnya mempelajari materi mendesain objek animasi 3D pada mata pelajaran Simulasi Digital.
- 3. Guru berkolaborasi dengan peneliti menyampaikan kembali tujuan perbaikan pembelajaran praktik yang akan dilaksanakan kepada peserta didik yang kurang dari target nilai KKM.
- 4. Guru berkolaborasi dengan peneliti menjelaskan kembali dan melakukan pendampingan dengan memutar contoh video tutorial yang sejenis dengan video tutorial sebelumnya, dalam mendesain animasi 3D.
- 5. Peserta didik mempresentasikan bagaimana membuat desain animasi 3D di depan kelas.
- 6. Guru memeriksa dan menghitung hasil nilai peserta didik dan menyampaikan hasil praktik keterampilan mata pelajaran Simulasi Digital.

# **c. Observasi**

- 1. Mengawasi dan mengamati proses pembelajaran praktik desain animasi 3D.
- 2. Mengamati hasil kerja praktik peserta didik.

# **d. Refleksi**

- 1. Pelaksanaan kegiatan praktikum yang telah saya lakukan sesuai dengan target yang peneliti inginkan.
- 2. Sejauh pengetahuan peneliti, peserta didik meningkat kemampuannya dalam keterampilan dengan mempresentasikan hasil karya peserta didik.
- 3. Perbedaan hasil karya (produk desain) dari siklus II bila dibandingkan dengan siklus III meningkat dengan dilakukan pendampingan dengan contoh video tutorial animasi 3D yang sejenis.
- 4. Melakukan test uraian di *Edmodo* untuk melihat kemampuan peserta didik dalam memahami materi yang telah disampaikan oleh guru pada siklus 1-3.
- 5. Di siklus III ini nilai praktikum peserta didik kelas X Multimedia meningkat, maka tindakan selanjutnya dihentikan.

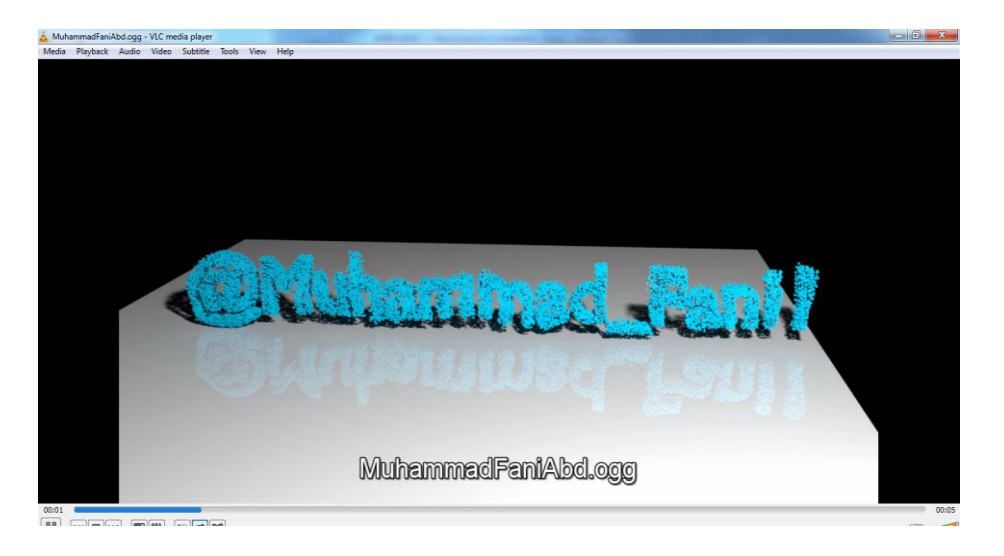

**Gambar 3.4. Hasil Karya Peserta Didik Sebelum Tulisan Hancur**

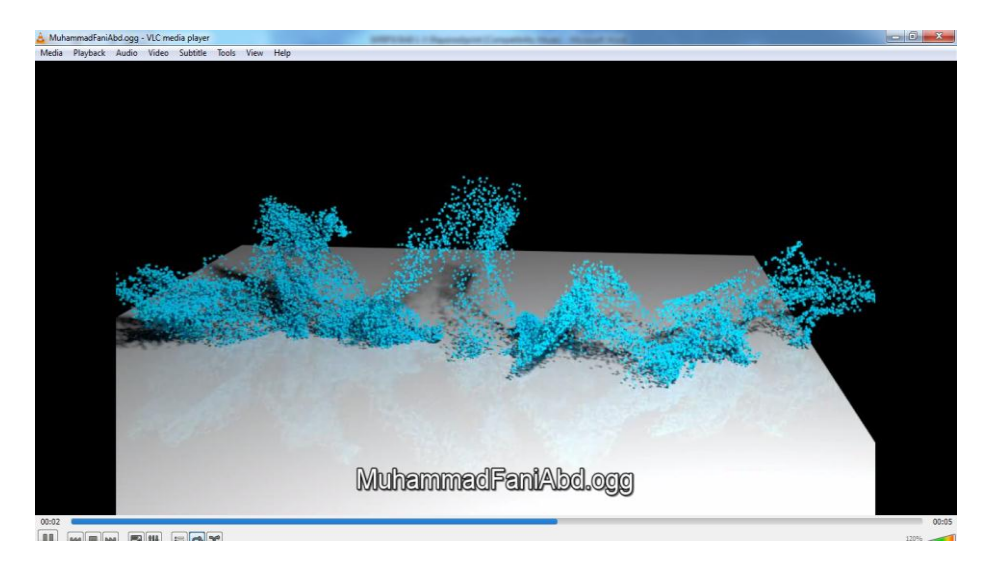

**Gambar.3.5. Hasil Karya Peserta Didik Sesudah Tulisan Hancur**

# **3.5 Metode Pengumpulan Data**

Metode pengumpulan data dalam penelitian ini adalah :

1. Tes Praktik

Dalam penelitian ini memakai tes kemampuan menyelesaikan praktik keterampilan mendesain objek animasi 3D tertuang dalam kompetensi inti bidang keahlian praktik.

2. Tes Uraian

Diberikan di akhir siklus sebagai tolak ukur pencapaian nilai praktik.

3. Dokumen

Dibuat dalam format tabel, daftar nilai peserta didik Kelas X Multimedia tahun ajaran 2014 / 2015 semester genap yang berupa hasil praktik Simulasi Digital.

4. Lembar observasi

Lembar observasi atau pegamatan digunakan untuk melihat perilaku peserta didik saat proses praktik sedang berlangsung sehingga dapat diukur menggunakan *penilaian kemampuan, penguasaan materi, desain animasi, kecepatan, analisa*.

# **3.6 Alat pengumpulan data**

# **a. Pra Praktik.**

Instrumen yang digunakan dengan tes kemampuan mempraktikkan membuat desain animasi 3D dengan aplikasi Edmodo.

#### **b. Lembar observasi**

Digunakan untuk melihat perilaku peserta didik saat proses praktik sedang berlangsung sehingga dapat diukur menggunakan aspek sikap yaitu: *penilaian kemampuan, penguasaan materi, desain animasi, kecepatan, analisa.*

# **c. Foto Kegiatan**

Terlampir ada pada lembar berikutnya.

# **3.7 Instrument Penelitian**

Instrument yang digunakan dalam penelitian ini berupa tes penilaian yaitu :

1. Tahap persiapan, melihat peserta didik memakai fasilitas media online apa, kemudian memilih bahan praktik yang akan dilakukan peserta didik nanti.

2. Tahap pelaksanaan, mendistribusikan angket kepada peserta didik, dan memonitoring praktik yang dikerjakan oleh peserta didik.

Tahap penyelesaian, menilai hasil akhir yang telah dikerjakan peserta didik pada kegiatan praktik

# **3.8 Cara Penilaian**

Pada tahap ini diukur adalah penilaian psikomotorik/keterampilan dilakukan secara sendiri (individual) dan dapat disusun dalam aspek kriteria penilaian sebagai berikut :

- 1. Ketepatan dalam menyusun langkah-langkah membuat desain animasi  $(0 - 100)$
- 2. Kreasi warna dan tulisan animasi bergerak 3D (0 100)
- 3. Kecepatan dalam mendesain animasi 3D (0 100)
- 4. Menganalisa hasil berbentuk video animasi  $3D(0 100)$
- 5. Menyampaikan hasil karya di depan kelas (0 100) Maka didapat perhitungan nilai hasil karya peserta didik sebagai berikut :

 $NI1+NI2+NI3+NI4+NI5 = Jumlah Nilai = Nilai Akhir$  5 Untuk cara perhitungan peneliti memakai *Microsoft excel* sebagai dasar perhitungan hasil nilai karya peserta didik di SMKN 40.

## **3.9 Indikator Keberhasilan**

Dapat disimpulkan bahwa metode yang digunakan peneliti yaitu kerja individu dalam mendesain animasi 3D di *Edmodo* dapat meningkatkan hasil keterampilan mendesain animasi peserta didik kelas X Multimedia di SMKN 40 Jakarta dengan indikator sebagai berikut :

- 1. Diharapkan hasil nilai akhir praktik yaitu dengan KKM (78) dikatakan belum tuntas diakibatkan kendala bahasa dalam penyusunan desain animasi. Sehingga dari hasil nilai akhir peserta didik masih terdapat banyak nilai peserta didik yang belum meningkat. Target ketuntasan peserta didik dalam mempraktekkan keterampilan mendesain animasi 3D di Edmodo di siklus I hanya mencapai 50% dari nilai presentase ketuntasan. Maka diperlukan tindakan berikutnya pada siklus II.
- 2. Dan pada siklus II target ketuntasan peserta didik dalam mempraktekkan keterampilan mendesain animasi 3D di aplikasi Edmodo melalui media video tutorial belum mencapai target nilai ketuntasan karena masih dilakukan tindakan peserta didik yang menjadi tutor sebaya dan dilakukan penyebaran panduan desain langkah dalam mendesain animasi 3D sehingga nilai presentase ketuntasan masih sebesar 70% sedangkan diharapkan nilai ketuntasan mencapai 90 % maka dilanjutkan dengan siklus III.
- **3.** Pada siklus III sudah terjadi peningkatan dengan dilakukan tindakan pendampingan dari peneliti. Kemudian peserta didik diberikan variasi contoh video tutorial lainnya yang sejenis, sehingga peserta didik dapat menyampaikan hasil karya desain animasi 3D didepan kelas. Maka peneliti menghentikan tindakan lanjutan karena target penilaian presentase 90 % peserta didik telah tercapai.

#### **BAB IV**

# **HASIL PENELITIAN DAN PEMBAHASAN**

# **4.1 Hasil Penelitian**

Dari hasil penelitian tindakan kelas (PTK) ini bertujuan meningkatkan proses dan hasil praktik pembelajaran mendesain gambar animasi 3D melalui pemanfaatan aplikasi *Edmodo* pada peserta didik kelas X SMAN 40 Jakarta semester genap tahun ajaran 2014/2015. Maka jika diurut dari sebelum dilakukan tindakan, hasil pembelajaran pada pra siklus bahwa kemampuan mendesain animasi masih rendah disebabkan kurangnya keterampilan mendesain animasi 3D, metode kurang variatif dan kurang memberi stimulus atau inovasi baru pada peserta didik sehingga peserta didik kelas X Multimedia cenderung jenuh, kurang tertarik dengan materi pelajarannya mengakibatkan kurang maksimal pada hasil produknya.

Kondisi awal ini berdampak pada hasil praktik peserta didik kelas X Multimedia SMKN 40 Jakarta kurang maksimal, nilai rata-rata praktik yang didapatkan masih di bawah KKM (Kriteria Ketuntasan Minimal) yang ditetapkan oleh SMKN 40 Jakarta yaitu 78, Setelah mmengetahui kondisi awal maka dilakukannya perencanaan program berupa pelaksanaan pembelajaran, lalu dilanjutkan dalam bentuk tindakan terlihat pada tabel 4.1 di halaman berikutnya.

# **4.1.1 Deskripsi Hasil Penelitian**

Setelah mengetahui hasil belajar Simulasi Digital peserta didik sebelum diberikan tindakan, maka diajurkan dengan membuat perencanaan dan melakukan tindakan siklus I.

## **1. Pra Siklus**

#### a. Perencanaan

Pada tahap ini dilakukan tindakan awal pengamatan melihat karakteristik peserta didik. Guru memulai dengan apersepsi diantaranya alokasi 5 menit memberi salam kemudian guru memberikan motivasi dan memaparkan materi. langkah-langkah pembelajaran sebagai berikut :

- 1. Menyusun Rencana Pelaksanaan Pembelajaran (RPP) sesuai dengan pedoman silabus.
- 2. Berpedoman pada 2 Kompetensi Dasar sesuai kurikulum 2013 yaitu :
	- 1. *Menerapkan pengetahuan tentang visualisasi konsep dalam bentuk presentasi video*
	- 2. *Menyajikan hasil penerapan visualisasi konsep dalam bentuk presentasi*.
- 3. Mempersiapkan fasilitas sarana pendukung seperti laboratorium.
- 4. Guru membuat target hasil belajar peserta didik, diharapkan mampu membuat objek (tulisan) animasi 3D bergerak.
- 5. Mempersiapkan materi pembelajaran praktik yaitu memahami ciri dai fungsi presentasi *video* dalam membuat desain animasi 3D.
- 6. Menentukan indikator pembelajaran praktik mendesain objek tulisan animasi 3D.
- 7. Mempersiapkan instrument penilaian praktik diukur dari *'pengamatan aspek sikap dan keterampilan peserta didik'* yaitu lembar observasi membuat desain animasi 3D.

# b. Tindakan

Dalam pelaksanaan tindakan pembelajaran praktik dilakukan langkah sebagai berikut :

- 1. Guru memberikan contoh langkah yang benar untuk memperagakan mendesain animasi 3D secara konvensional dengan memakai aplikasi *power point*.
- 2. Guru menyiapkan bahan dan alat pendukungnya dengan memutar *video tutorial via online youtube.*
- 3. Peserta didik memperhatikan dan mulai membuat desain animasi 3D
- 4. Peserta didik mempraktikkan langkah-langkah yang diperagakan guru.
- 5. Guru memonitoring dan memberikan penilaian pada saat praktik berlangsung.
- c. Analisis

Data Rekapitulasi Hasil Nilai Pra Siklus

| N <sub>O</sub> | <b>NAMA</b>                        | L/P | <b>NILAI</b> | <b>KETERANGAN</b>   |
|----------------|------------------------------------|-----|--------------|---------------------|
| 1              | <b>AINUN NISA</b>                  | P   | 78           | <b>TUNTAS</b>       |
| 2              | ANNISA HABIBAH                     | P   | 56           | <b>BELUM TUNTAS</b> |
| 3              | <b>ARIE DWI</b><br><b>PRASTOWO</b> | L   | 60           | <b>BELUM TUNTAS</b> |
| 4              | ARIF BUDI<br><b>SANTOSO</b>        | L   | 63           | <b>BELUM TUNTAS</b> |
| 5              | ASTRI INDAH<br><b>MUTIARA W</b>    | P   | 73           | <b>BELUM TUNTAS</b> |
| 6              | <b>BARRY SABDY</b><br>SADEWO       | L   | 71           | <b>BELUM TUNTAS</b> |
| 7              | <b>BENITA</b><br><b>RACHMAWATI</b> | P   | 71           | <b>BELUM TUNTAS</b> |
| 8              | <b>DENDI HERIAWAN</b>              | L   | 85           | <b>TUNTAS</b>       |
| 9              | DEWI AYU SRI<br><b>LESTARI</b>     | P   | 80           | <b>TUNTAS</b>       |

**Tabel 4.1. Rekapitulasi Hasil Nilai Pra Siklus** 

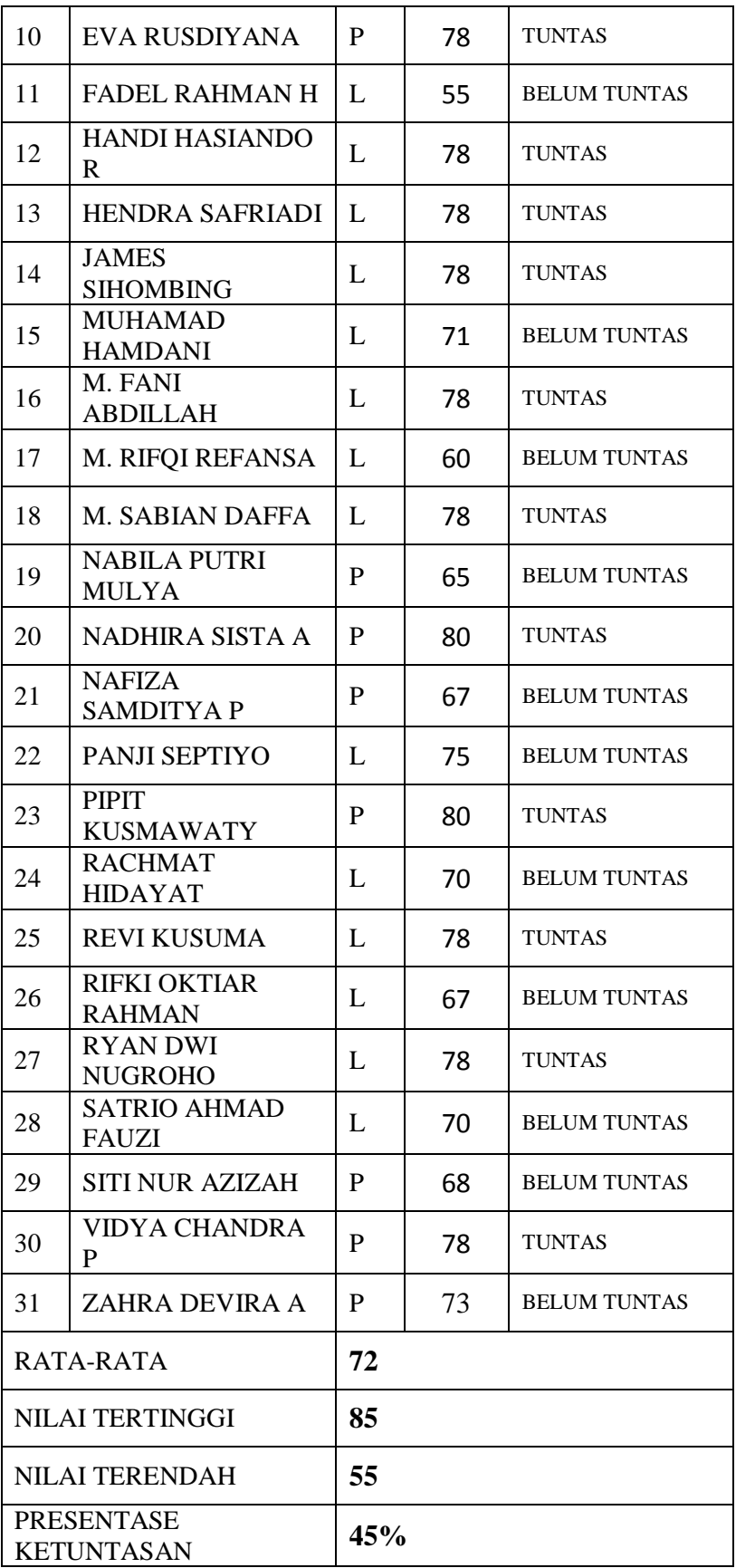

| <b>NO</b>      | <b>NILAI</b> | <b>TUNTAS</b> | <b>BELUM</b><br><b>TUNTAS</b> | PRESENTASE |
|----------------|--------------|---------------|-------------------------------|------------|
| $\mathbf{1}$   | $91 - 100$   |               |                               |            |
| $\overline{2}$ | $81 - 90$    | 1             |                               | 3,22%      |
| 3              | $78 - 80$    | 13            |                               | 41,93%     |
| 4              | $77 - 70$    |               | 8                             | 25,80%     |
| 5              | $69 - 60$    |               | 7                             | 22,58%     |
| 6              | $59 - 50$    |               | $\overline{2}$                | 6,45%      |
|                | <b>TOTAL</b> | 14            | 17                            | 100%       |

**Tabel 4.2 Nilai Presentase Ketuntasan** 

Dapat terlihat lebih jelas dengan memakai gambar grafik dibawah ini.

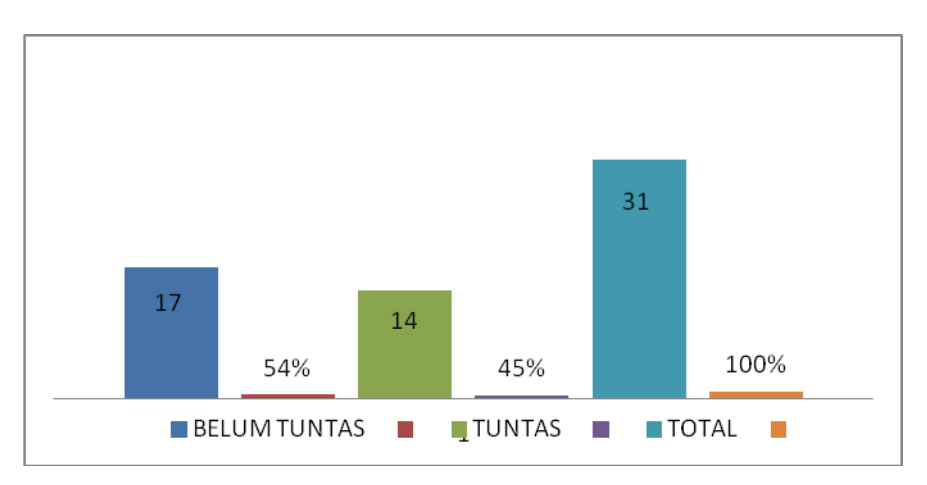

**Gambar 4.1.Grafik Histogram Pra Siklus**

# d. Refleksi

Dari hasil gambar 4.1 analisis diatas, nilai keahliaan mata pelajaran Simulasi Digital hasil evaluasi Pra Siklus diperoleh data dari 31 peserta didik (100%) jumlah total peserta didik terdapat 17 peserta didik (54%) belum mencapai KKM 78, hanya 14 peserta didik (45%) yang sudah tercapai KKM 78. Dapat disimpulkan bahwa pelajaran praktik khususnya mendesain animasi 3D masih belum optimal untuk mencapai target nilai KKM maka diperlukan adanya peningkatan kualitas belajar mengajar khusus praktik keterampilan mendesain objek animasi 3D pada mata pelajaran Simulasi Digital.

Dengan demikian diperlukan tindakan lanjutan dalam memperbaiki pembelajaran praktik yaitu dengan melaksanakan tindakan Siklus I, Siklus II sampai dengan Siklus III.

# **2. Siklus I**

# a. Perencanaan

Pada tahap ini dilakukan tindakan awal jumlah pertemuan sebanyak 2 x 45 menit, pertemuan dengan alokasi waktu 2 jam pelajaran, 1 jam pelajaran = 45 menit, sehingga 2 jam pelajaran = 90 menit sudah termasuk apersepsi diantaranya alokasi 5 menit memberi salam kemudian guru memberikan motivasi dan memaparkan materi. langkah-langkah pembelajaran sebagai berikut :

- 1. Menyusun Rencana Pelaksanaan Pembelajaran (RPP) sesuai dengan pedoman silabus.
- 2. Kompetensi dasar (KD I) yaitu: 1. *menerapkan pengetahuan tentang visualisasi konsep dalam bentuk presentasi video*. sesuai kurikulum 2013
- 3. Mempersiapkan fasilitas sarana pendukung seperti laboratorium.
- 4. Pelaksanaan target hasil unjuk kerja pada pertemuan pertama, adapun target pertama adalah peserta didik dapat membuat objek tulisan animasi 3D.
- 5. Mempersiapkan materi dengan mendownload *video tutorial* dari *youtube* kemudian disimpan di aplikasi *Edmodo* .
- 6. Mempersiapkan langkah-langkah pembelajaran praktik desain *video tutorial* dengan memutar video tutorial di *aplikasi Edmodo*.
- 7. Mempersiapkan media pembelajaran praktik berupa *video tutorial* di aplikasi *Edmodo*.
- *8.* Mempersiapkan instrument penilaian praktik keterampilan (psikomotorik) dan sikap (afektif) peserta didik dalam mendesain objek *video tutorial animasi 3D.*
- 9. Mempersiapkan lembar observasi.
- b. Tindakan

Dalam pelaksanaan praktik dilakukan langkah sebagai berikut :

- 1. Diawali dengan membaca doa setelah itu guru memberikan pengarahan untuk menyamakan persepsi antara guru dan peserta didik bagaimana mendesain objek tulisan animasi 3D sendiri dengan dicontohkan melalui *video tutorial* di aplikasi *Edmodo* langkah selanjutnya peserta didik memperhatikan sebuah *video* yang ditampilkan dalam praktik keterampilan mata pelajaran Simulasi Digital.
- 2. Guru memberikan contoh langkah yang benar untuk mempraktikkan desain objek animasi 3D memakai *video tutorial* di aplikasi *Edmodo.*
- 3. Peserta didik mengunduh *video tutorial* lewat *Edmodo*.
- 4. Peserta didik yang belum tuntas mengulang kembali praktik langkahlangkah pembuatan *video tutorial* animasi 3D.
- 5. Guru memonitoring dan memberikan penilaian saat praktik berlangsung.

# c. Analisis

# Data Rekapitulasi Hasil Nilai Siklus I

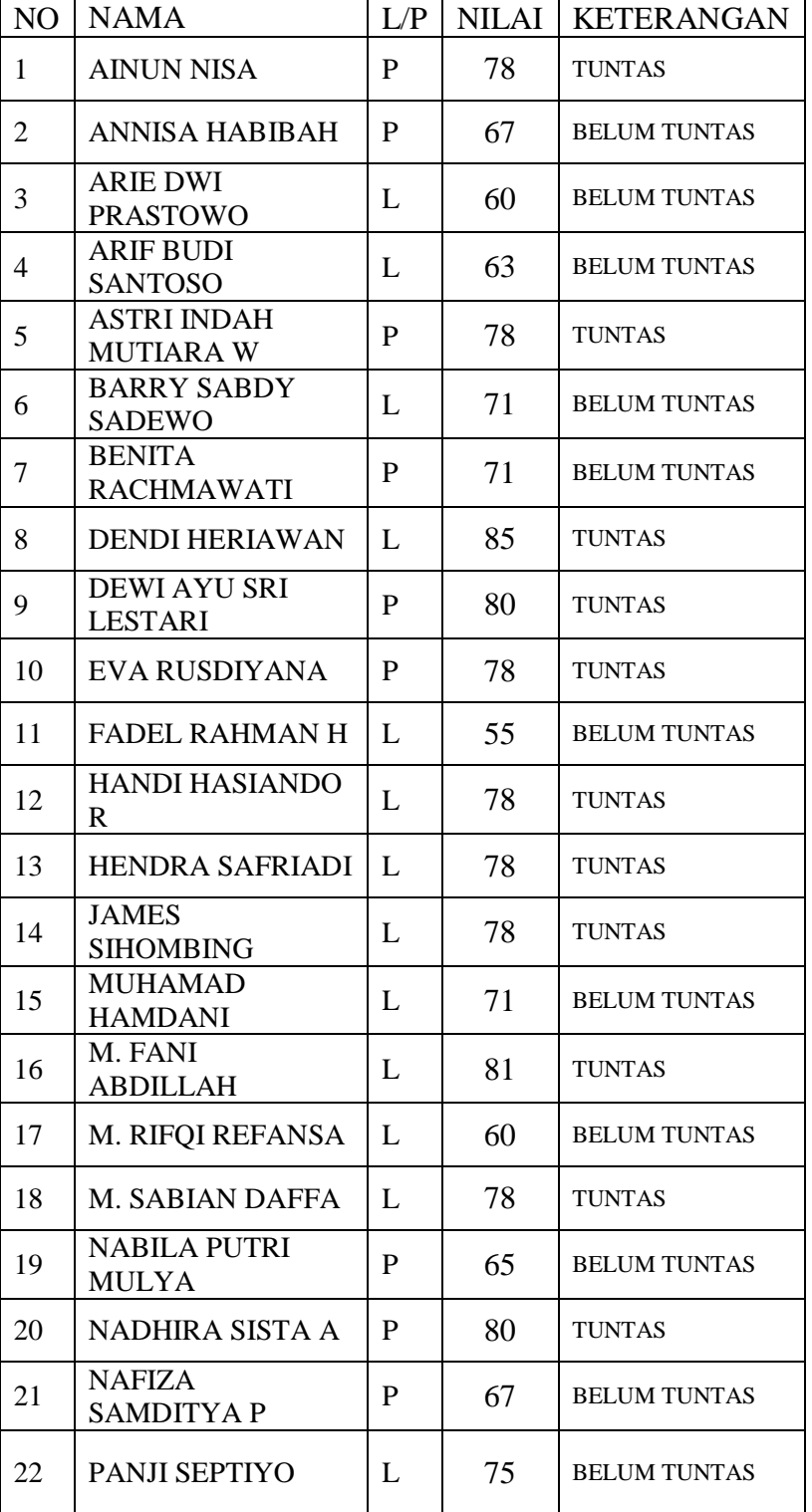

# **Tabel 4.3 Rekapitulasi Hasil Nilai Siklus I**

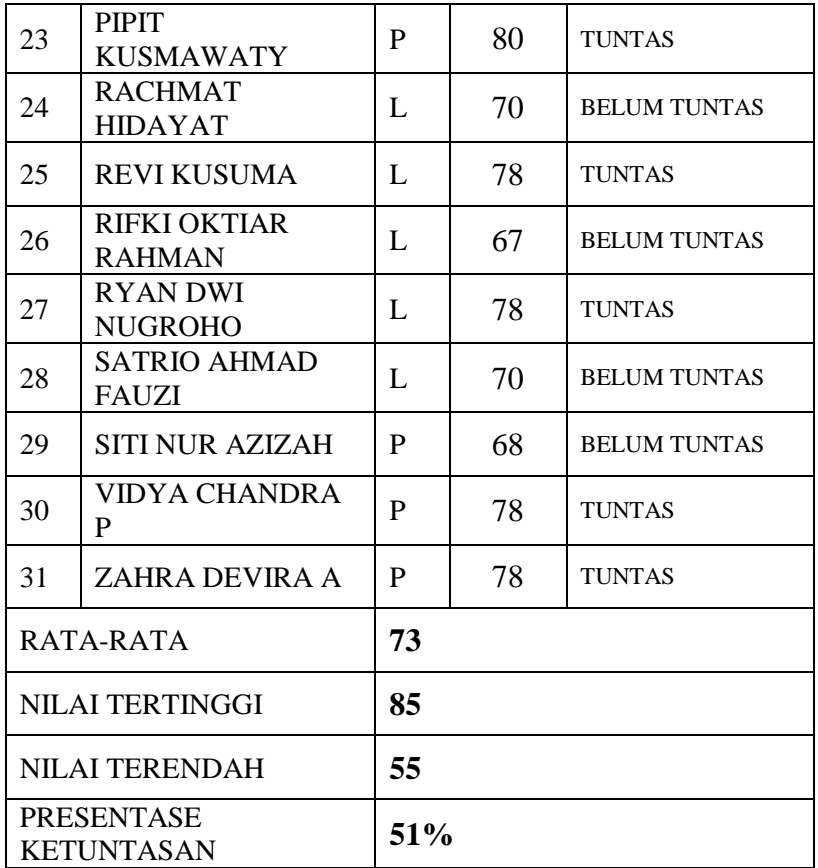

Tabel 4.4 Nilai Presentase Ketuntasan

|     |              |               | <b>BELUM</b>  |            |
|-----|--------------|---------------|---------------|------------|
| NO. | <b>NILAI</b> | <b>TUNTAS</b> | <b>TUNTAS</b> | PRESENTASE |
| 1   | $91 - 100$   |               |               |            |
| 2   | $81 - 90$    | 2             |               | 6,45%      |
| 3   | 78 - 80      | 14            |               | 45,16%     |
| 4   | $77 - 70$    |               | 6             | 19,35%     |
| 5   | $69 - 60$    |               | 8             | 25,80%     |
| 6   | $59 - 50$    |               |               | 3,22%      |
|     | TOTAL        | 16            | 15            | 100%       |

Dapat terlihat lebih jelas dengan memakai gambar grafik di halaman selanjutnya

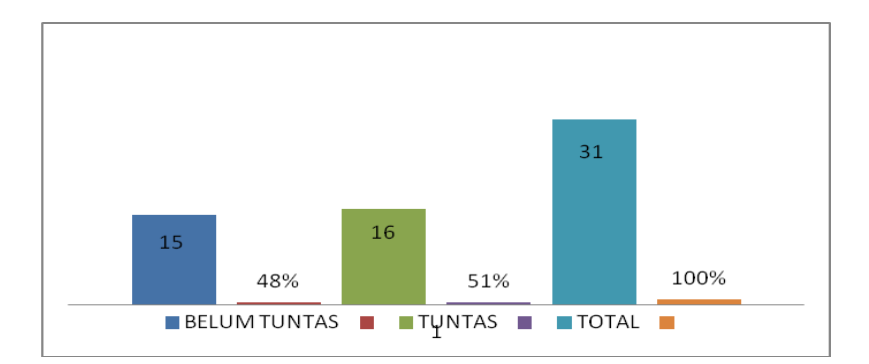

**Gambar 4.2. Grafik Histogram Siklus I**

d. Refleksi

Dari hasil tabel 4.2 analisis diatas, nilai keahliaan mata pelajaran Simulasi Digital hasil evaluasi Siklus I diperoleh data dari 31 peserta didik (100%) jumlah total peserta didik masih terdapat 15 peserta didik (48%) yang belum mencapai KKM 78, dan namun hanya meningkat sebesar 16 peserta didik (51%) yang sudah tercapai KKM 78. Dapat disimpulkan bahwa pelajaran praktik khususnya mendesain animasi 3D belum mencapai target yang diharapkan karena terkendala bahasa dalam menyusun langkah-langkah mendesain animasi 3D, maka dilakukan tindakan pada siklus II berikutnya.

## **3. Siklus II**

# a. Perencanaan

Pada tahap ini dilakukan tindakan awal jumlah pertemuan sebanyak 2 x 45 menit, pertemuan dengan alokasi waktu 2 jam pelajaran, 1 jam pelajaran = 45 menit, sehingga 2 jam pelajaran = 90 menit sudah termasuk apersepsi diantaranya alokasi 5 menit memberi salam kemudian guru memberikan motivasi dan memaparkan materi. langkah-langkah pembelajaran sebagai berikut :

1. Menyusun Rencana Pelaksanaan Pembelajaran (RPP) sesuai dengan pedoman silabus.

- 2. Berpedoman pada 2 Kompetensi dasar yaitu: 1. *menerapkan pengetahuan tentang visualisasi konsep dalam bentuk presentasi video*. 2. m*enyajikan hasil penerapan visualisasi konsep dalam bentuk presentasi*. sesuai kurikulum 2013.
- 3. Guru memilih salah satu peserta didik untuk menjadi tutor sebaya dalam menjelaskan langkah-langkah membuat objek tulisan animasi 3D.
- 4. Guru menyebarkan panduan desain langkah-langkah membuat desain animasi 3D.
- 5. Peserta didik mempresentasikan hasil praktik membuat desain tulisan animasi 3D.
- 6. Menentukan indikator pembelajaran praktik desain *video tutorial* dengan aplikasi *Edmodo*.
- 7. Mempersiapkan tahap-tahap pembelajaran praktik desain *video tutorial* dengan aplikasi *Edmodo*.
- 8. Mempersiapkan materi pembelajaran praktik desain *video tutorial* dengan menyimpan di aplikasi *Edmodo*.
- 9. Mempersiapkan media pembelajaran praktik berupa *video tutorial* dengan menyimpan di aplikasi *Edmodo*.
- 10. Mempersiapkan instrument penilaian praktik keterampilan melalui *'pengamatan aspek sikap dan aspek keterampilan peserta didik'* dalam mendesain *video tutorial* animasi 3D.
- 11. Memberikan test uraian di *Edmodo*

# b. Tindakan

Dalam pelaksanaan tindakan pembelajaran praktik dilakukan langkah sebagai berikut :

- 1. Guru mengulang dan mengarahkan peserta didik yang benar untuk memperagakan mendesain animasi 3D.
- 2. Peneliti memutar kembali *video tutorial* berupa peragaan mendesain animasi 3D dan menyimpan *video tutorial* menggunakan aplikasi *Edmodo* sehingga peserta didik lebih *mobile* dan mudah dalam mengakses materi *video* tersebut tanpa harus membuka *situs youtube*.
- 3. Peneliti berkolaborasi dengan guru memilih salah satu peserta didik menjadi tutor sebaya.
- 4. Guru menyebarkan panduan desain langkah-langkah mendesain animasi 3D.
- 5. Peserta didik memperhatikan dan mulai membuat desain animasi 3D sesuai dengan pedoman panduan desain yang diberikan oleh guru.
- 6. Peneliti berkolaborasi dengan guru menganalisa dan menghitung hasil nilai peserta didik dan menyampaikan hasil praktik keterampilan mata pelajaran Simulasi Digital.
- 7. Guru memonitoring dan memberikan penilaian pada saat praktik berlangsung.
- c. Analisis

Data Rekapitulasi Hasil Nilai Siklus II

| NO                    | <b>NAMA</b>                     | L/P                     | <b>NILAI</b> | <b>KETERANGAN</b>   |
|-----------------------|---------------------------------|-------------------------|--------------|---------------------|
| $\mathbf{1}$          | <b>AINUN NISA</b>               | P                       | 78           | <b>TUNTAS</b>       |
| $\overline{2}$        | <b>ANNISA HABIBAH</b>           | P                       | 67           | <b>TUNTAS</b>       |
| 3                     | <b>ARIE DWI PRASTOWO</b>        | L                       | 70           | <b>BELUM TUNTAS</b> |
| $\overline{4}$        | <b>ARIF BUDI SANTOSO</b>        | L                       | 63           | <b>BELUM TUNTAS</b> |
| 5                     | <b>ASTRI INDAH MUTIARA</b><br>W | $\mathbf{P}$            | 78           | <b>TUNTAS</b>       |
| 6                     | <b>BARRY SABDY SADEWO</b>       | L                       | 75           | <b>TUNTAS</b>       |
| 7                     | <b>BENITA RACHMAWATI</b>        | $\overline{\mathbf{P}}$ | 82           | <b>TUNTAS</b>       |
| 8                     | <b>DENDI HERIAWAN</b>           | L                       | 90           | <b>TUNTAS</b>       |
| 9                     | DEWI AYU SRI LESTARI            | P                       | 80           | <b>TUNTAS</b>       |
| 10                    | EVA RUSDIYANA                   | P                       | 78           | <b>TUNTAS</b>       |
| 11                    | <b>FADEL RAHMAN H</b>           | L                       | 78           | <b>TUNTAS</b>       |
| 12                    | <b>HANDI HASIANDO R</b>         | L                       | 78           | <b>TUNTAS</b>       |
| 13                    | HENDRA SAFRIADI                 | L                       | 78           | <b>TUNTAS</b>       |
| 14                    | <b>JAMES SIHOMBING</b>          | L                       | 78           | <b>TUNTAS</b>       |
| 15                    | <b>MUHAMAD HAMDANI</b>          | L                       | 79           | <b>TUNTAS</b>       |
| 16                    | M. FANI ABDILLAH                | L                       | 81           | <b>TUNTAS</b>       |
| 17                    | M. RIFQI REFANSA                | L                       | 60           | <b>BELUM TUNTAS</b> |
| 18                    | <b>M. SABIAN DAFFA</b>          | $\mathbf L$             | 78           | <b>TUNTAS</b>       |
| 19                    | NABILA PUTRI MULYA              | P                       | 65           | <b>BELUM TUNTAS</b> |
| 20                    | NADHIRA SISTA A                 | $\mathbf{P}$            | 80           | <b>TUNTAS</b>       |
| 21                    | <b>NAFIZA SAMDITYA P</b>        | $\overline{\mathbf{P}}$ | 79           | <b>TUNTAS</b>       |
| 22                    | PANJI SEPTIYO                   | L                       | 75           | <b>BELUM TUNTAS</b> |
| 23                    | PIPIT KUSMAWATY                 | P                       | 80           | <b>TUNTAS</b>       |
| 24                    | RACHMAT HIDAYAT                 | Ĺ                       | 88           | <b>TUNTAS</b>       |
| 25                    | <b>REVI KUSUMA</b>              | L                       | 78           | <b>TUNTAS</b>       |
| 26                    | RIFKI OKTIAR RAHMAN             | L                       | 67           | <b>BELUM TUNTAS</b> |
| 27                    | <b>RYAN DWI NUGROHO</b>         | L                       | 78           | <b>TUNTAS</b>       |
| 28                    | <b>SATRIO AHMAD FAUZI</b>       | L                       | 80           | <b>TUNTAS</b>       |
| 29                    | <b>SITI NUR AZIZAH</b>          | P                       | 68           | <b>BELUM TUNTAS</b> |
| 30                    | <b>VIDYA CHANDRA P</b>          | P                       | 78           | <b>TUNTAS</b>       |
| 31                    | ZAHRA DEVIRA A                  | P                       | 78           | <b>TUNTAS</b>       |
| RATA-RATA             |                                 | 76                      |              |                     |
| NILAI TERTINGGI       |                                 | 90                      |              |                     |
| <b>NILAI TERENDAH</b> |                                 | 60                      |              |                     |
| PRESENTASE KETUNTASAN |                                 | 70%                     |              |                     |

**Tabel 4.5 Rekapitulasi Hasil Nilai Siklus II** 

| NO. | <b>NILAI</b> | <b>TUNTAS</b> | <b>BELUM</b><br><b>TUNTAS</b> | PRESENTASE |
|-----|--------------|---------------|-------------------------------|------------|
| 1   | $91 - 100$   |               |                               |            |
| 2   | $81 - 90$    | 4             |                               | 12,90%     |
| 3   | $78 - 80$    | 18            |                               | 58,06%     |
| 4   | $77 - 70$    |               | 3                             | 9,67%      |
| 5   | $69 - 60$    |               | 6                             | 19,35%     |
| 6   | $59 - 50$    |               |                               |            |
|     | <b>TOTAL</b> | 22            | q                             | 100        |

**Tabel 4.6 Nilai Presentase Ketuntasan** 

Dapat terlihat lebih jelas dengan memakai gambar grafik dibawah ini.

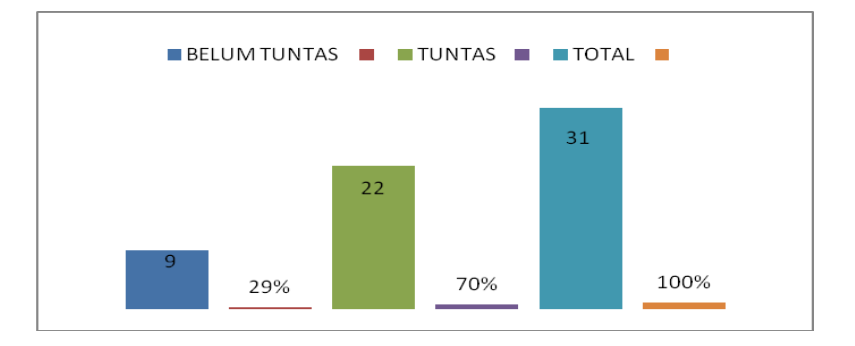

**Gambar 4.3. Grafik Histogram Siklus II**

#### b. Refleksi

Dari hasil tabel 4.3 analisis diatas, nilai keahliaan mata pelajaran Simulasi Digital hasil evaluasi siklus II diperoleh data dari 31 peserta didik (100%) jumlah total peserta didik terdapat 9 peserta didik (29%) belum mencapai KKM 78, meningkat 22 peserta didik (70%) yang sudah tercapai KKM 78. Dapat disimpulkan bahwa pelajaran praktik khususnya mendesain animasi 3D meningkat karena adanya tindakan tutor sebaya dan penyebaran panduan desain dalam membantu peserta didik yang belum mencapai target KKM namun masih belum mencapai target 90% dari nilai ketuntasan.

Dengan demikian diperlukan tindakan lanjutan di siklus III dengan memberikan tugas presentasi dari hasil video tutorial dan mengadakan test uraian di edmodo untuk memperbaikan pembelajaran praktik yaitu akan dilakukan pada tindakan Siklus III.

# **4. Siklus III**

## a. Perencanaan

Pada tahap ini dilakukan tindakan awal jumlah pertemuan sebanyak 2 x 45 menit, pertemuan dengan alokasi waktu 2 jam pelajaran, 1 jam pelajaran = 45 menit, sehingga 2 jam pelajaran = 90 menit sudah termasuk apersepsi diantaranya alokasi 5 menit memberi salam kemudian guru memberikan motivasi dan memaparkan materi. langkah-langkah pembelajaran sebagai berikut :

- 1. Menyusun Rencana Pelaksanaan Pembelajaran (RPP) sesuai dengan pedoman silabus.
- 2. Berpedoman pada 2 Kompetensi Dasar yaitu: 1. *menerapkan pengetahuan tentang visualisasi konsep dalam bentuk presentasi video*. 2. *menyajikan hasil penerapan visualisasi konsep dalam bentuk presentasi*.sesuai kurikulum 2013
- 3. Mempersiapkan fasilitas sarana pendukung seperti laboratorium.
- 4. Mempersiapkan materi pembelajaran video tutorial *mendesain objek tulisan animasi 3D dengan aplikasi Edmodo*.
- *5.* Menentukan indikator pembelajaran praktik *mendesain objek tulisan animasi 3D dengan aplikasi Edmodo*
- *6.* Mempersiapkan instrument penilaian praktik *mendesain objek tulisan animasi 3D*
- 7. Mempersiapkan lembar observasi.
### b. Tindakan

Dalam pelaksanaan tindakan pembelajaran praktik dilakukan langkah sebagai berikut :

- 1. Guru mengulang dan mengarahkan peserta didik yang benar untuk memperagakan mendesain animasi 3D
- 2. Guru berkolaborasi dengan peneliti memberikan pendampingan dalam membantu mengarahkan dan memeriksa praktik mendesain animasi 3D tersebut.
- 3. Peserta didik memperhatikan dan mulai membuat desain animasi 3D.
- 4. Peserta didik mempraktikkan langkah-langkah yang diperagakan guru.
- 5. Peserta didik mempresentasikan video tutorial yang mereka buat.
- 6. Guru memberikan test uraian di Edmodo.
- 7. Guru memonitoring dan memberikan penilaian pada saat praktik berlangsung.
- c. Analisis

Data Rekapitulasi Hasil Nilai Siklus III

**Tabel 4.7 Rekapitulasi Hasil Nilai Siklus III** 

| NO             | <b>NAMA</b>                            | L/P                     | <b>NILAI</b> | <b>KETERANGAN</b> |
|----------------|----------------------------------------|-------------------------|--------------|-------------------|
| 1              | <b>AINUN NISA</b>                      | P                       | 78           | <b>TUNTAS</b>     |
| $\overline{c}$ | <b>ANNISA</b><br><b>HABIBAH</b>        | $\overline{\mathbf{P}}$ | 80           | <b>TUNTAS</b>     |
| 3              | <b>ARIE DWI</b><br><b>PRASTOWO</b>     |                         | 81           | <b>TUNTAS</b>     |
| 4              | <b>ARIF BUDI</b><br><b>SANTOSO</b>     |                         | 79           | <b>TUNTAS</b>     |
| 5              | <b>ASTRI INDAH</b><br><b>MUTIARA W</b> | P                       | 78           | <b>TUNTAS</b>     |
| 6              | <b>BARRY SABDY</b><br><b>SADEWO</b>    |                         | 79           | <b>TUNTAS</b>     |
|                | <b>BENITA</b><br><b>RACHMAWATI</b>     | P                       | 82           | <b>TUNTAS</b>     |

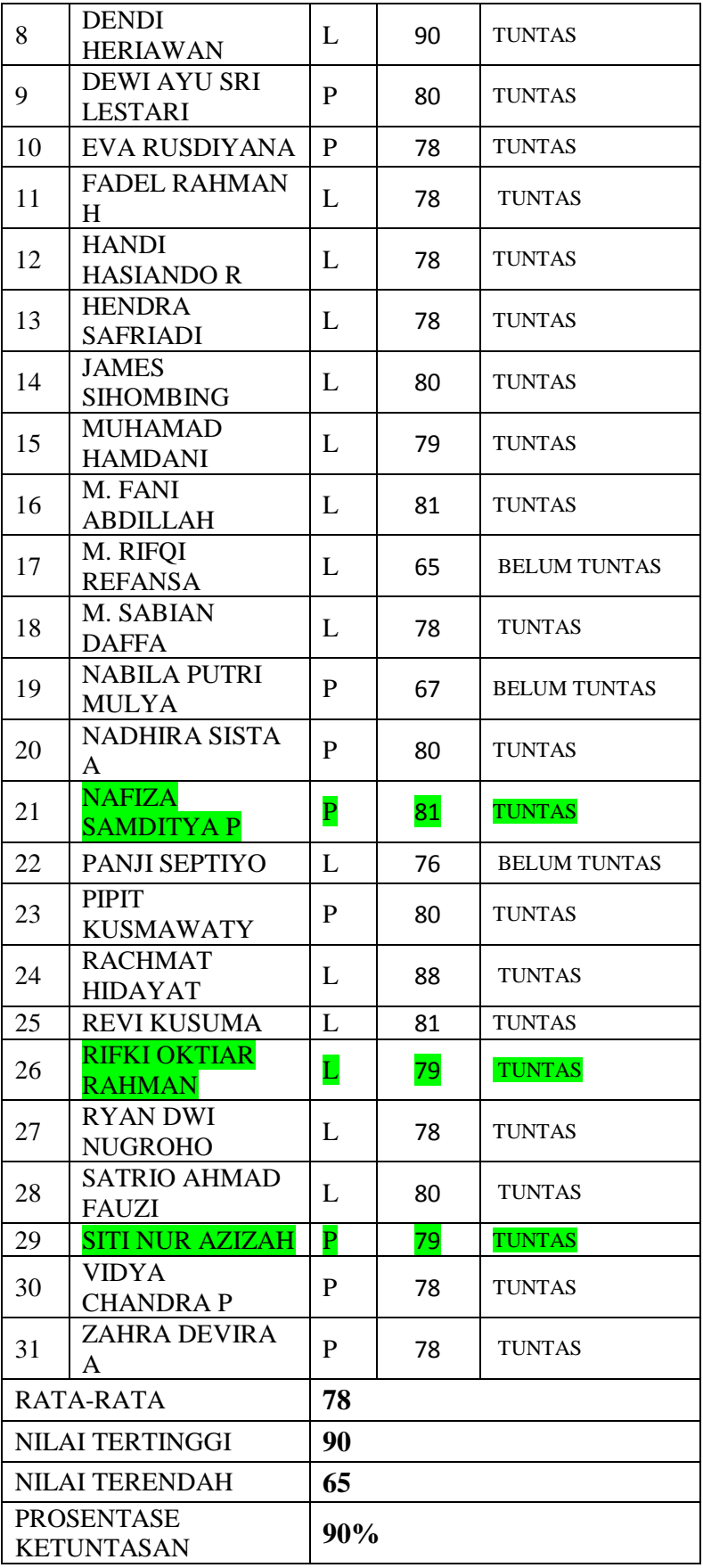

| NO.            | <b>NILAI</b> | <b>TUNTAS</b> | <b>BELUM</b><br><b>TUNTAS</b> | PRESENTASE |
|----------------|--------------|---------------|-------------------------------|------------|
| 1              | $91 - 100$   |               |                               |            |
| $\overline{2}$ | $81 - 90$    | 7             |                               | 22,58%     |
| 3              | $78 - 80$    | 21            |                               | 67,74%     |
| 4              | $77 - 70$    |               | 1                             | 3,22%      |
| 5              | $69 - 60$    |               | 2                             | 6,45%      |
| 6              | $59 - 50$    |               |                               |            |
| <b>TOTAL</b>   |              | 28            | 3                             | 100        |

**Tabel 4.8 Nilai Presentase Ketuntasan** 

Dapat terlihat lebih jelas dengan memakai gambar grafik dibawah ini.

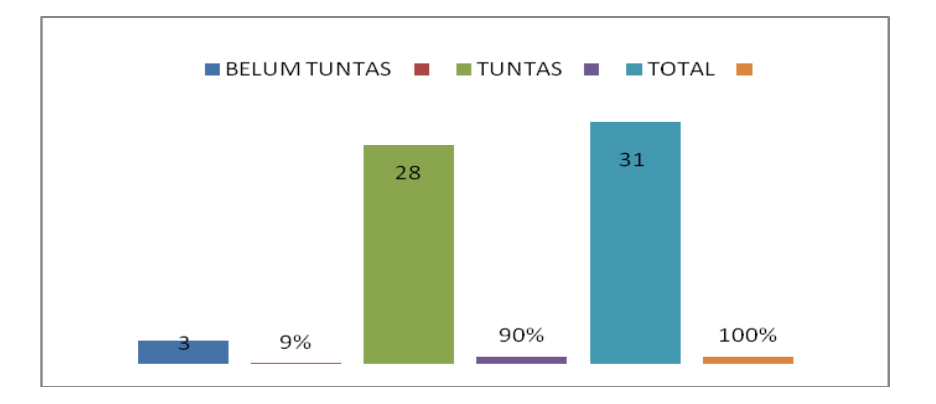

**Gambar 4.4.Grafik Histogram Siklus III**

d. Refleksi

Dari hasil tabel 4.4 analisis diatas, setelah dilakukan tindakan tutor sebaya, panduan desain, dan adanya pendampingan oleh guru berkolaborasi dengan peneliti dapat dikatakan nilai keahliaan mata pelajaran Simulasi Digital hasil evaluasi siklus III diperoleh data dari 31 peserta didik (100%) jumlah total peserta didik tersisa 3 peserta didik (9%) belum mencapai KKM 78, meningkat 28 peserta didik (90%) yang sudah tercapai KKM 78. Dapat disimpulkan bahwa pelajaran praktik khususnya mendesain animasi 3D meningkat dan sudah mencapai target 90% dari nilai presentase ketuntasan.

#### **4.1.2 Hasil Perbandingan Siklus I dan II**

Dari hasil perbandingan siklus I dan II meningkat namun masih ada peserta didik yang perolehan nilainya masih dibawah KKM, dapat dibuktikan bahwa siklus I masih terdapat kendala teknis seperti kendala bahasa inggris di video tutorial. maka di siklus II peneliti berkolaborasi dengan guru dengan mengambil peserta didik sebagai tutor sebaya untuk menjelaskan kepada peserta didik lain yang belum mengerti langkah-langkah pembuatan objek tulisan animasi 3D dengan diberikan panduan desain langkah-langkah membuat objek animasi 3D.

#### **4.1.3 Hasil Perbandingan Siklus II dan III**

Adanya peningkatan dan berkurangnya presentase peserta didik yang nilainya dibawah KKM dengan adanya pendampingan dari guru berkolaborasi dengan peneliti membimbing peserta didik sehingga dapat berhasil melakukan kegiatan keterampilan mendesain objek tulisan animasi 3D kemudian diberikan kembali contoh video tutorial sejenis agar peserta didik lebih memahami dalam pembuatan objek tulisan animasi 3D yang lain.

Setelah dilaksanakannya pemutaran video tutorial yang tersimpan di *Edmodo* terhadap peserta didik yang belum tuntas pada siklus I yaitu sebanyak 2 orang peserta didik mengalami peningkatan aktivitas dan motivasi belajar, hal ini bisa dianalisis pada peningkatan hasil belajarnya belum mencapai kriteria ketuntasan yang ditentukan. Selanjutnya pada siklus II siswa yang sudah tuntas sebanyak 6 orang setelah dilakukan tutor sebaya dan penyebaran panduan desaian animasi 3D, peserta didik mengalami peningkatan hasil belajar sesuai dengan kriteria yang telah ditentukan. Dilanjutkan dengan siklus III terhadap peningkatan sebesar 6

orang peserta didik setelah dilakukan pendampingan oleh guru berkolaborasi dengan peneliti sehingga tindakan selanjutnya tidak diperlukan lagi.

Dengan demikian tindakan dapat dihentikan karena sudah tercapainya target KKM =78 dapat dibuktikan pada meningkatnya target nilai presentase dari awal siklus I hanya (45%) yang mencapai KKM 78 ketika dilakukan tindakan siklus I, kemudian siklus II dan III seluruh kelas X Multimedia menjadi meningkat mencapai 90% sehingga tidak diperlukan lagi tindakan selanjutnya.

#### **BAB V**

## **KESIMPULAN DAN SARAN**

### **5.1. Kesimpulan**

Berdasarkan hasil penelitian dan hasil analisis yang diuraikan pada bab-bab sebelumnya dapat diambil kesimpulan sebagai berikut :

- 1. Penerapan aplikasi *Edmodo* dengan pemanfaatan media video tutorial animasi 3D dapat meningkatkan hasil belajar peserta didik pada Mata Pelajaran Simulasi Digital di SMKN 40 Jakarta Timur.
- 2. Peningkatkan hasil belajar Simulasi Digital ditunjukkan dengan adanya peningkatan persentase ketuntasan hasil belajar siswa kelas X Multimedia di SMKN 40 Jakarta Timur.
- 3. Sebelum diadakan Penelitian Tindakan Kelas (PTK) atau pra siklus dengan memakai program power point masih sebatas pemutaran slide aja, sehingga persentase hasil belajar masih sebesar 45%. Kemudian setelah dilaksanakan pembelajaran siklus I dengan memanfaatkan aplikasi *Edmodo* sebagai pendukung dalam penyimpanan *video tutorial* animasi 3D meningkat menjadi 50%. Pada siklus II meningkat lagi menjadi 70% dengan dilakukan tindakan tutor sebaya dan penyebaran panduan desain. Pada siklus III dilakukan pendampingan dan contoh yang sejenis sehingga berhasil mencapai 90%.

### **5.2. Saran**

Berdasarkan kesimpulan yang disebutkan di atas maka penulis menyampaikan saran sebagai berikut:

- 1. Guru
- a. Khususnya guru mata pelajaran Simulasi Digital, hendaknya menggunakan *video tutorial dengan memanfaatkan aplikasi Edmodo* sebagai metode pembelajaran agar peserta didik dapat meningkatkan kemampuan keterampilan (psikomotorik) peserta didik, lebih mandiri, pembelajaran lebih menarik dan menyenangkan, *mobile*, serta aktif dalam mengikuti pelajaran.
- b. Diharapkan guru lebih berperan aktif mengabungkan metode-metode lain dalam meningkatkan pengetahuan dan kompetensi mengajar, sehingga kemampuan guru dalam menggunakan variasi pembelajaran dapat lebih baik.
- 2. Peserta didik

 Peserta didik hendaknya menumbuhkan keinginan kuat untuk belajar dan disiplin mengatur waktu belajar agar maksimal dalam perolehan hasil belajar. Selain itu pembentukkan pengetahuan akan lebih bermakna apabila peserta didik berpartisipasi aktif di dalamya.

## **5.3. Rekomendasi**

- 1. Guru dituntut melakukan inovasi dengan menambah pengetahuan dalam hal ini dibidang mata pelajaran Simulasi Digital yang diajarkan kepada peserta didik untuk perbaikan pengajaran.
- 2. Untuk meningkatkan motivasi peserta didik sebaiknya guru mengefektifkan penerapan *video tutorial* animasi 3D dengan menggunakan aplikasi *Edmodo*.
- 3. Kepala sekolah untuk mempersiapkan guru agar lebih terampil dalam melakukan pemanfaatan aplikasi *Edmodo*.
- 4. Berperan serta aktif dalam meningkatkan dan melakukan perbaikan sarana dan fasilitas pembelajaran yang ada dilingkungan sekolah.

## **DAFTAR PUSTAKA**

Aria Pramudito. *Pengembangan Media Pembelajaran.*[20 agus 1978]

*[https://afidburhanuddin.wordpress.com/2013/09/24/instrumen-dan-pengumpulan](https://afidburhanuddin.wordpress.com/2013/09/24/instrumen-dan-pengumpulan-data)[data](https://afidburhanuddin.wordpress.com/2013/09/24/instrumen-dan-pengumpulan-data) /diakses: 29/jan/2016.di 7:07*

Agus Suprijono. 2010. eprints.uny.ac.id/9445/3/bab%202%20- 08513245012.pdf.[8 jan 2016]

Belawati .2003.<http://digilib.unimed.ac.id/public/UNIMED-> [8 okt 2015. 08.07] *hal 1-13.*

Cheppy Riyana, *Motivasi Belajar dan Persepsi Siswa Tentang Media Pembelajaran Terhadap Hasil Belajar*. Padang:Universitas Negeri Padang. [www.cheppy@upi.edu.com.](http://www.cheppy@upi.edu.com/)

DR.Hj.Hanny K, M.Pd. 2002. *Belajar Sejarah Melalui E-learning*. Jakarta: PT. Intimedia *hal 2*

Dr.Ir.Gatot Priowirjanto, Yudha Prapantja. 2013. *ebook Simulasi Digital,*  Jakarta:SEAMOLEC

Dimyati dan Mudjiono. 2003. *Belajar dan Pembelajaran*. PT Rineka Cipta, Jakarta.

DR. Nana Sudjana. cet.2001. *Penilaian Hasil Belajar Mengajar.* PT. Remaja Rosdakarya. *hal 111*.

Description: *Pengertian Pembelajaran Dengan Pendekatan Konvensional* Rating: 5.0 Reviewer:Amir Al-Maruzy ItemReviewed: Pengertian Pembelajaran Dengan Pendekatan Konvensional.

Fontana. 1981. *Tenaga Kependidikan Profesional*. Jakarta: Depdikbud.

Hanson, J. 1987. *Understanding Video Applications, Impact, and theory*. California: SAGE Publications, Inc.

Iqra' Al Firdaus.2010. [http://eprints.uny.ac.id/25965/1/aria-pramudito-](http://eprints.uny.ac.id/25965/1/aria-pramudito-06503241015.pdf)[06503241015.pdf](http://eprints.uny.ac.id/25965/1/aria-pramudito-06503241015.pdf) [7 sept 2015. 01.25] *hal 70-71*

M. Nuh. 8 Maret 2013. *Kurikulum 2013*. [http://edukasi.kompas.com/read/2013/03/08/08205286/Kurikulum.2013.](http://edukasi.kompas.com/read/2013/03/08/08205286/Kurikulum.2013)[7 sept 2015. 17.49].

Nasution. Djamarah. 2002. *Berbagai Pendekatan dalam Proses Belajar Mengajar*. Bandung: PT.Bumi Aksara.

Oemar Hamalik. 2003. *Proses Belajar Mengajar*. Bumi Aksara, Jakarta. Oemar Hamalik. 1980. *Media Pendidikan,* Bandung: Alumni. Oemar Hamalik. 2008. *Kurikulum dan Pembelajaran.* Jakarta: PT. Bumi Aksara. Cet.VIII, hlm. 37.

Pelajar, Yogyakarta, *teledoredu.com d*an edufiesta.[20 Agus 2015] Prof. DR. H. E. Mulyasa, M.PD. 2012. *Praktik Penilitian Tindakan Kelas.* PT. Remaja Rosdakarya.

Philip R. Wallace, *Australian Journal of Education Technology*.1992 [http://www.katailmu.com/2013/03/pengertian-pembelajaran](http://www.katailmu.com/2013/03/pengertian-pembelajaran-dengan.html#sthash.H9cjj0aj.dpuf)[dengan.html#sthash.H9cjj0aj.dpuf.](http://www.katailmu.com/2013/03/pengertian-pembelajaran-dengan.html#sthash.H9cjj0aj.dpuf) [7 jan 2016 04.05] *hal 13.*

Pannen dalam Belawati. 2003. [http://digilib.unimed.ac.id/public/UNIMED-\[8](http://digilib.unimed.ac.id/public/UNIMED-%5b8) oktober 2015. 08:20] *hal. 1-12*

Sanjaya, W. 2006. *Strategi Pembelajaran Berorientasi Standar Proses Pendidikan*. Kencana Prenada Media Group, Jakarta.

Sardiman. 2007. *Interaksi dan Motivasi Belajar Mengajar*. Raja Grafindo Persada, Jakarta.

Saylor dan Alexander.1976:160."*Buku Perencanaan Pembelajaran*.ikip semarang cetakan pertama 1994. Sukewi Sugito".

Smaldino, Lowther, dan Russell.2011. [http://eprints.uny.ac.id/25965/1/aria](http://eprints.uny.ac.id/25965/1/aria-pramudito-06503241015.pdf)[pramudito-06503241015.pdf](http://eprints.uny.ac.id/25965/1/aria-pramudito-06503241015.pdf) [7 sept 2015. 05:21] *hal 404-406.*

Tim Redaksi Pusat Bahasa Depdiknas, 2001. *Kamus Besar Bahasa Indonesia Ed 3.* Jakarta: Balai Pustaka. *hal 1230*

Thomas, Toth, Athabasca University. Wikipedia : 2003 Widyantini. 2006. *Model Pembelajaran Kooperatif*. Yogyakarta: Pasca Sarjana UNP.

## **Lampiran 1**.

# **PROGRAM KERJA TAHUNAN**

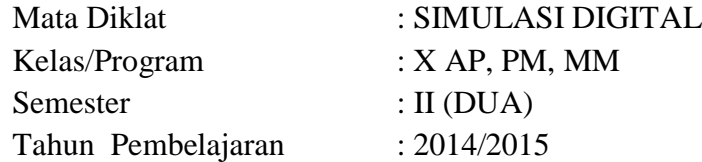

## **Kompetensi Inti (KI)**

- (KI-1)Menghayati dan mengamalkan ajaran agama yang dianutnya;
- (KI-2)Mengembangkan perilaku (jujur, disiplin, tanggungjawab, peduli, santun, ramah lingkungan, gotong royong, kerjasama, cinta damai, responsif dan proaktif) dan menunjukan sikap sebagai bagian dari solusi atas berbagai permasalahan bangsa dalam berinteraksi secara efektif dengan lingkungan sosial dan alam serta dalam menempatkan diri sebagai cerminan bangsa dalam pergaulan dunia;
- (KI-3)Memahami dan menerapkan pengetahuan faktual, konseptual, prosedural dalam ilmu pengetahuan, teknologi, seni, budaya, dan humaniora dengan wawasan kemanusiaan, kebangsaan, kenegaraan, dan peradaban terkait fenomena dan kejadian, serta menerapkan pengetahuan prosedural pada bidang kajian yang spesifik sesuai dengan bakat dan minatnya untuk memecahkan masalah;
- (KI-4)Mengolah, menalar, dan menyaji dalam ranah konkret dan ranah abstrak terkait dengan pengembangan dari yang dipelajarinya di sekolah secara mandiri, dan mampu menggunakan metoda sesuai kaidah keilmuan.

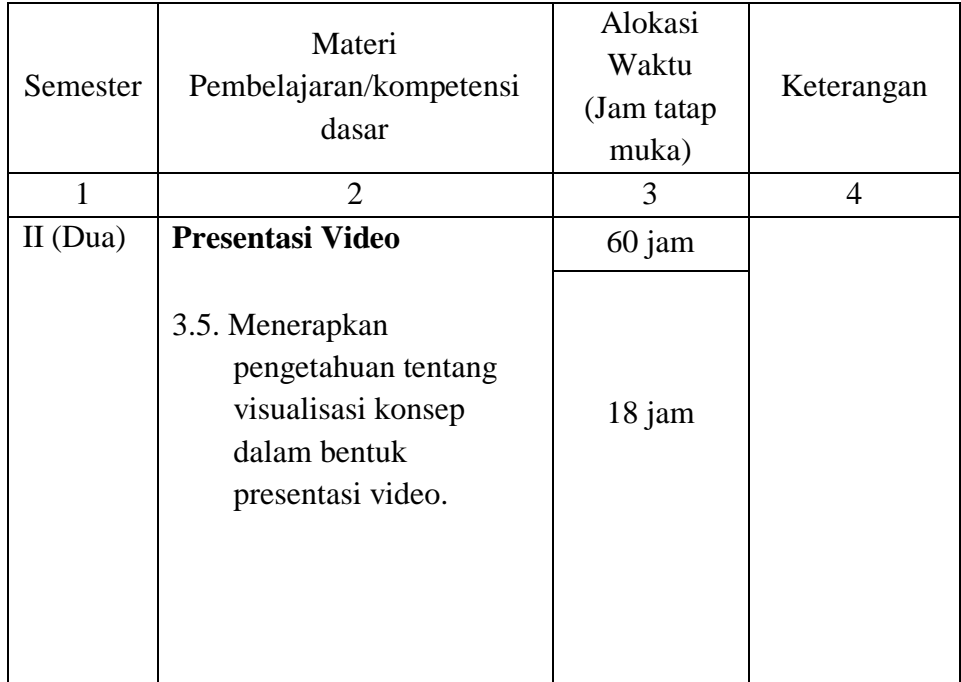

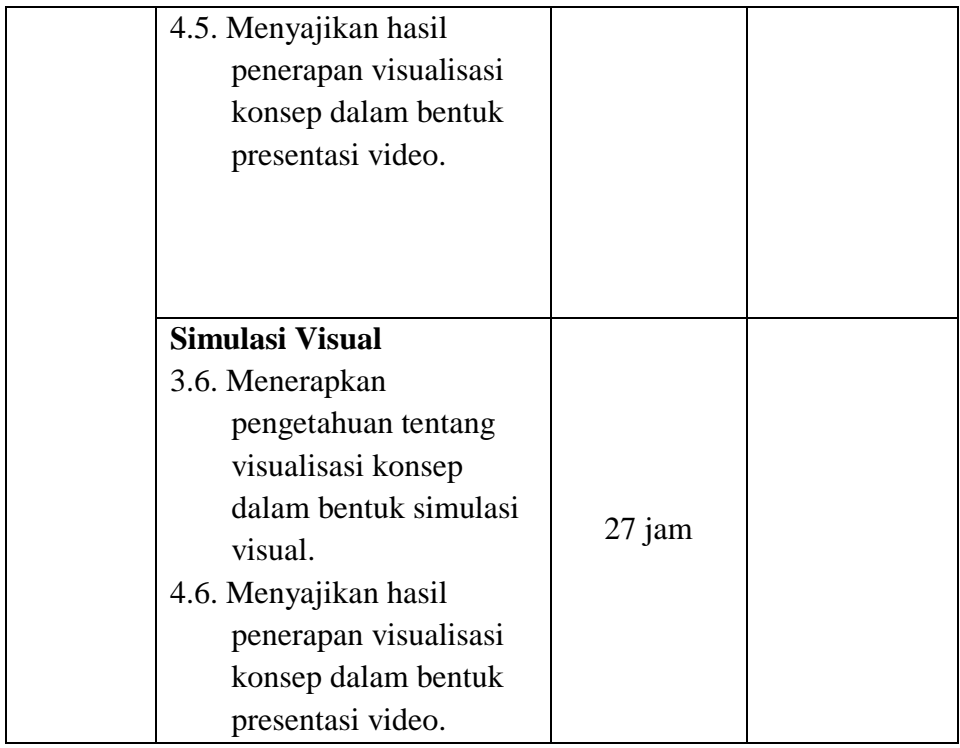

Mengetahui, Jakarta, Juli 2014 Kepala Sekolah Guru Mapel

Drs. Ismunanto, MM Iswahyudi,S.Kom NIP.196105161989031003 NIP.196706052008011025

Lampiran 17. Kusioner Tanggapan Siswa

Kuesioner ini dibuat sebagai syarat memenuhi data penelitian skripsi berjudul "Penerapan Model Pembelajaran Edmodo Dengan Media Video Tutorial Animasi 3D Pada Mata Pelajaran Simulasi Digital" PTK di UNJ.

Nama :……………….. Kelas : ……………………………

Berikanlah tanggapan Anda dengan member tanda silang (X) pada option jawaban yang sesuai atau dengan jalan menuliskan tanggapan Anda!

1. Apakah video tutorial pembelajaran yang digunakan menyenangkan bagi anda?

a. ya b. tidak c. ….

2. Apakah Edmodo digunakan menyenangkan bagi anda?

a. ya b. tidak c. ....

- 3. Apakah penggunaan video tutorial pembelajaran membantu anda dalam memahami pelajaraan?
	- a. ya b. tidak c. ....
- 4. Apakah waktu yang tersedia untuk menggunakan video tutorial pembelajaran cukup memadai?
	- a. ya b. tidak c. ….
- 5. Dalam mengoperasikan video tutorial pembelajaran, Anda menemukan kesulitan?
	- a. ya b.tidak c…..
- 6. Dalam menggunakan Edmodo anda menemukan kesulitan?
	- a. ya b.tidak c…..
- 7. Menurut pendapat Anda, apakah setiap materi pelajaran perlu menggunakan video tutorial pembelajaran?

a. ya b. tidak c…..

8. Apakah gambar atau tulisan pada video tutorial pembelajaran cukup jelas?jika disimpan diEdmodo apakah lebih mudah mengaksesnya. Komentar Anda? …..

a. ya b.tidak c. .....

- 9. Apakah informasi yang terdapat dalam video tutorial pembelajaran cukup lengkap?
	- a. ya b. tidak c…..
- 10. Apakah informasi yang terdapat dalam Edmodo cukup lengkap?
	- a. ya b. tidak c. ....
- 11. Menurut penilaian anda, apa yang kurang dari video tutorial pembelajaran
- 12. Menurut penilaian anda apa yang kurang dari sistem Edmodo ini?
- 13. Bagaimanakah pendapat Anda mengenai penjelasan guru tentang materi yang terdapat pada video tutorial pembelajaran ini?
	- a. berkaitan dan cukup membantu b. tidak jelas
- 14. Apakah untuk memahami materi pembelajaran yang terdapat dalam video tutorial pembelajaran masih perlu bimbingan guru?

Jika ya, berikan alasan Anda karena

………………………………………………

Lampiran 13.Lembar Soal dan Kunci Jawaban Siklus III

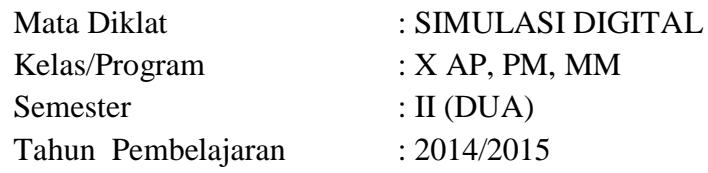

1. Jelaskan pengertian simulasi visual!

- 2. Jelaskan fungsi dan tujuan simulasi visual!
- 3. Berikan contoh simulasi visual yang Anda ketahui! Minimal 3?
- 4. Sebutkan fitur utama aplikasi *Edmodo*
- 5. Tuliskan 5 langkah membuat *Objek desain animasi 3D*

Kunci Jawaban

- 1. Simulasi Visual adalah 3D *visualization* atau video animasi 3D yang mewujudkan gagasan secara visual untuk memecahkan suatu masalah yang sesuai dengan kebutuhan siswa.
- 2. Simulasi visual berfungsi sebagai media untuk mengomunikasikan gagasan atau konsep dalam bentuk simulasi dalam format digital.
- 3. Contoh simulasi visual yaitu iklan, presentasi produk dan *visual guide.*
- 4. Fitur Utama pada Edmodo yaitu :
	- *Group user based on class* : *fitur* ini dikelola oleh guru untuk mengundang

seluruh peserta didik melalui jurusan masing-masing dalam mata pelajaran

SIMDIG.

- *Communication* : *fitur* ini dikelola guru untuk *fitur chat*
- *Evaluation* : *fitur* ini untuk mengevaluasi dan penilaian oleh guru seperti *quiz*

secara individu atau kelompok

- *Learning materials/modules* : *fitur* ini dapat mengupload materi terbentuk *video*,

tulisan(*text*), *web resources*. Kapasitas yang diupload 100 Mbs *max*.

- 5. Langkah mendesain objek yaitu :
	- 1. Klik *menu* file pilih *new* kemudian klik *reload start-Up file* tekan tombol *rightmouse*

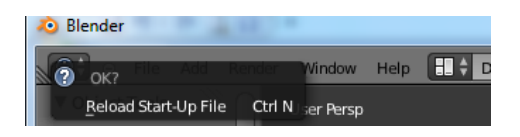

2. Klik *material* - klik kiri pada mouse(*leftmouse 2x*) kemudian *ganti blender render* dengan *cycles render*

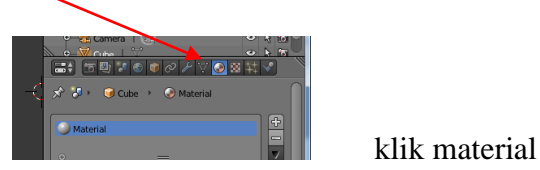

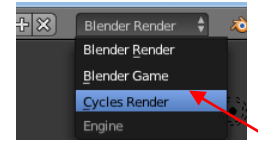

3. Klik *use nodes*. - *surface* pilih *diffuse BSDF* , lalu rubah warna menjadi kuning- tekan kiri mouse -ketik *yellow* di material lalu geser *cube* kebelakang, Tekan numpad 5

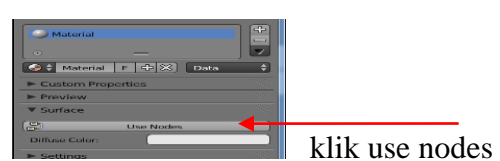

4. *Shift* + A – klik *mesh*-pilih *text*-perbesar *text* dengan menekan tombol (+) – untuk memutar *text* dengan menekan R - lalu tekan tombol X putar sebesar 90-*enter*. tekan tombol tab dan ketik nama kalian (dengan hapus *text backspace*).

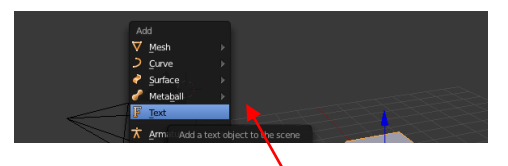

5. Tekan tab –*middlemouse* untuk kembali lalu klik F ketik di *modification extrude* : (.05), *bevel :depth :* (.02) set *resolution* : (2) klik *material*-tombol material pillih *yellow*.

## Lampiran 21 Angket Penilaian Penerapan *Edmodo* dengan Media Video Tutorial oleh Ahli Media

## ANGKET PENILAIAN AHLI MEDIA

## (Instrumen Penelitian Peningkatan Hasil Belajar Peserta Didik melalui Penggunaan Edmodo dengan Media Pembelajaran Video Tutorial).

Pengantar:

- 1. Angket ini diberikan untuk mengadakan perbaikan pada media pembelajaran yang telah digunakan,
- 2. Penilaian diberikan dengan rentangan mulai dari sangat setuju sampai sangat tidak setuju, dengn keterangan sebagai berikut :
	- SS : Sangat Setuju
	- S : Setuju
	- TS : Tidak Setuju
	- STS : Sangat Tidak Setuju
- 3. Berilah tanda checklist  $(\sqrt{2})$  pada kolom yang telah disediakan sesuai dengan pendapat saudara.
- 4. Komentar atau saran dari Saudara dapat diberikan pada kolom yang tersedia
- 5. Jawaban dan pendapat yang Saudara berikan akan sangat membantu kami dalam penelitian ini.  $T_{\text{F}}$   $T_{\text{F}}$   $T_{\text{F}}$   $T_{\text{F}}$

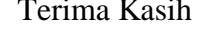

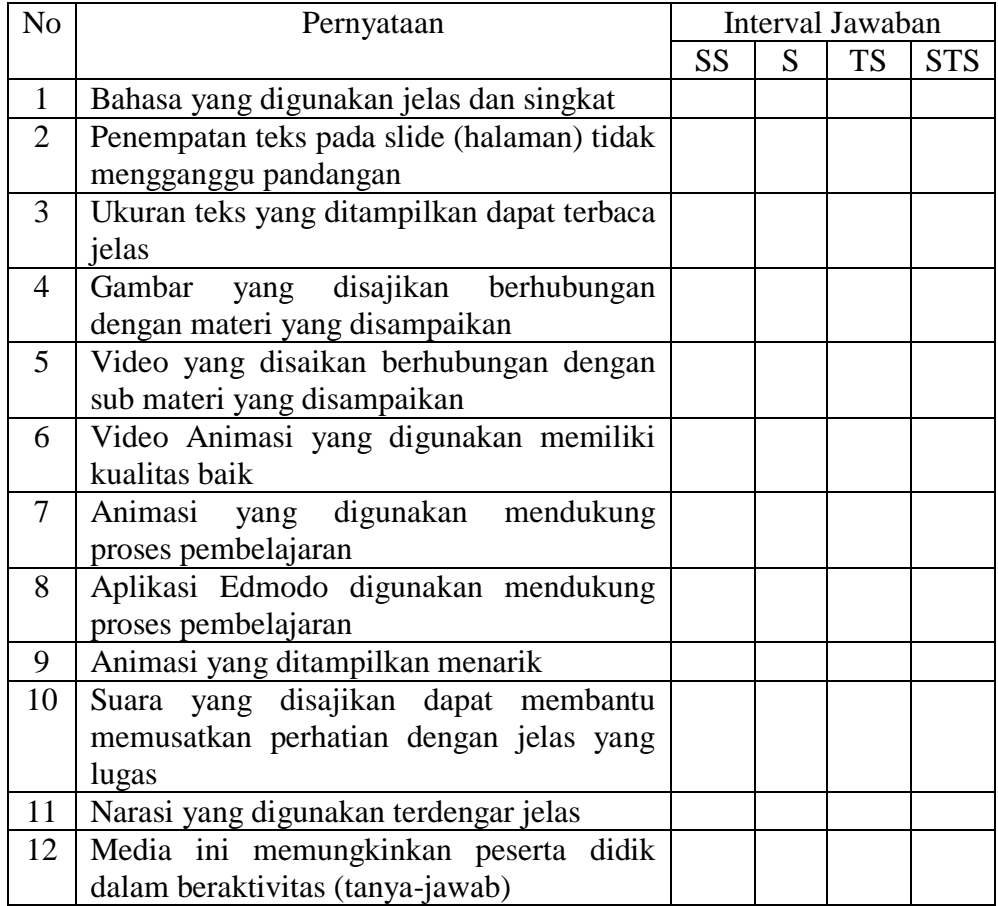

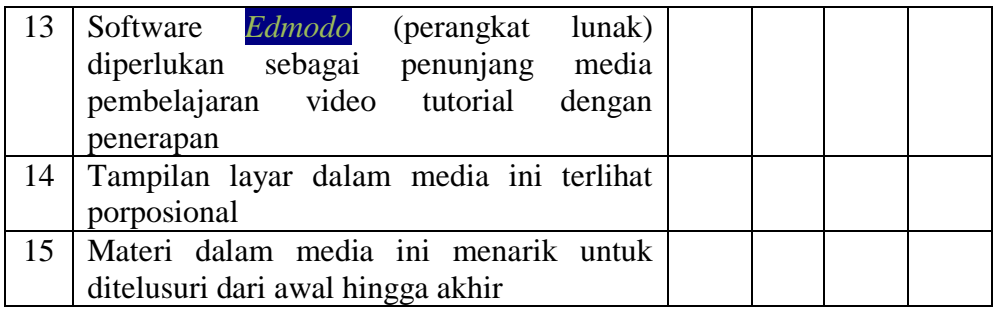

Kuesioner ini dibuat sebagai syarat memenuhi data penelitian skripsi berjudul "Penerapan Model Pembelajaran Edmodo Dengan Media Video Tutorial Animasi 3D Pada Mata Pelajaran Simulasi Digital" PTK di UNJ.

Nama :……………….. Kelas : …………………….

Berikanlah tanggapan Anda dengan member tanda silang (X) pada option jawaban yang sesuai atau dengan jalan menuliskan tanggapan Anda!

- 1. Apakah video tutorial pembelajaran yang digunakan menyenangkan bagi anda?
	- a. ya b. tidak c. ….
- 2. Apakah Edmodo digunakan menyenangkan bagi anda?

a. ya b. tidak c. ....

3. Apakah penggunaan video tutorial pembelajaran membantu anda dalam memahami pelajaraan?

a. ya b. tidak c. ….

4. Apakah waktu yang tersedia untuk menggunakan video tutorial pembelajaran cukup memadai?

- a. ya b. tidak c. ….
- 5. Dalam mengoperasikan video tutorial pembelajaran, Anda menemukan kesulitan?
	- a. ya b.tidak c…..
- 6. Dalam menggunakan Edmodo anda menemukan kesulitan?
	- a. ya b.tidak c…..
- 7. Menurut pendapat Anda, apakah setiap materi pelajaran perlu menggunakan video tutorial pembelajaran?

a. ya b. tidak c…..

- 8. Apakah gambar atau tulisan pada video tutorial pembelajaran cukup jelas?jika disimpan diEdmodo apakah lebih mudah mengaksesnya. Komentar Anda?
	- a. ya b.tidak c. …..
- 9. Apakah informasi yang terdapat dalam video tutorial pembelajaran cukup lengkap?
	- a. ya b. tidak c…..
- 10. Apakah informasi yang terdapat dalam Edmodo cukup lengkap?
	- a. ya b. tidak c. ….
- 11. Menurut penilaian anda, apa yang kurang dari video tutorial pembelajaran
- 12. Menurut penilaian anda apa yang kurang dari sistem Edmodo ini?
- 13. Bagaimanakah pendapat Anda mengenai penjelasan guru tentang materi yang terdapat pada video tutorial pembelajaran ini?
	- a. berkaitan dan cukup membantu b. tidak jelas
- 14. Apakah untuk memahami materi pembelajaran yang terdapat dalam video tutorial pembelajaran masih perlu bimbingan guru?

Jika ya, berikan alasan Anda karena

………………………………………………

Lampiran 2.

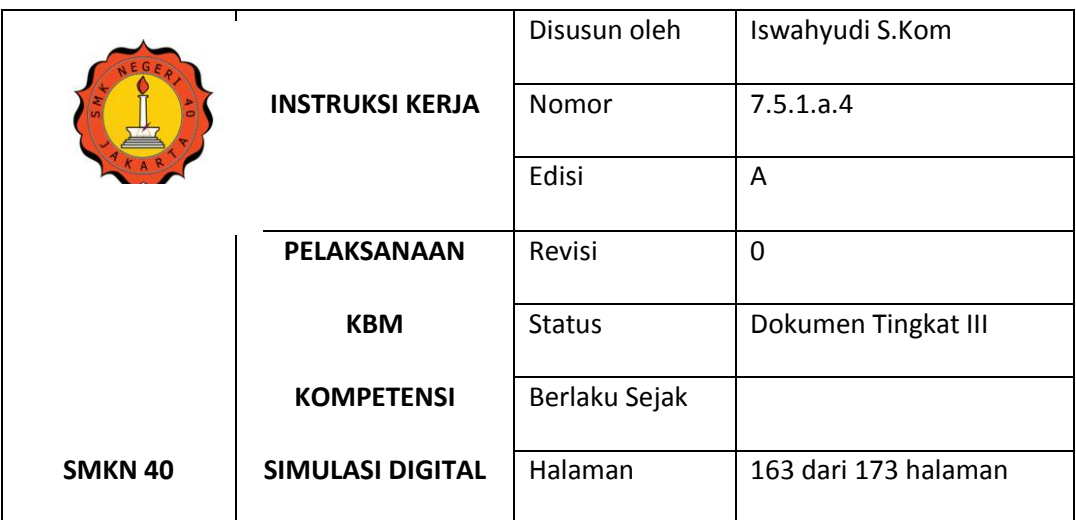

## **KRITERIA KETUNTASAN MINIMAL (KKM)**

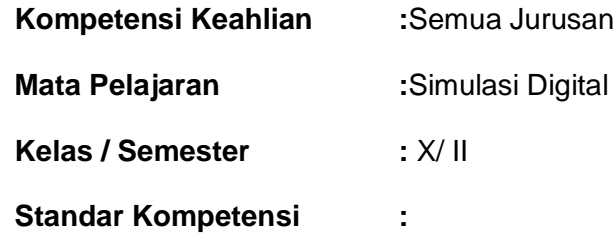

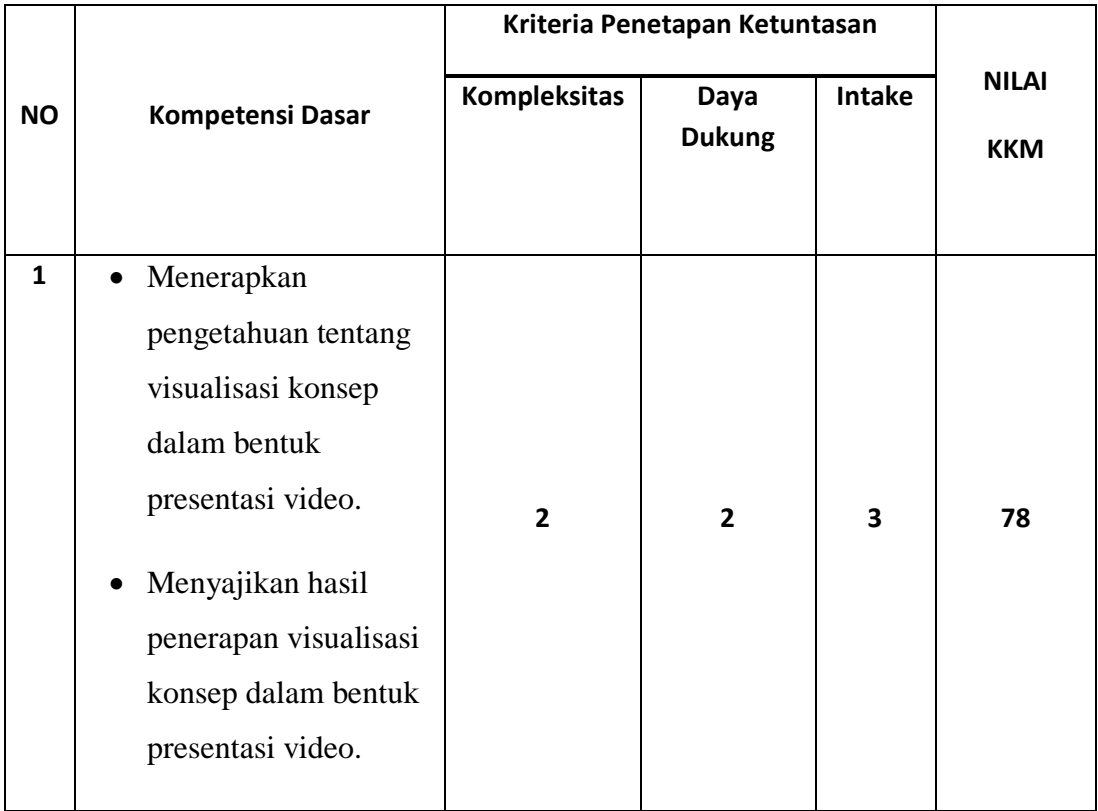

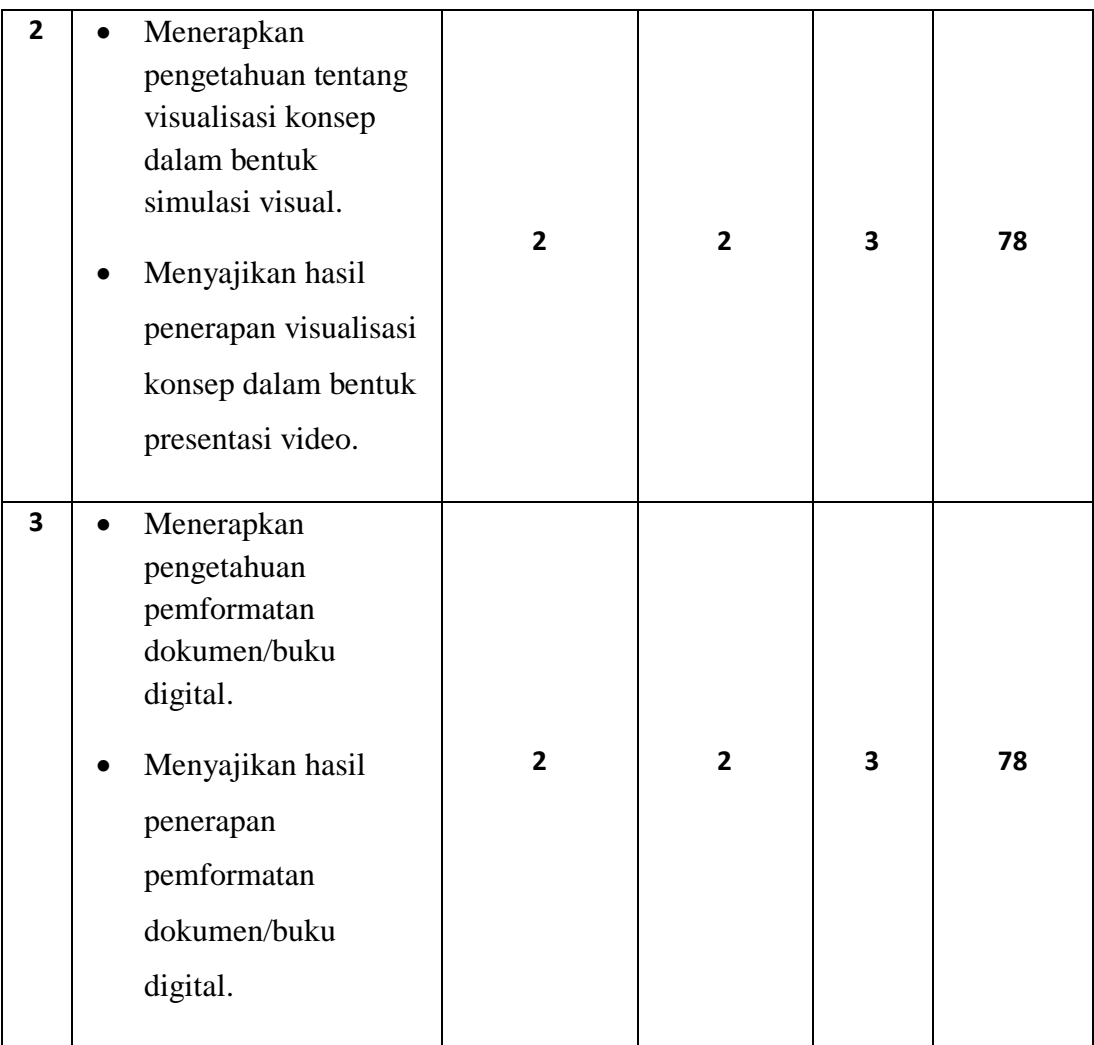

# **Kesimpulan :**

Berdasarkan perhitungan KKM, maka nilai KKM untuk Mata pelajaran Simulasi Digital.

Adalah 78 (Tujuh Puluh Delapan).

Mengetahui,

Jakarta, Juli 2014

Kepala Sekolah Guru Mata Pelajaran

Drs.Ismunanto, MM Iswahyudi, S.Kom

NIP.196105161989031003 NIP.196706052008011025

# LEMBAR PENGAMATAN PENGELOLAAN PEMBELAJARAN

MATA PELAJARAN :

OBSERVER :

HARI :

Penilaian dengan menggunakan tanda cek(V) pada kolom yang tersedia

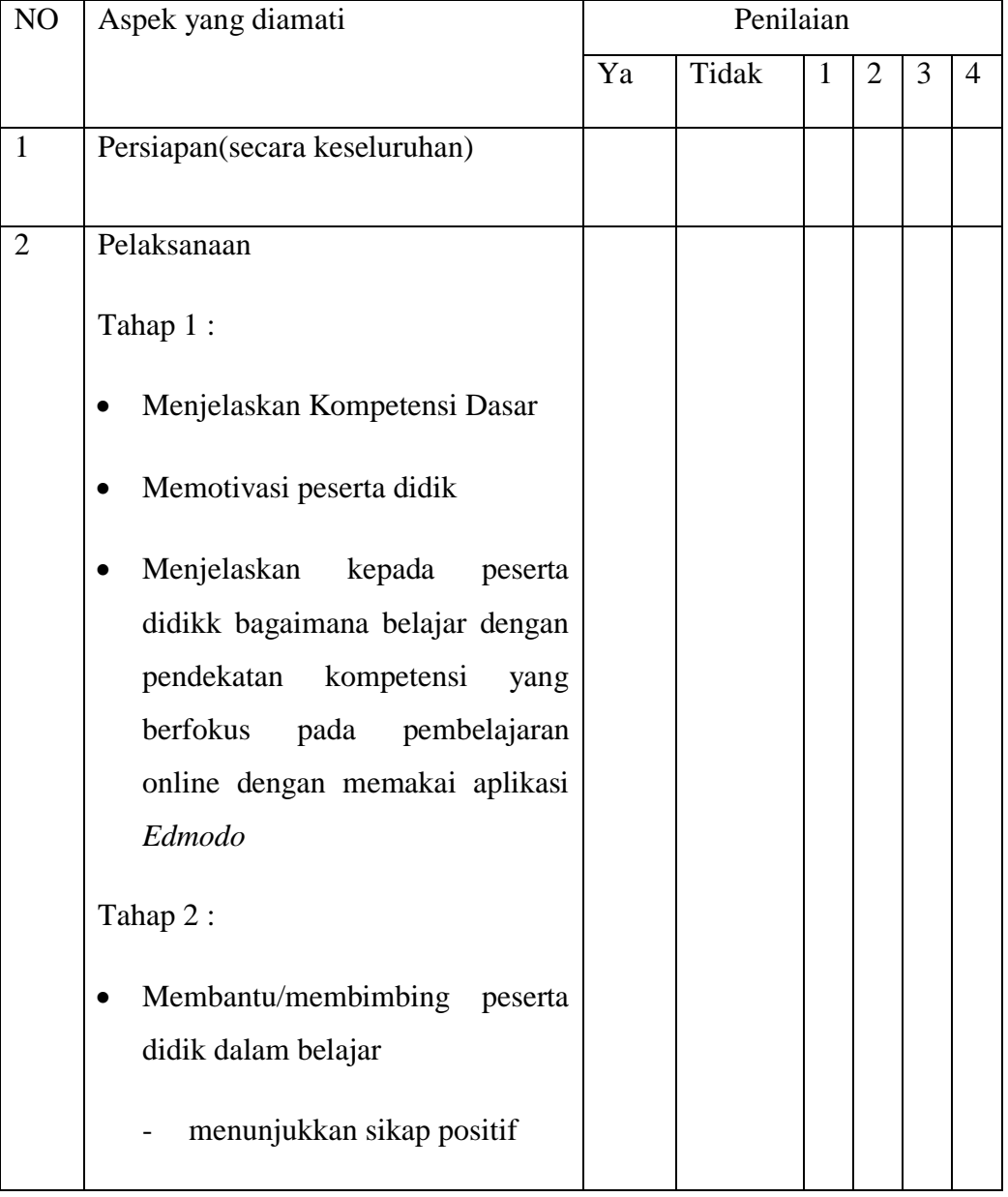

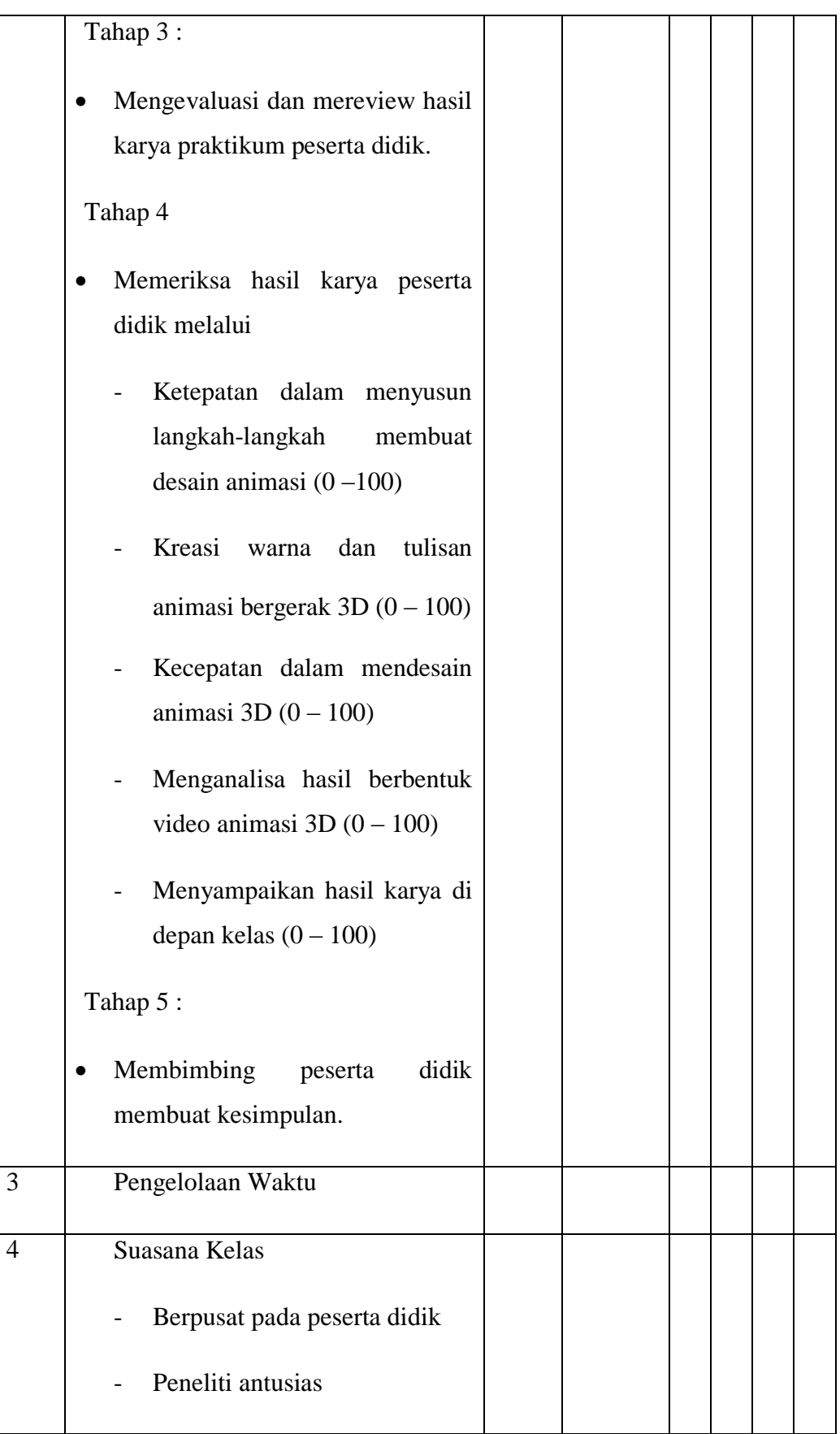

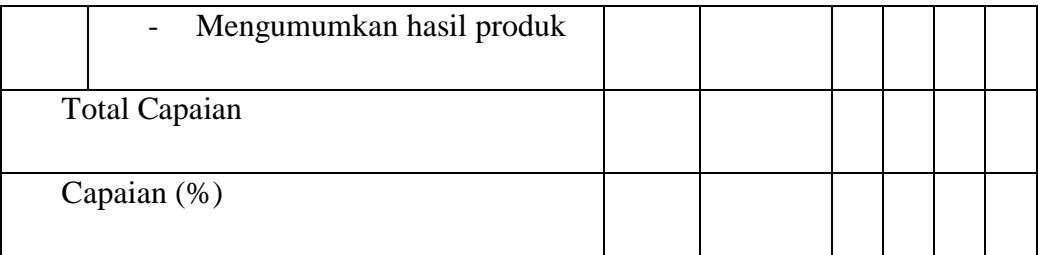

Keterangan : Jakarta, Juli 2015

- 1. Tidak baik
- 2. Kurang baik
- 3. Cukup baik
- 4. Baik sekali

Mengetahui, Wakil Kurikulum SMK N 40 Jakarta Observer,

**Dra. Betti Sumartini, M.Pd** Astuti Wulandari **NIP. 19652241993032006**

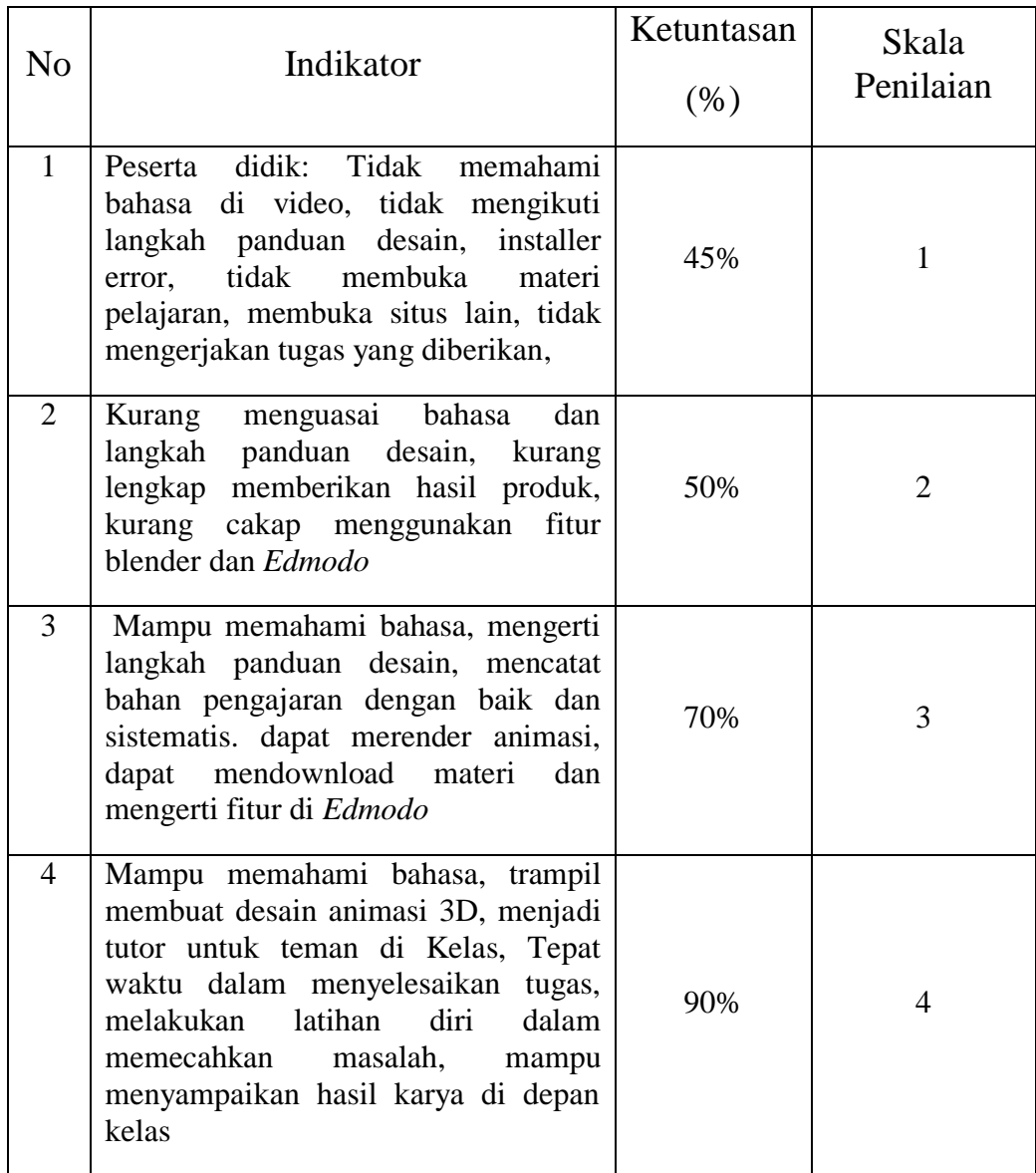

## Indikator Penilaian Ketuntasan Produk

Petunjuk Penskoran:

Skor akhir menggunakan skala 1 sampai 4

Perhitungan skor akhir menggunakan rumus:

Skor Diperoleh x 4 = Skor Akhir

Skor Maksimal

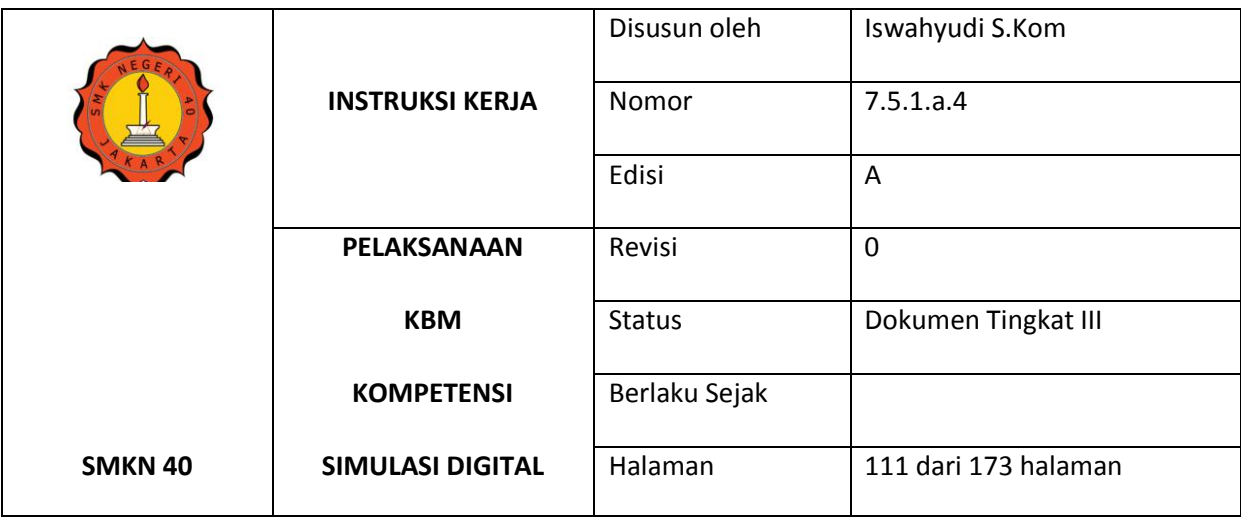

**RENCANA PELAKSANAAN PEMBELAJARAN**

#### **MATA PELAJARAN SIMULASI DIGITAL**

#### **TAHUN PELAJARAN 2014 / 2015**

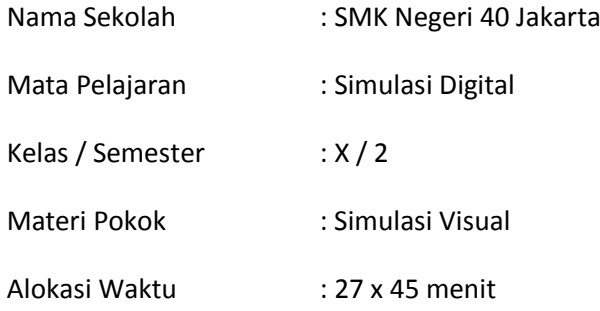

#### **A. Kompetensi Inti :**

- 1. Menghayati dan mengamalkan ajaran agama yang dianutnya.
- 2. Menghayati dan mengamalkan perilaku jujur, disiplin, tanggung jawab, peduli (gotong royong, kerjasama, toleran, damai), responsif dan proaktif dan menunjukkan sikap sebagai bagian dari solusi atas berbagai permasalahan bangsa dalam berinteraksi secara efektif dengan lingkungan sosial dan alam serta dalam menempatkan diri sebagai cerminan bangsa dalam pergaulan dunia.
- 3. Mengolah, menalar, dan menyaji dalam ranah konkret dan ranah abstrak terkait dengan pengembangan dari yang dipelajarinya di sekolah secara mandiri, dan mampu
- 4. Memahami, menerapkan dan menganalisis pengetahuan factual, konseptual, dan prosedural berdasarkan rasa ingin tahunya tentang ilmu pengetahuan, teknologi, seni, budaya, dan humaniora dalam wawasan kemanusiaan, kebangsaan, kenegaraan, dan peradaban terkait penyebab

phenomena dan kejadian dalam bidang kerja yang spesifik untuk memecahkan masalah

## **B. Kompetensi Dasar :**

- 1.1. Memahami nilai-nilai keimanan dengan menyadari hubungan keteraturan dan kompleksitas alam dan jagad raya terhadap kebesaran Tuhan yang menciptakannya.
- 2.2. Menghargai kerja individu dan kelompok dalam aktivitas sehari-hari sebagai wujud implementasi melaksanakan percobaan dan melaporkan hasil percobaan.
- 3.6. Menerapkan pengetahuan tentang visualisasi konsep dalam bentuk simulasi visual.
- 4.6. Menyajikan hasil penerapan visualisasi konsep dalam bentuk simulasi visual.

## **C. Indikator**

- 1. Menjelaskan fitur fungsi pada aplikasi blender
- 2. Menjelaskan fungsi fitur dan memanfatkan *Subdivison surface, Bevel, Solidify Text 3D.*
- 3. Menerapkan teknik modelling
- 4. Menjelaskan proses material
- 5. Menjelaskan cara mengatur kamera
- 6. Menjelaskan cara menganimasikan objek
- 7. Menjelaskna animasi kamera
- 8. Menjelaskan proses rendering

### **D. Tujuan Pembelajaran Pertemuan ke-1**

- 1. Peserta didik mampu menjelaskan fungsi *software* Blender
- 2. Peserta didik mampu melakukan instalasi *software* Blender
- 3. Peserta didik mampu menjelaskan fitur *software* Blender
- 4. Peserta didik mampu menjelaskan basic 3D
- 5. Peserta didik mampu menjelaskan fitur *Basic Manipulator*
- 6. Peserta didik mampu menjelaskan fitur *Navigation and View*s
- 7. Peserta didik mampu menjelaskan fitur *Move and Selection*
- *8.* Peserta didik mampu menjelaskan fitur *Build Object*

## **Pertemuan ke-2**

- 1. Peserta didik mampu menjelaskan fungsi fitur dan memanfatkan *Subdivison surface;*
- 2. Peserta didik mampu menjelaskan fungsi fitur dan memanfatkan *Bevel;*

3. Peserta didik mampu menjelaskan fungsi fitur dan memanfatkan *Solidify Text 3D.*

### **Pertemuan ke-3**

- 1. Peserta didik mampu menjelaskan *IntroductiontoBasicModelling 3D*,
- 2. Peserta didik mampu menjelaskan *Modelling*,
- 3. Peserta didik mampu membuat Objek 3D.

### **Pertemuan ke-4**

- 1. Peserta didik mampu menjelaskan proses material
- 2. Peserta didik mampu melakukan berbagai variasi pola warna pada objek
- 3. Peserta didik mampu melakukan *RenderImage*

## **Pertemuan ke-5**

- 1. Peserta didik mampu menjelaskan *rigging* (penulangan)
- *2.* Peserta didik mampu melakukan *rigging*

## **Pertemuan ke-6**

- 1. Peserta didik mampu menjelaskan teknik animasi,
- 2. Peserta didik mampu menganimasikan objek.
- 3. Peserta didik mampu menjelaskan *rendering sequence*;
- 4. Peserta didik mampu melakukan *rendering sequence*;
- 5. Peserta didik mampu melakukan *rendering* akhir.

## **E. Materi Pembelajaran.**

- Simulasi Visual
- Membuat objek animasi

## **F. Model/Metode Pembelajaran.**

- Pendekatan pembelajaran : Scientific
- Model pembelajaran : Cooperative Learning Type
- Metode pembelajaran : presentasi, diskusi

## **G. Kegiatan Pembelajaran.**

## **Pertemuan ke-1 (3 x 45 menit)**

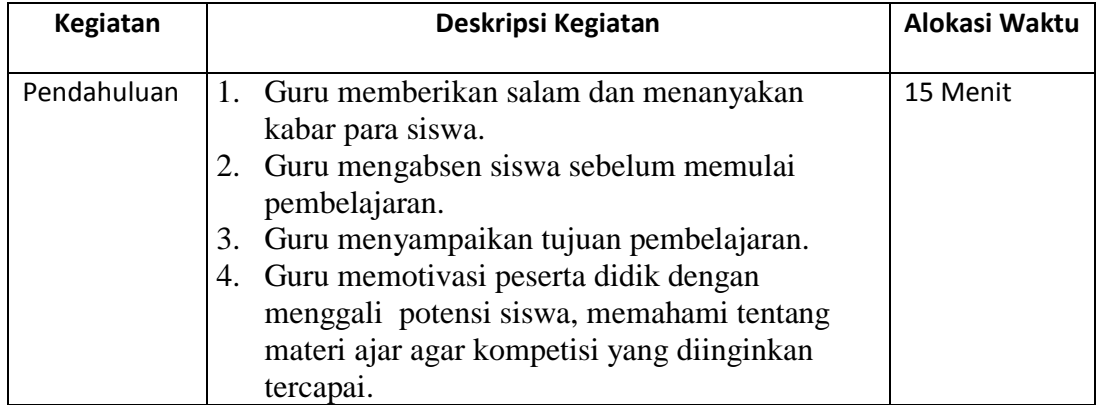

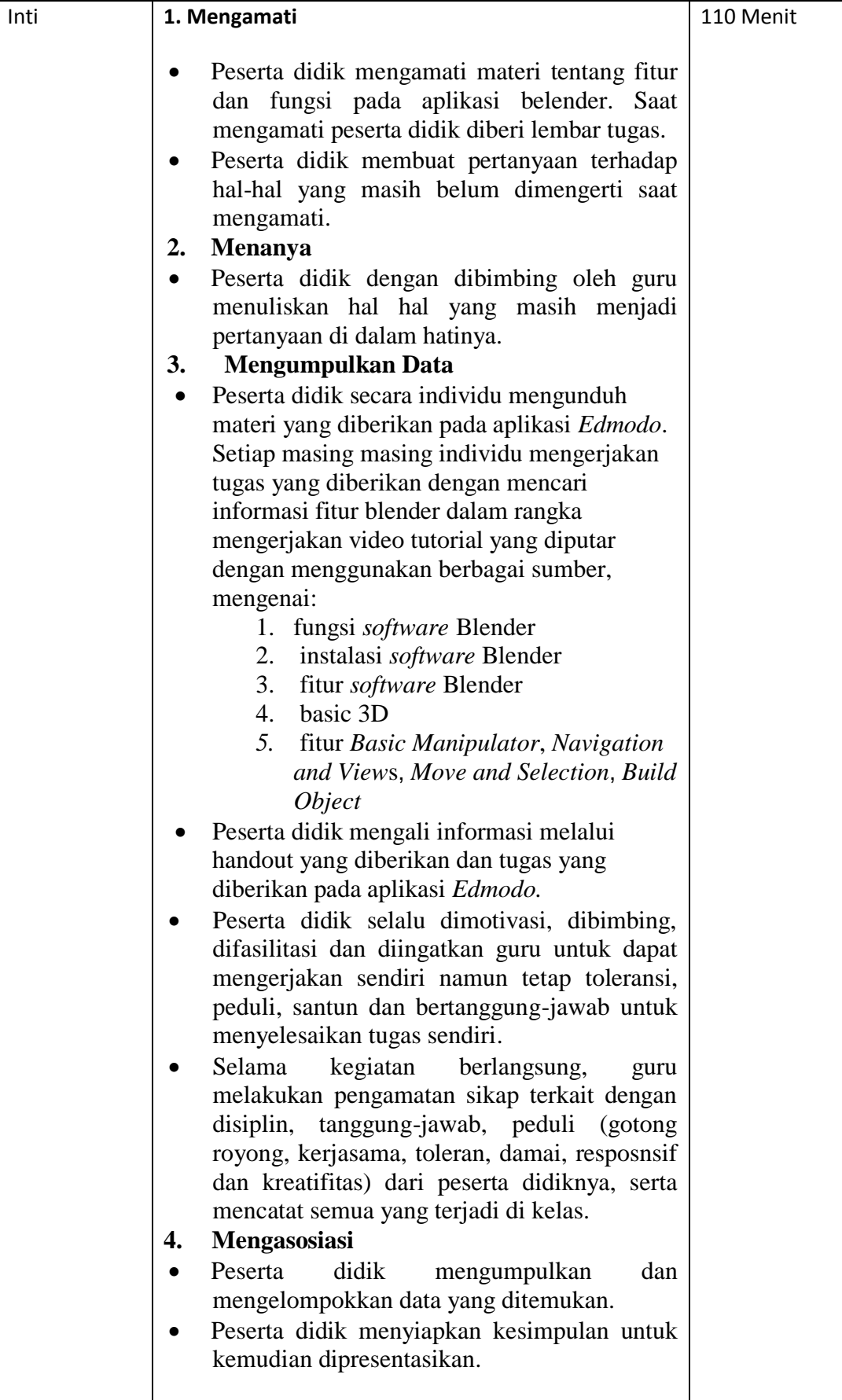

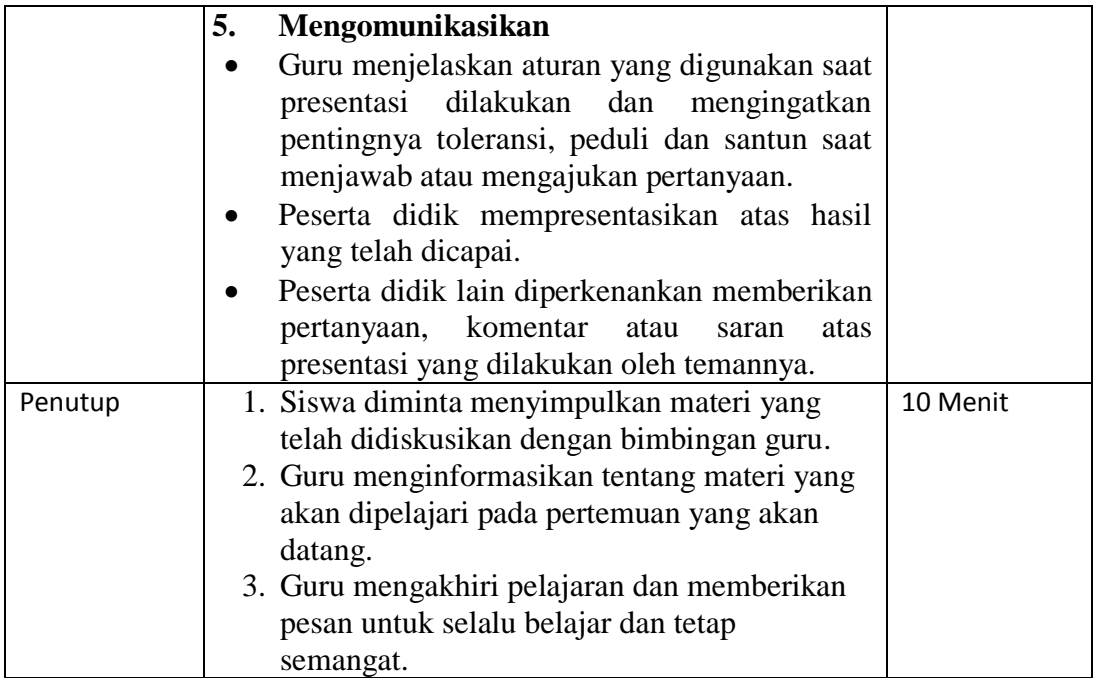

# **Pertemuan ke-2 (3 x 45 menit)**

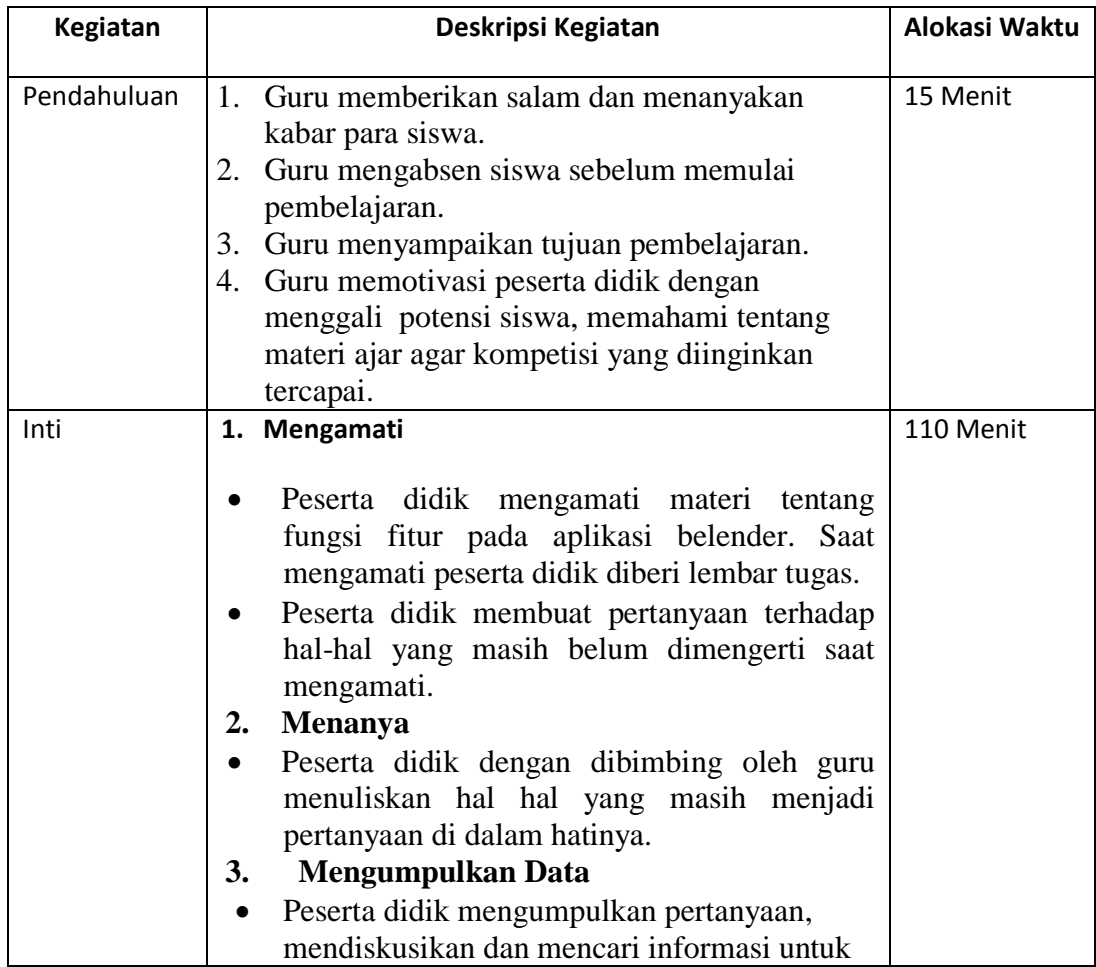

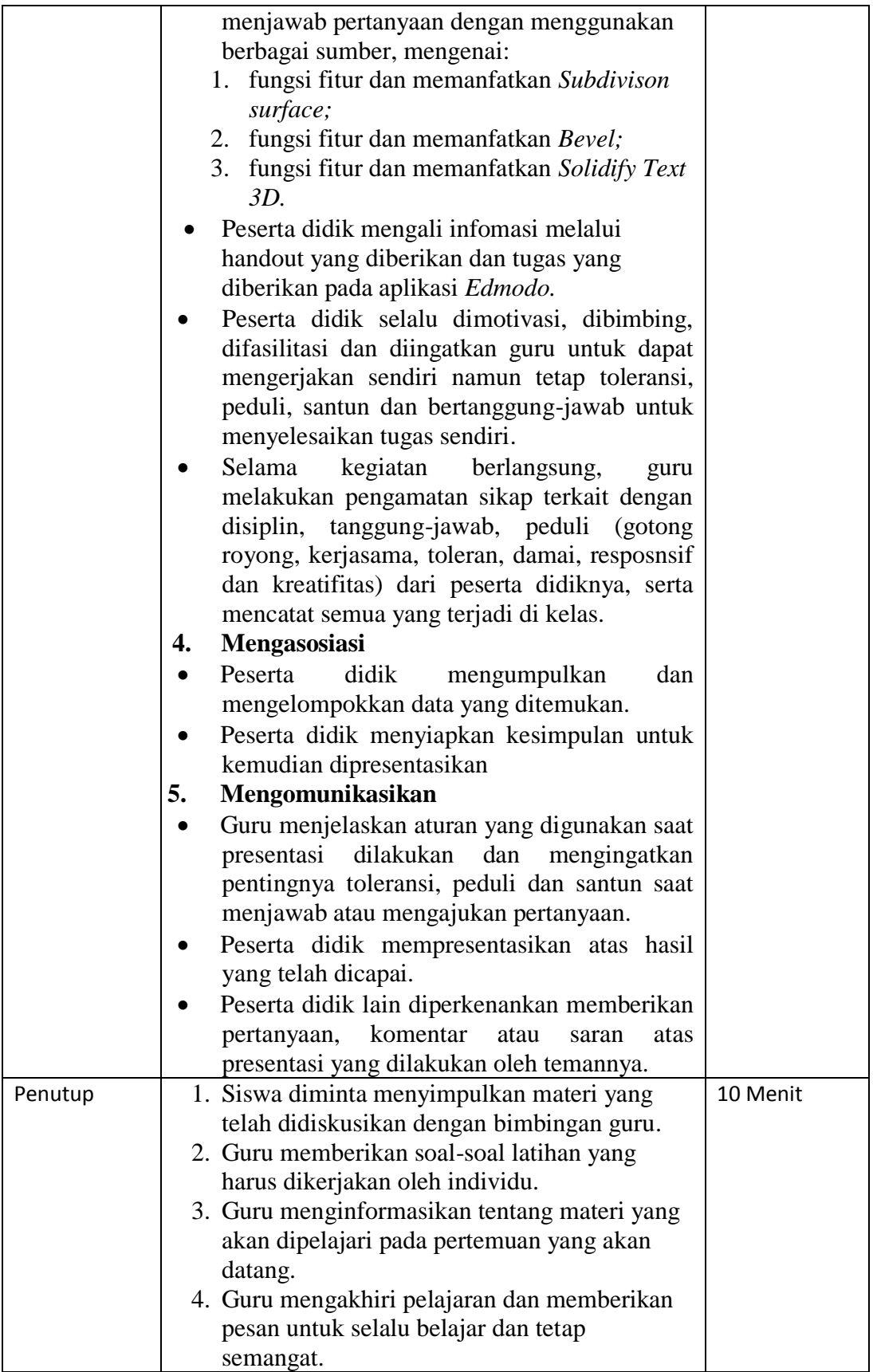

# **Pertemaun ke-3 (3 x 45 menit)**

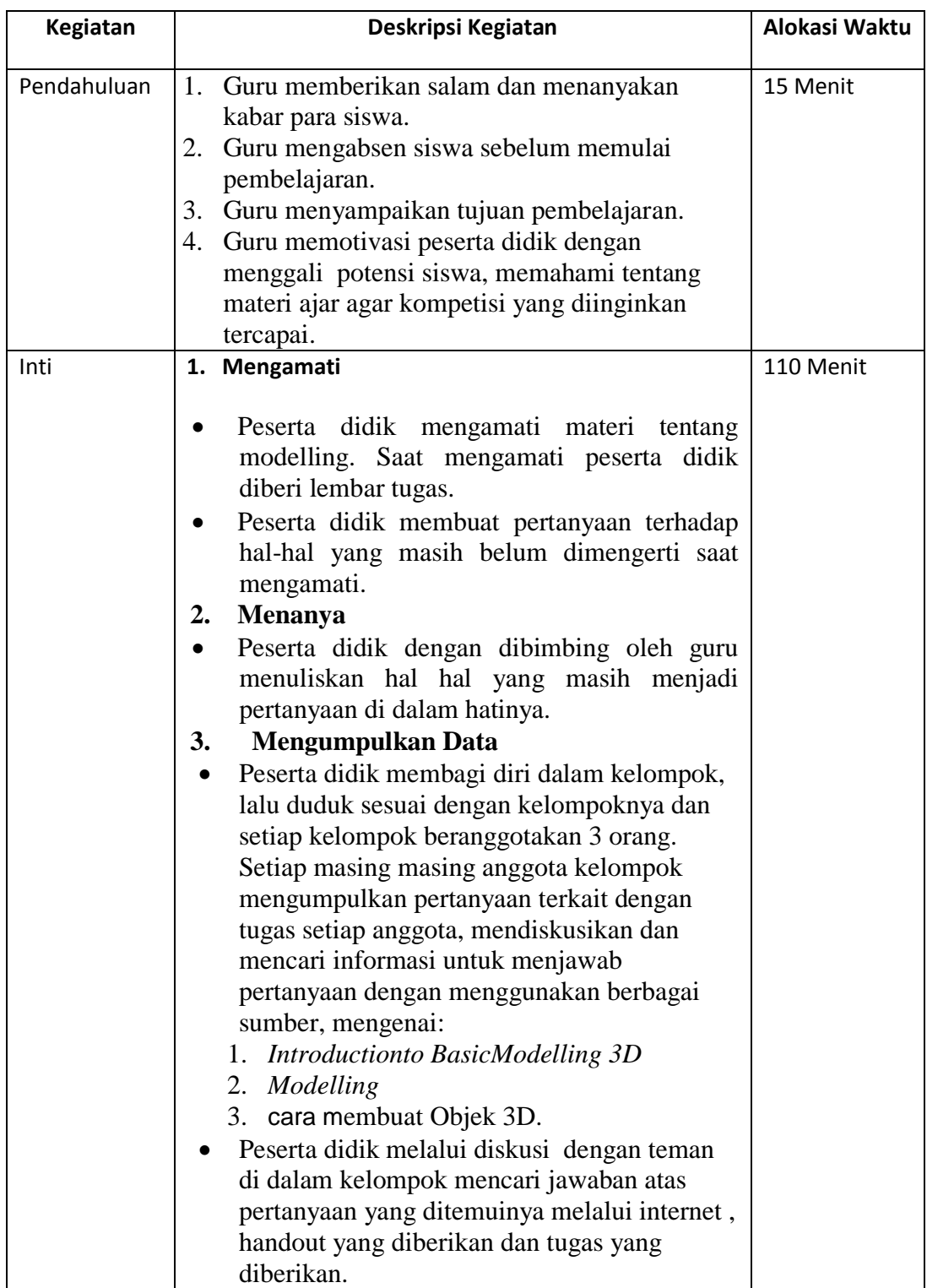

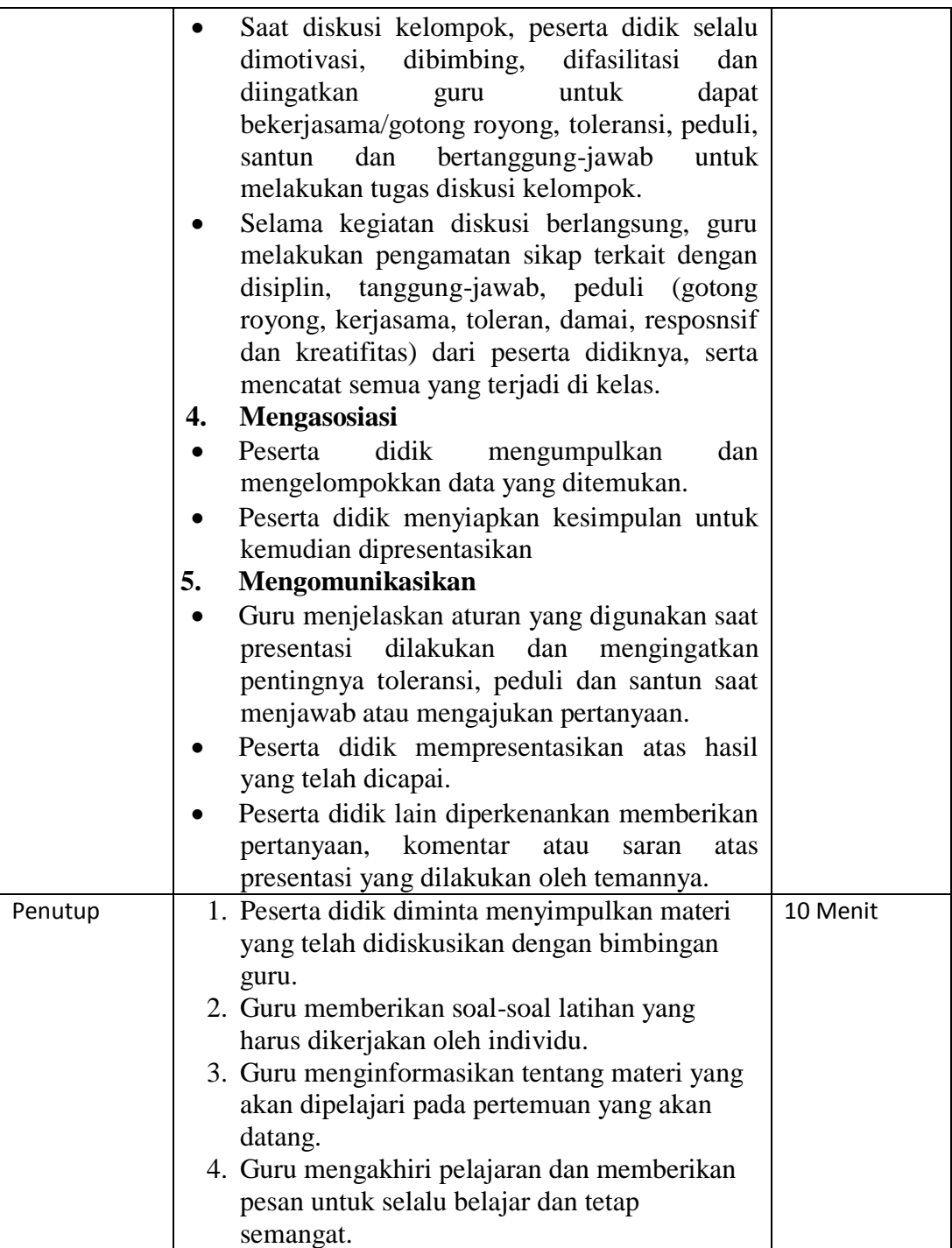

# **Pertemuan ke-4 (3 x 45 menit)**

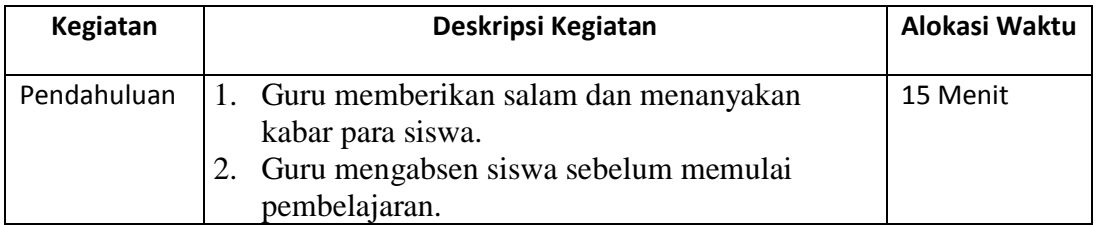

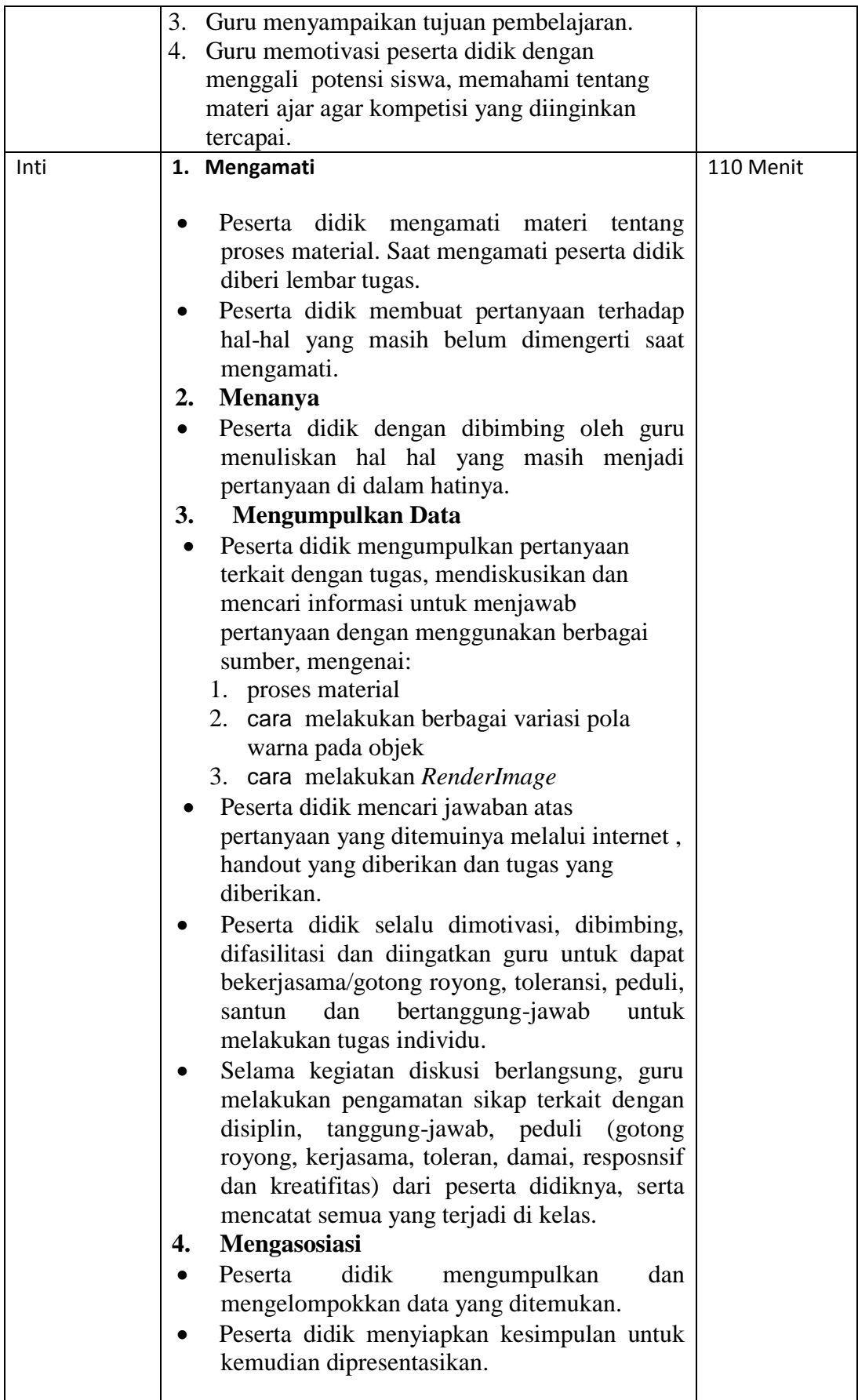

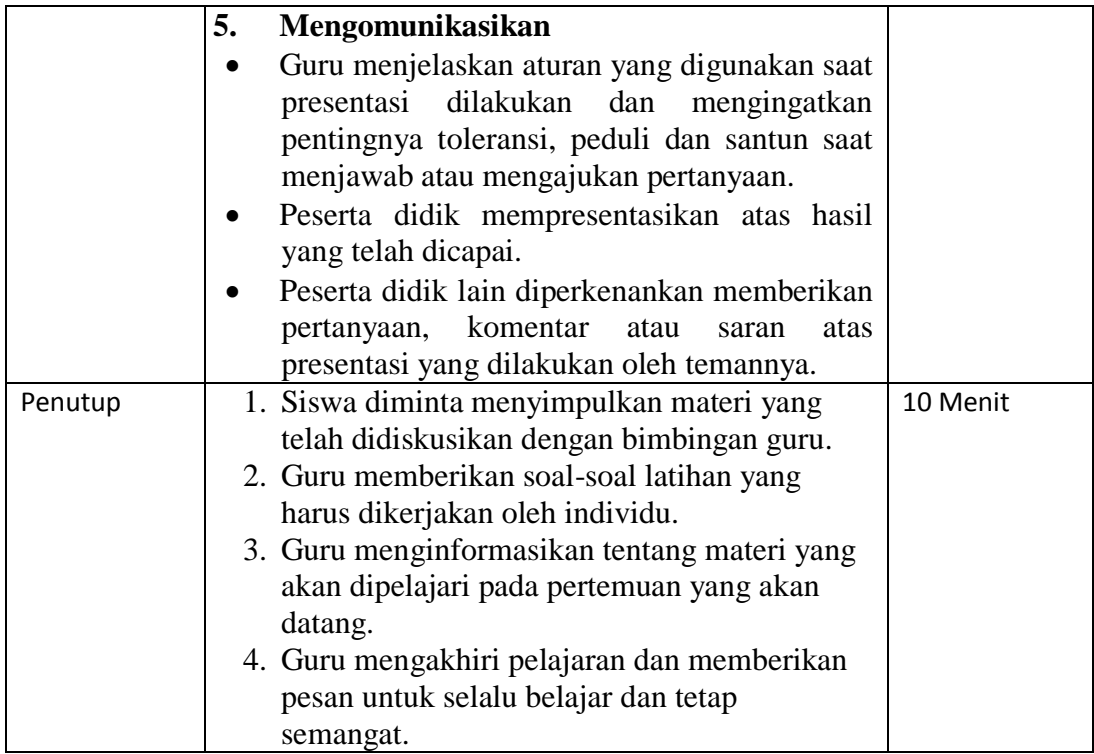

# **Pertemaun ke-5 (3 x 45 menit)**

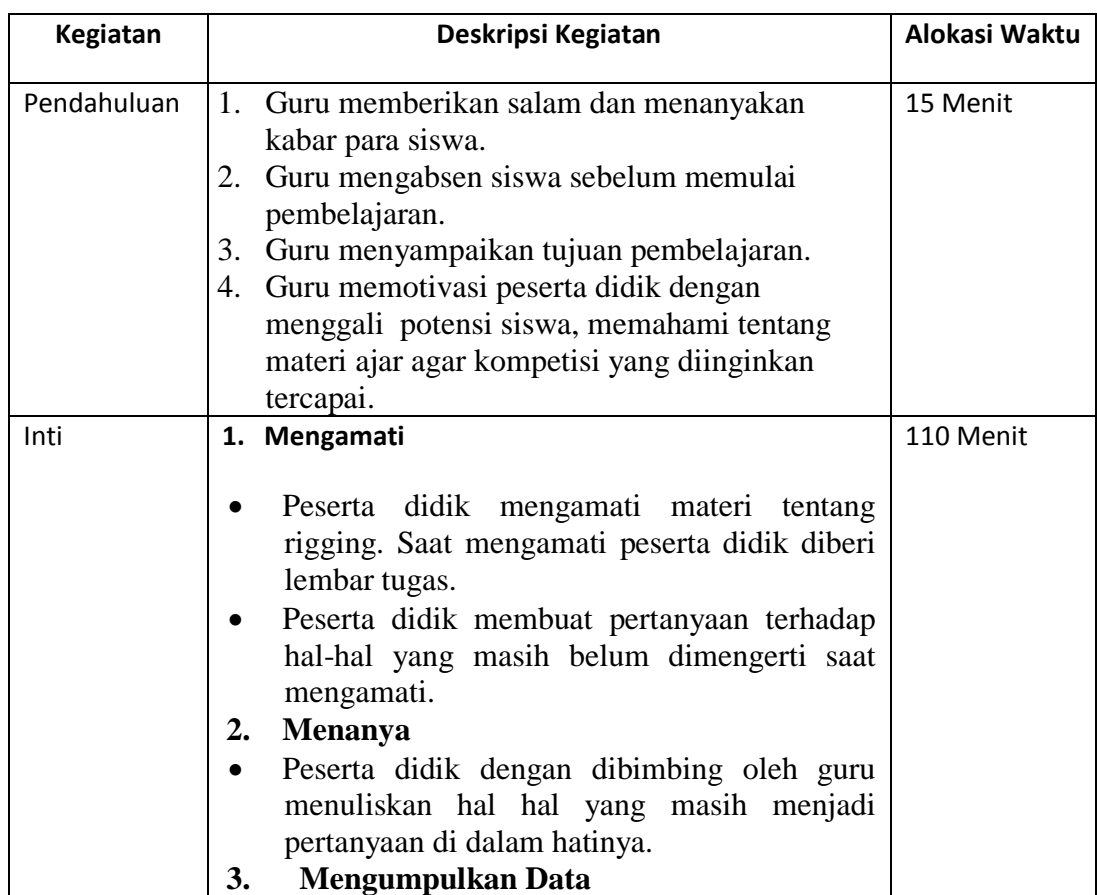

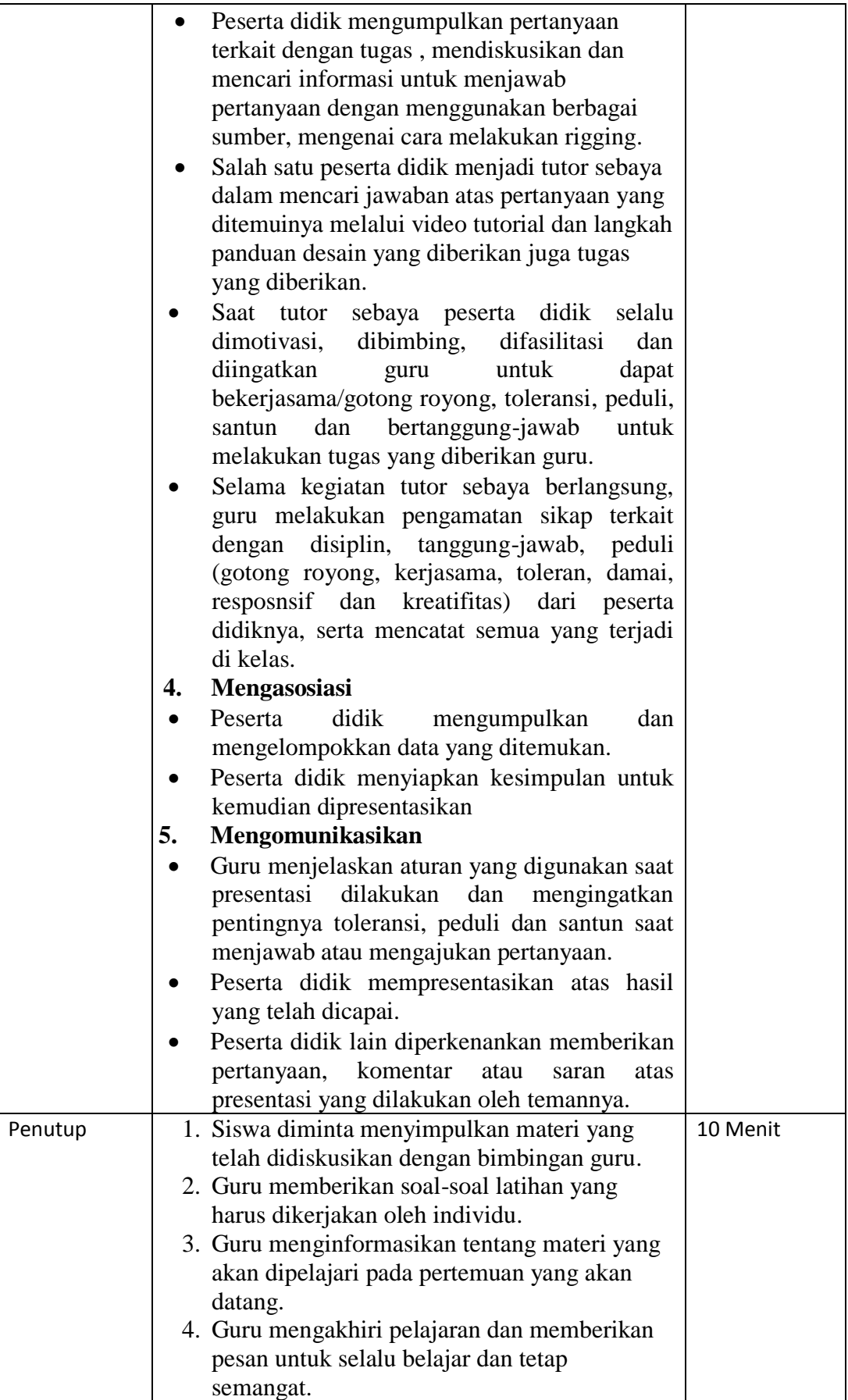
# **Pertemaun ke-6 (3 x 45 menit)**

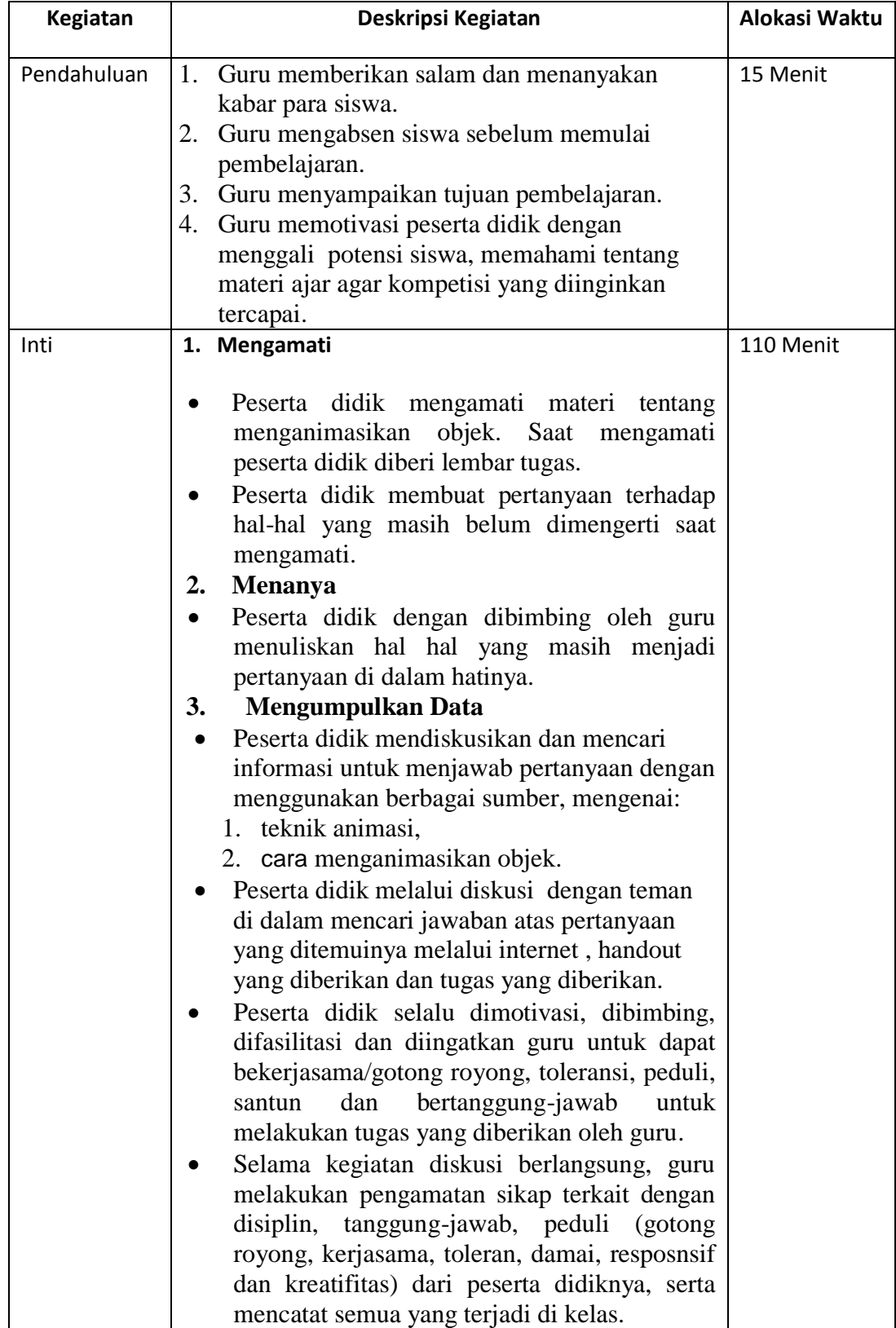

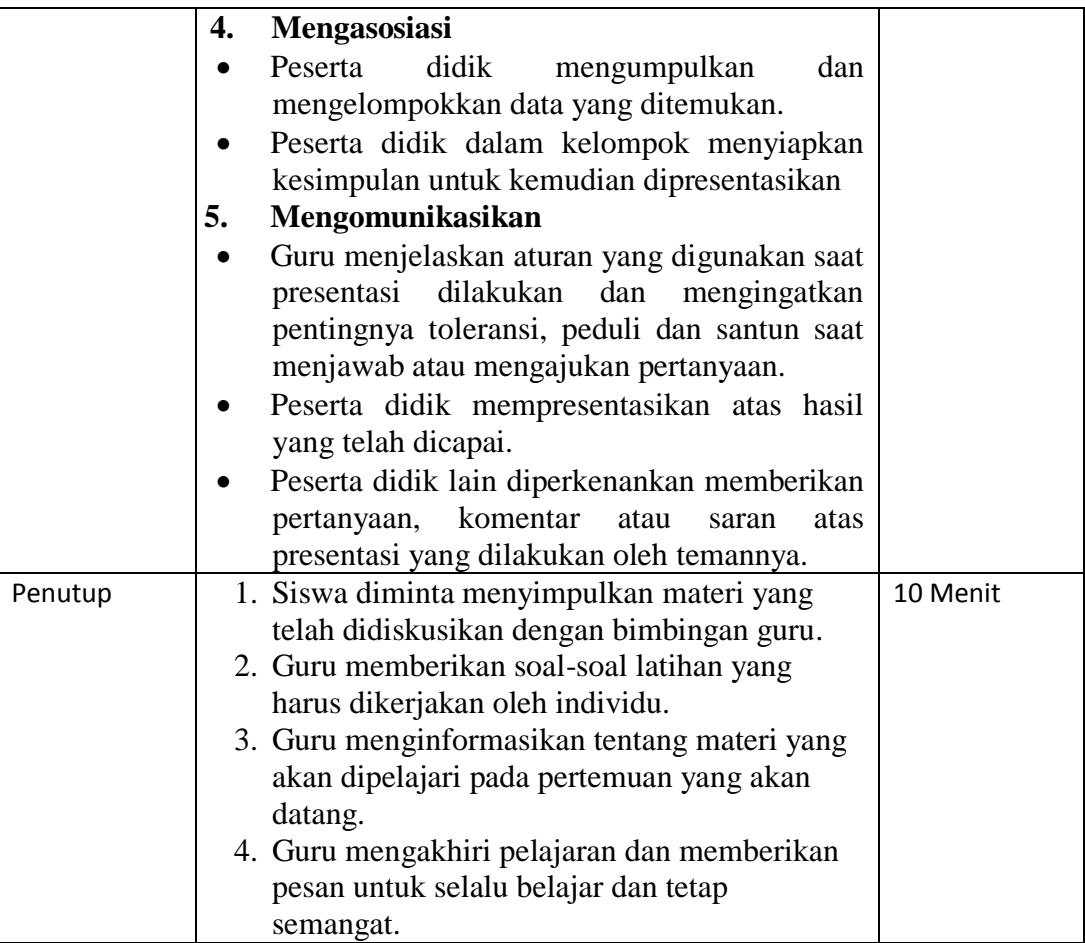

# **H. Alat/Bahan/Sumber Belajar.**

- *Edmodo*
- lembar kerja
- lembar penilaian
- Laptop dan Infocus
- Modul simulasi digital
- Aplikasi Blender

# **I. Penilaian Hasil Belajar**

## **a. Tugas**

- Melakukan pemodelan objek sesuai dengan naskah
- Melakukan pemodelan objek menggunakan bevel dan subdivision surface
- Menganimasikan objek

# **b. Portofolio**

- Hasil pemodelan obyek
- Hasil karya animasi
- **c. Tes** 
	- a. Essay

# **J. Instrumen penilaian (terlampir)**

- Tes Tulis
- Non Tes ( tugas, observasi, dan portofolio )

Ka. Program Multimedia

Jakarta, Juli 2015

Iswahyudi, S.Kom Iswahyudi, S.Kom

NIP. 196706052008011025 NIP. 196706052008011025

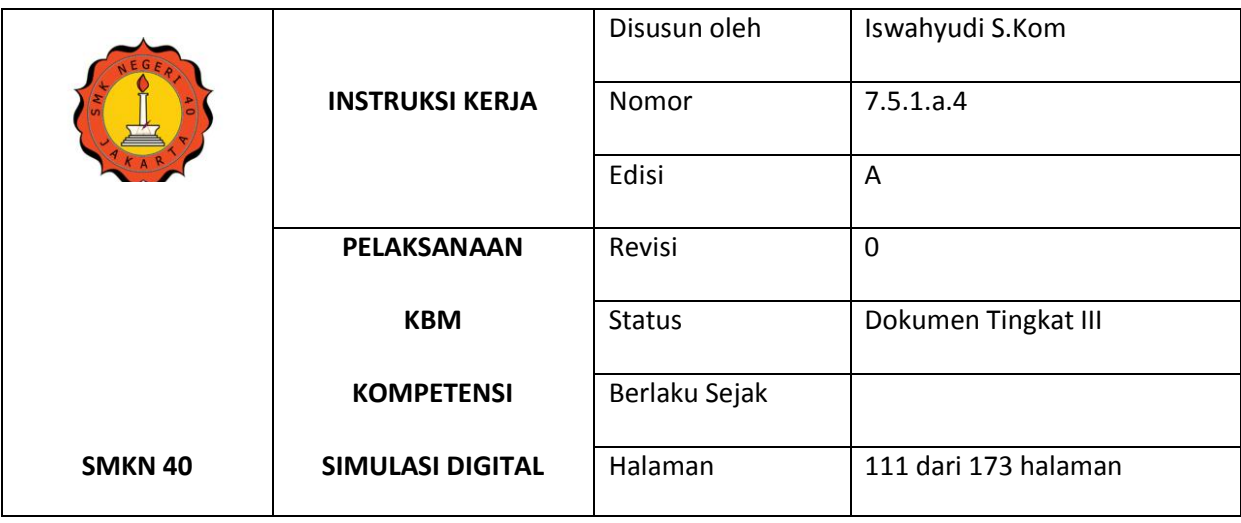

**RENCANA PELAKSANAAN PEMBELAJARAN**

#### **MATA PELAJARAN SIMULASI DIGITAL**

#### **TAHUN PELAJARAN 2014 / 2015**

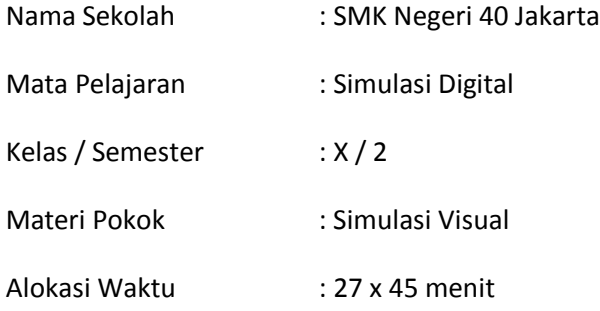

### **K. Kompetensi Inti :**

- 5. Menghayati dan mengamalkan ajaran agama yang dianutya.
- 6. Menghayati dan mengamalkan perilaku jujur, disiplin, tanggung jawab, peduli (gotong royong, kerjasama, toleran, damai), responsif dan proaktif dan menunjukkan sikap sebagai bagian dari solusi atas berbagai permasalahan bangsa dalam berinteraksi secara efektif dengan lingkungan sosial dan alam serta dalam menempatkan diri sebagai cerminan bangsa dalam pergaulan dunia.
- 7. Mengolah, menalar, dan menyaji dalam ranah konkret dan ranah abstrak terkait dengan pengembangan dari yang dipelajarinya di sekolah secara mandiri, dan mampu
- 8. Memahami, menerapkan dan menganalisis pengetahuan factual, konseptual, dan prosedural berdasarkan rasa ingin tahunya tentang ilmu pengetahuan, teknologi, seni, budaya, dan humaniora dalam wawasan kemanusiaan, kebangsaan, kenegaraan, dan peradaban terkait penyebab

phenomena dan kejadian dalam bidang kerja yang spesifik untuk memecahkan masalah

### **L. Kompetensi Dasar :**

- 1.2. Memahami nilai-nilai keimanan dengan menyadari hubungan keteraturan dan kompleksitas alam dan jagad raya terhadap kebesaran Tuhan yang menciptakannya.
- 2.2. Menghargai kerja individu dan kelompok dalam aktivitas sehari-hari sebagai wujud implementasi melaksanakan percobaan dan melaporkan hasil percobaan.
- 3.6. Menerapkan pengetahuan tentang visualisasi konsep dalam bentuk simulasi visual.
- 4.6. Menyajikan hasil penerapan visualisasi konsep dalam bentuk simulasi visual.

### **M. Indikator**

- 9. Menjelaskan fitur fungsi pada aplikasi blender
- 10. Menjelaskan fungsi fitur dan memanfatkan *Subdivison surface, Bevel, Solidify Text 3D.*
- 11. Menerapkan teknik modelling
- 12. Menjelaskan proses material
- 13. Menjelaskan cara mengatur kamera
- 14. Menjelaskan cara menganimasikan objek
- 15. Menjelaskna animasi kamera
- 16. Menjelaskan proses rendering

#### **N. Tujuan Pembelajaran Pertemuan ke-1**

9. Peserta didik mampu menjelaskan fungsi *software* Blender

- 10. Peserta didik mampu melakukan instalasi *software* Blender
- 11. Peserta didik mampu menjelaskan fitur *software* Blender

12. Peserta didik mampu menjelaskan basic 3D

- 13. Peserta didik mampu menjelaskan fitur *Basic Manipulator*
- 14. Peserta didik mampu menjelaskan fitur *Navigation and View*s
- 15. Peserta didik mampu menjelaskan fitur *Move and Selection*
- *16.* Peserta didik mampu menjelaskan fitur *Build Object*

### **Pertemuan ke-2**

- 4. Peserta didik mampu menjelaskan fungsi fitur dan memanfatkan *Subdivison surface;*
- 5. Peserta didik mampu menjelaskan fungsi fitur dan memanfatkan *Bevel;*

6. Peserta didik mampu menjelaskan fungsi fitur dan memanfatkan *Solidify Text 3D.*

### **Pertemuan ke-3**

- 4. Peserta didik mampu menjelaskan *IntroductiontoBasicModelling 3D*,
- 5. Peserta didik mampu menjelaskan *Modelling*,
- 6. Peserta didik mampu membuat Objek 3D.

### **Pertemuan ke-4**

- 4. Peserta didik mampu menjelaskan proses material
- 5. Peserta didik mampu melakukan berbagai variasi pola warna pada objek
- 6. Peserta didik mampu melakukan *RenderImage*

### **Pertemuan ke-5**

- 3. Peserta didik mampu menjelaskan *rigging* (penulangan)
- *4.* Peserta didik mampu melakukan *rigging*

### **Pertemuan ke-6**

- 6. Peserta didik mampu menjelaskan teknik animasi,
- 7. Peserta didik mampu menganimasikan objek.

### **Pertemuan ke-7**

- 1. Peserta didik mampu menjelaskan tentang *CameraAngle* (sudut pembidikan gambar),
- 2. Peserta didik mampu menjelaskan jenis *Camera Angle,*
- 3. Peserta didik mampu melakukan pengambilan sudut kamera pada objek,
- 4. Peserta didik mampu melakukan animasi perpindahan kamera.

### **Pertemuan ke-8**

- 1. Peserta didik mampu menjelaskan *camera animation,*
- 2. Peserta didik mampu melakukan *camera animation* dengan *object constraint.*

### **Pertemuan ke- 9**

- 1. Peserta didik mampu menjelaskan *rendering sequence*;
- 2. Peserta didik mampu melakukan *rendering sequence*;
- 3. Peserta didik mampu menjelaskan *editing*;
- 4. Peserta didik mampu menjelaskan jendela *videoediting*;
- 5. Peserta didik mampu melakukan *import images sequence*;
- 6. Peserta didik mampu melakukan transisi video;
- 7. Peserta didik mampu melakukan *mixingaudio*;
- 8. Peserta didik mampu melakukan *rendering* akhir.

## **O. Materi Pembelajaran.**

Simulasi Visual

# **P. Model/Metode Pembelajaran.**

- Pendekatan pembelajaran : Scientific
- Model pembelajaran : Cooperative Learning Type
- Metode pembelajaran : presentasi, diskusi

# **Q. Kegiatan Pembelajaran.**

### **Pertemuan ke-1 (3 x 45 menit)**

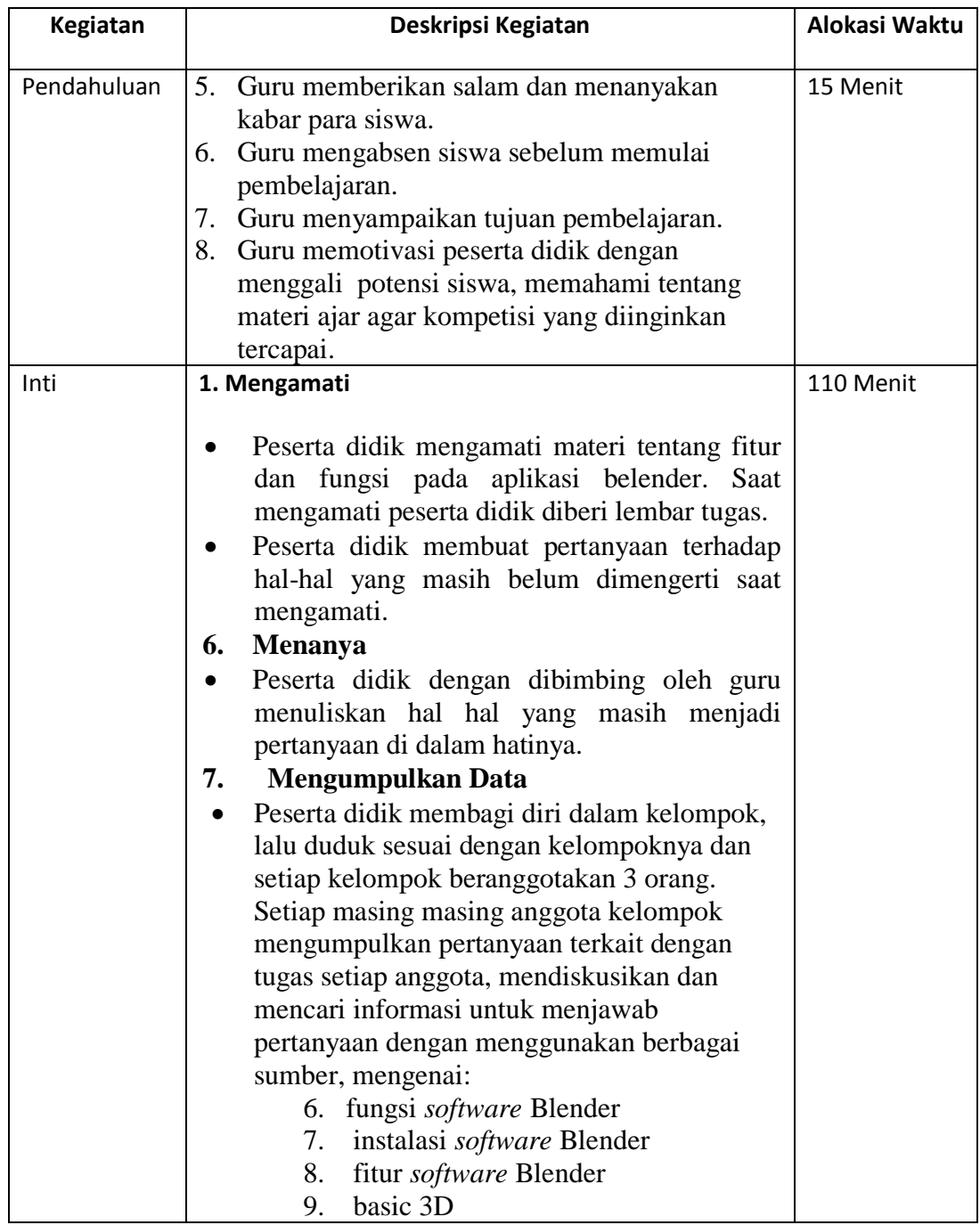

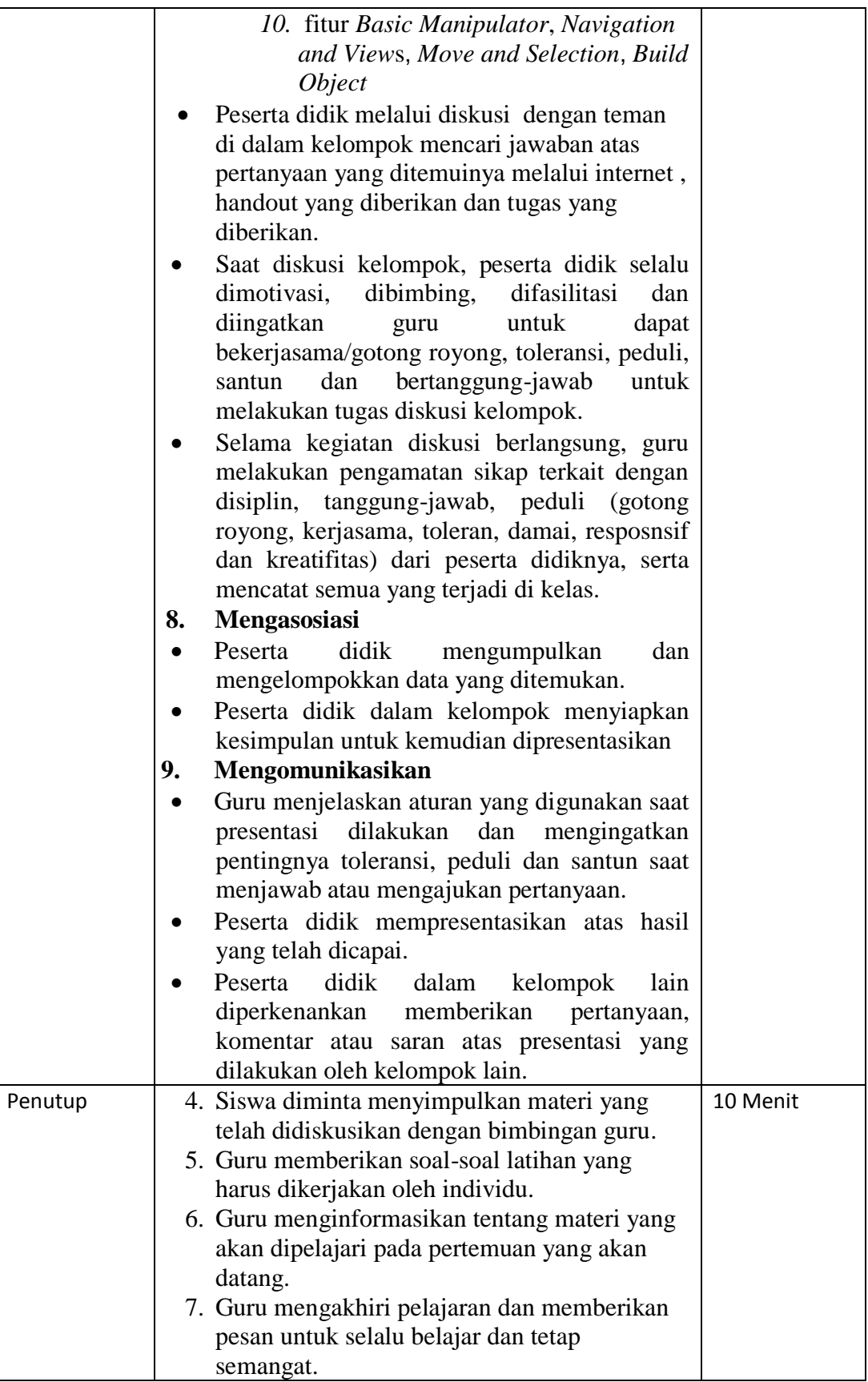

# **Pertemuan ke-2 (3 x 45 menit)**

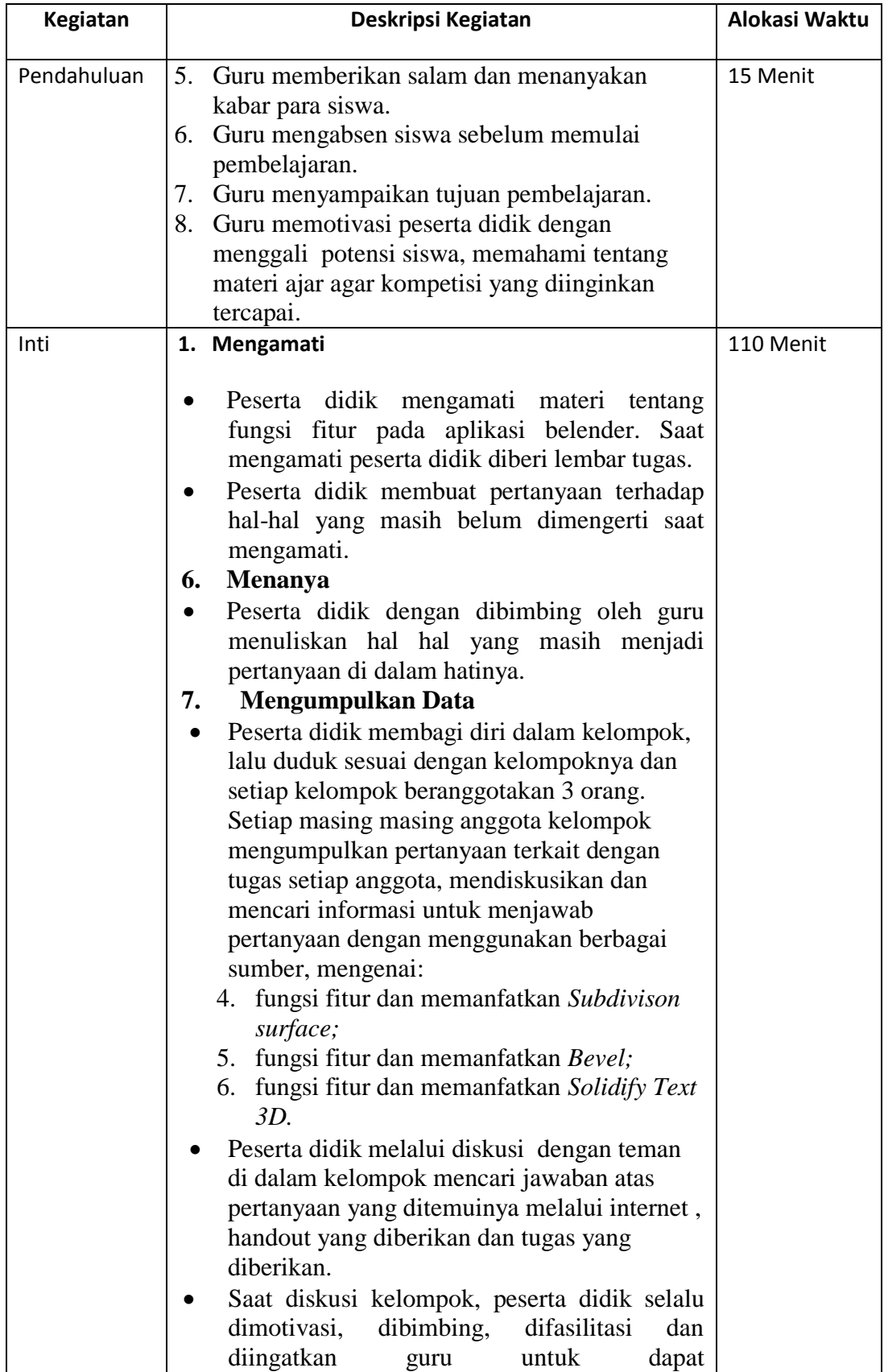

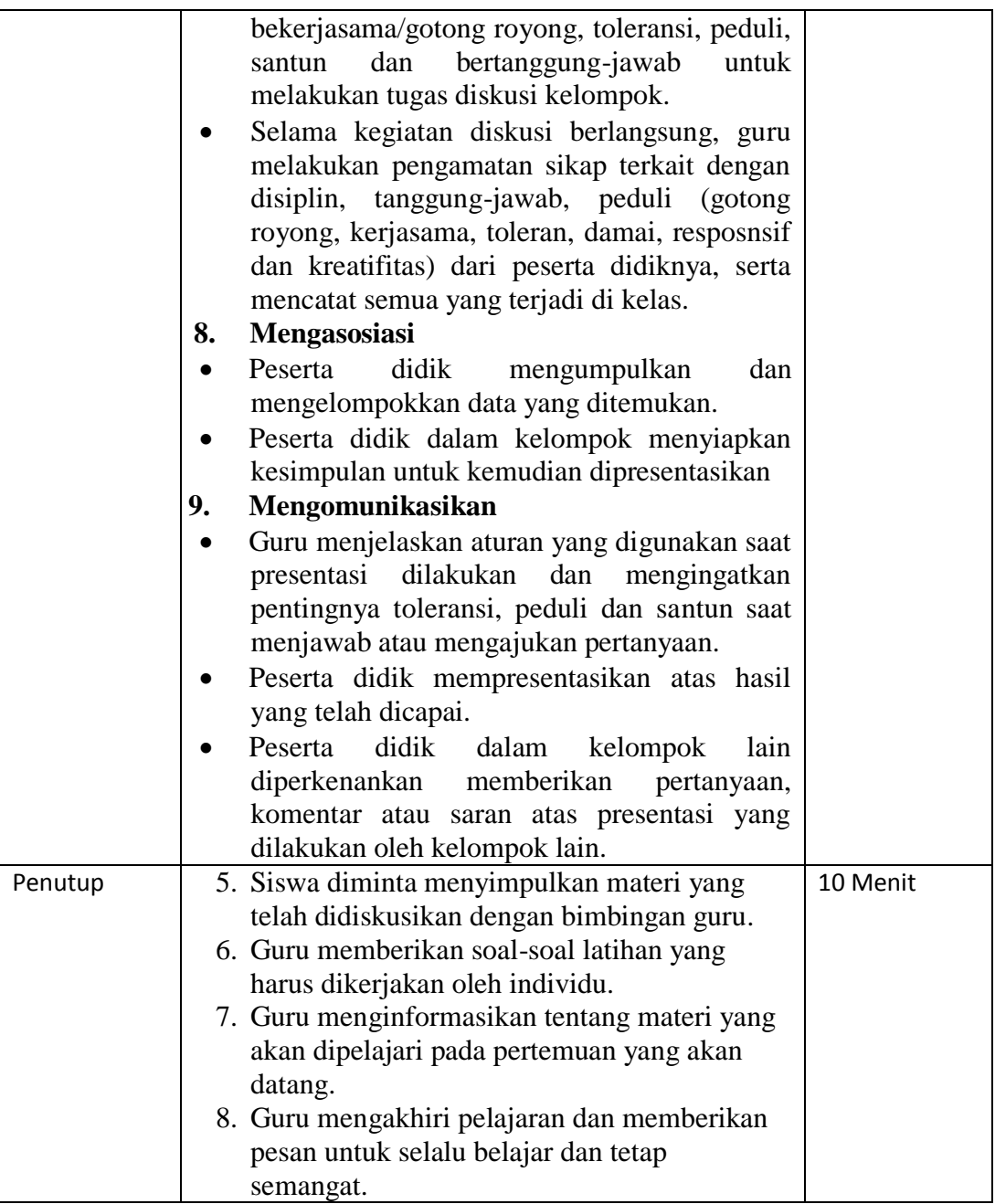

# **Pertemuan ke-3 (3 x 45 menit)**

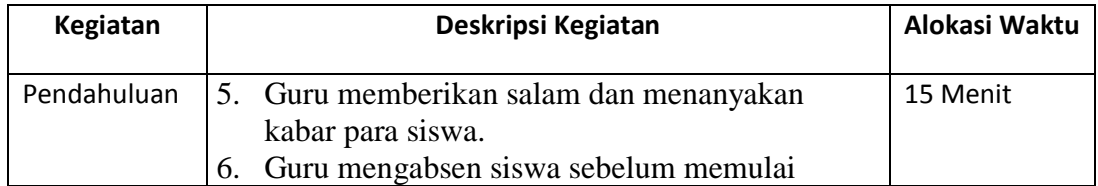

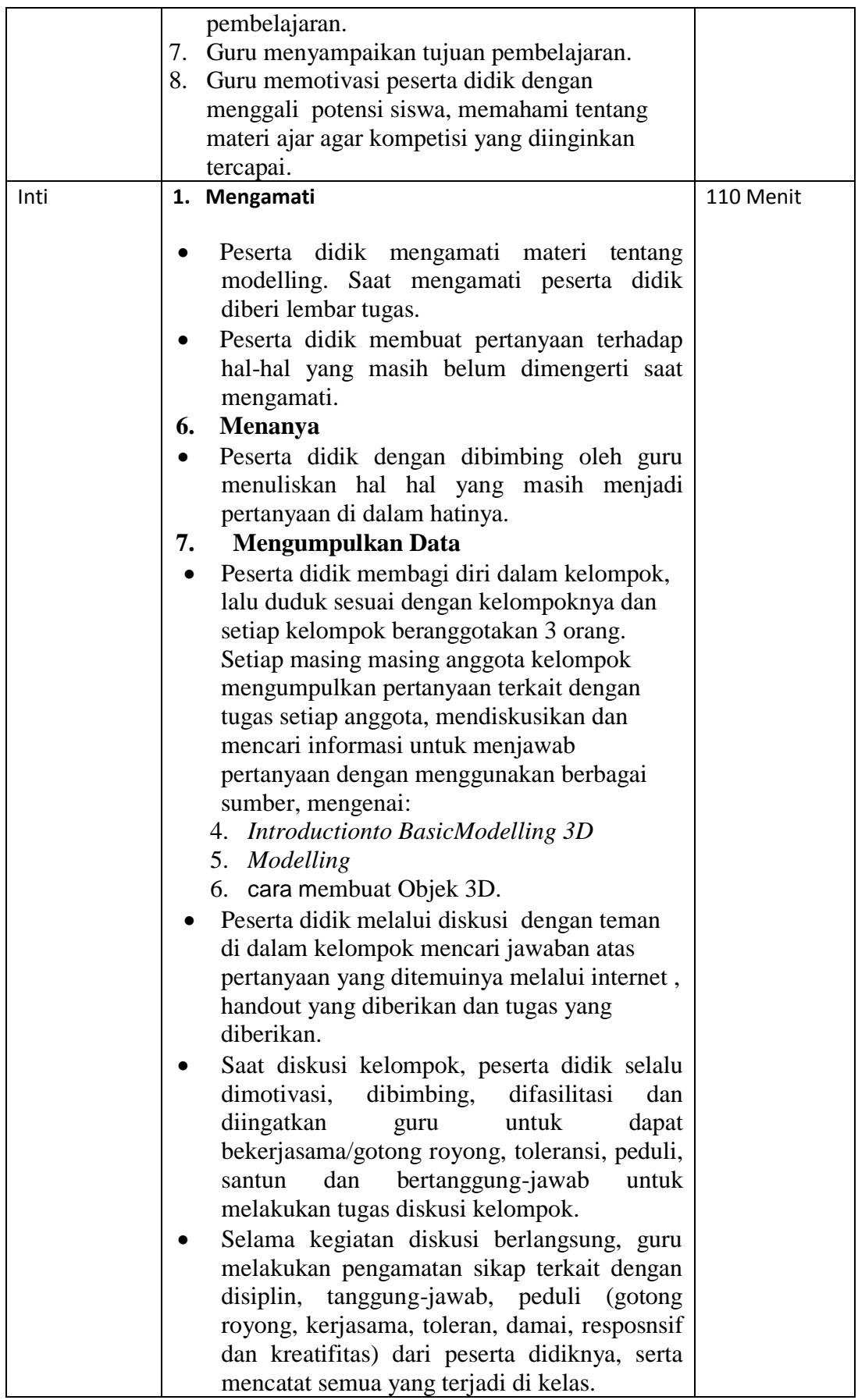

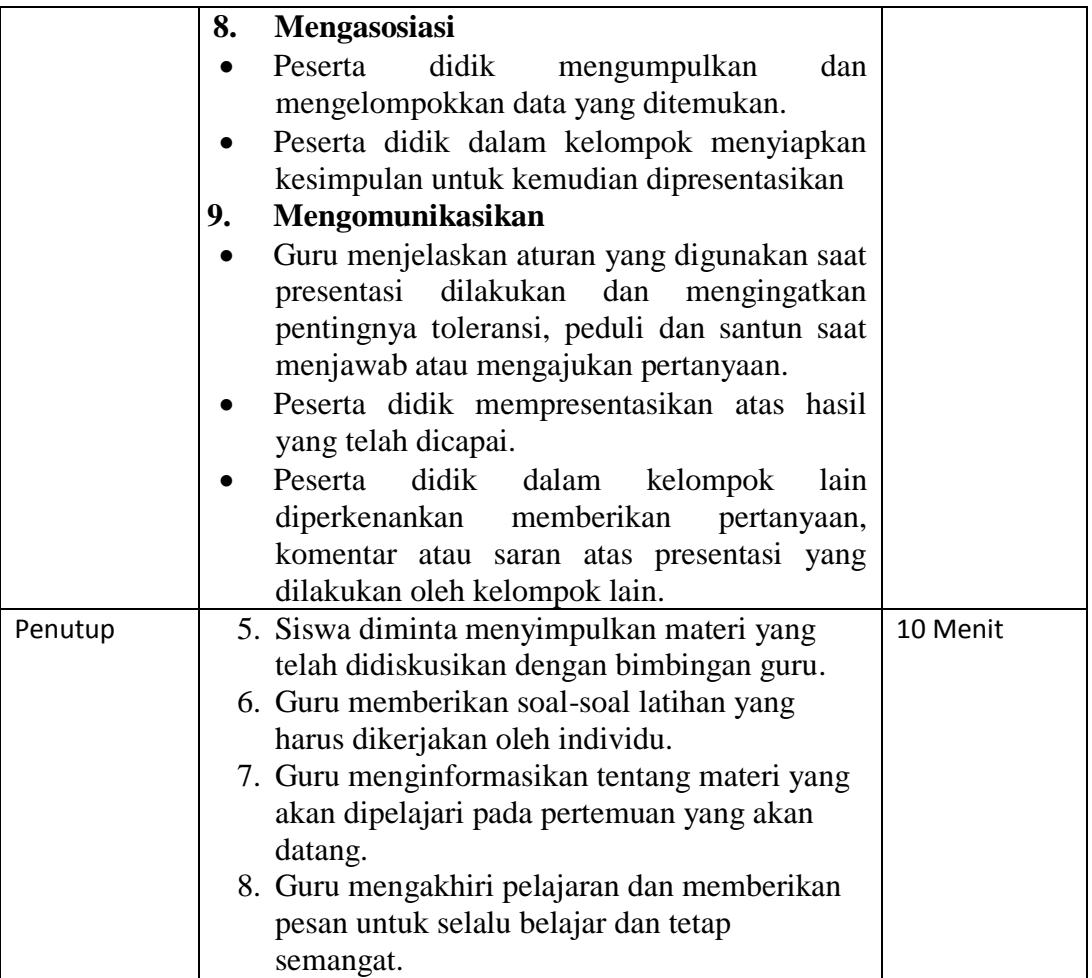

# **Pertemuan ke-4 (3 x 45 menit)**

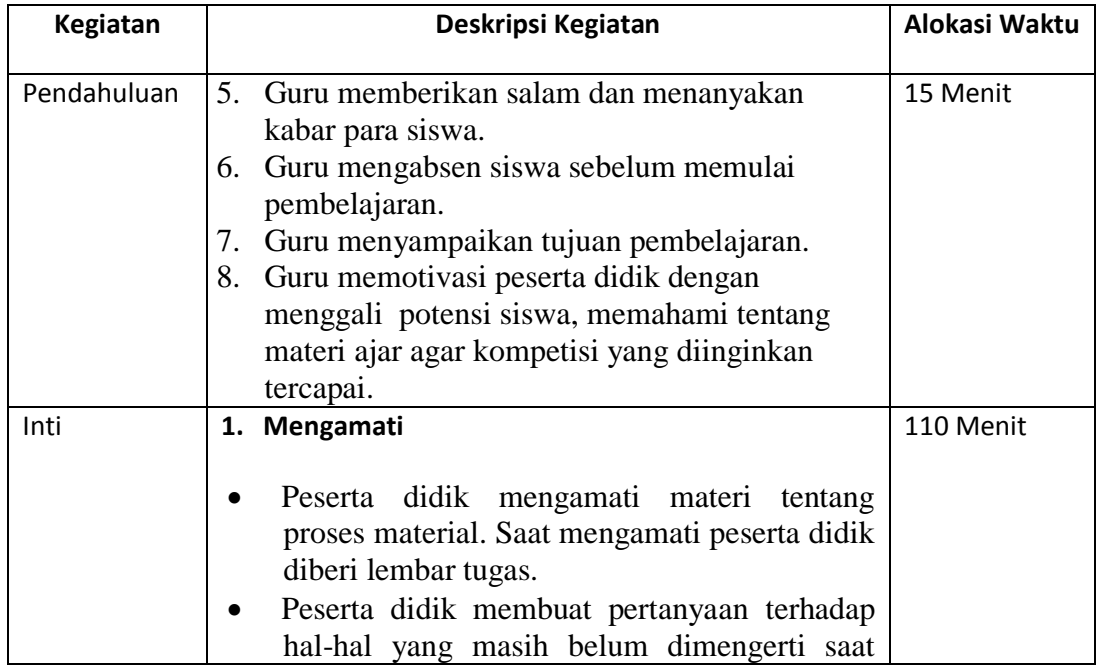

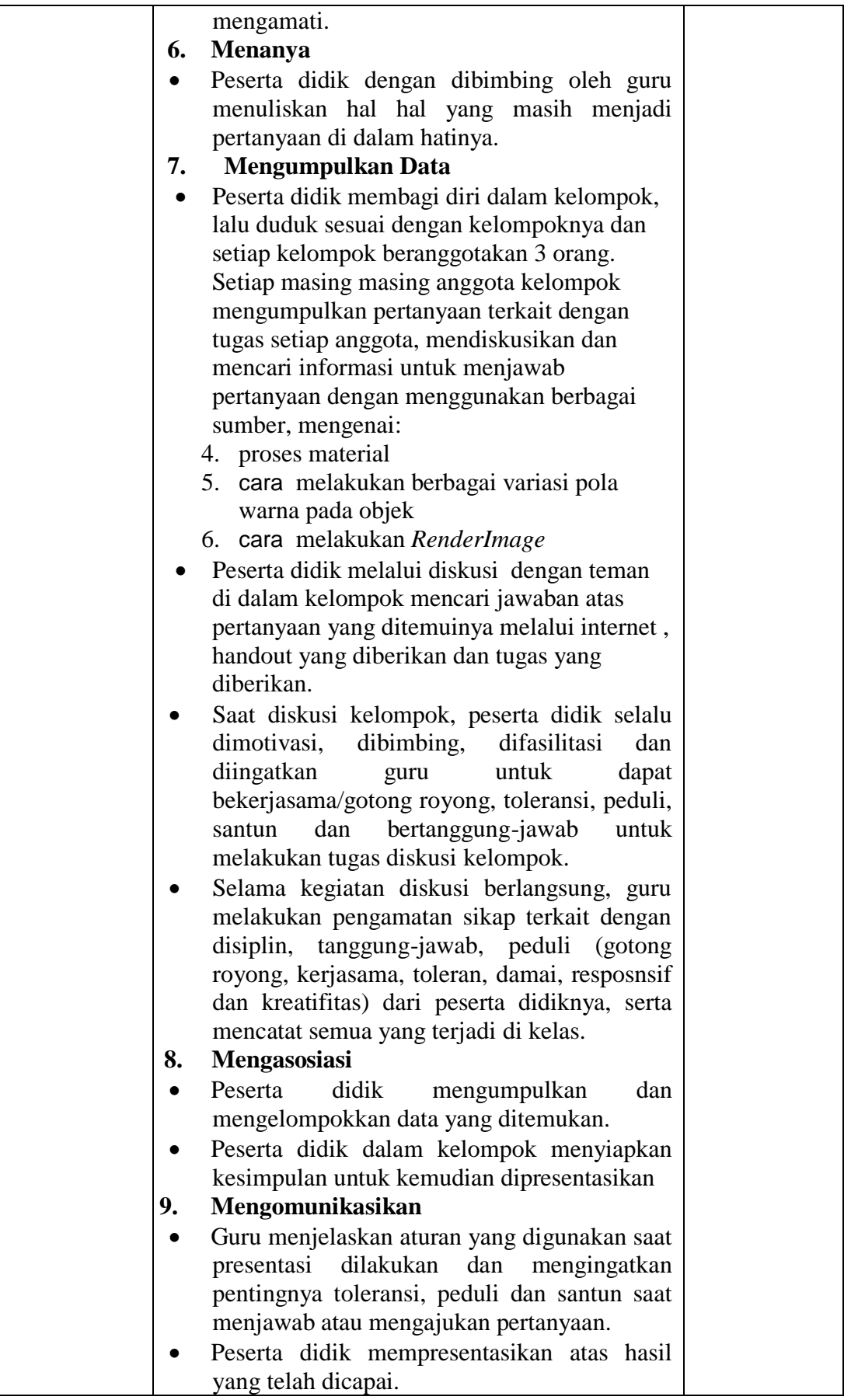

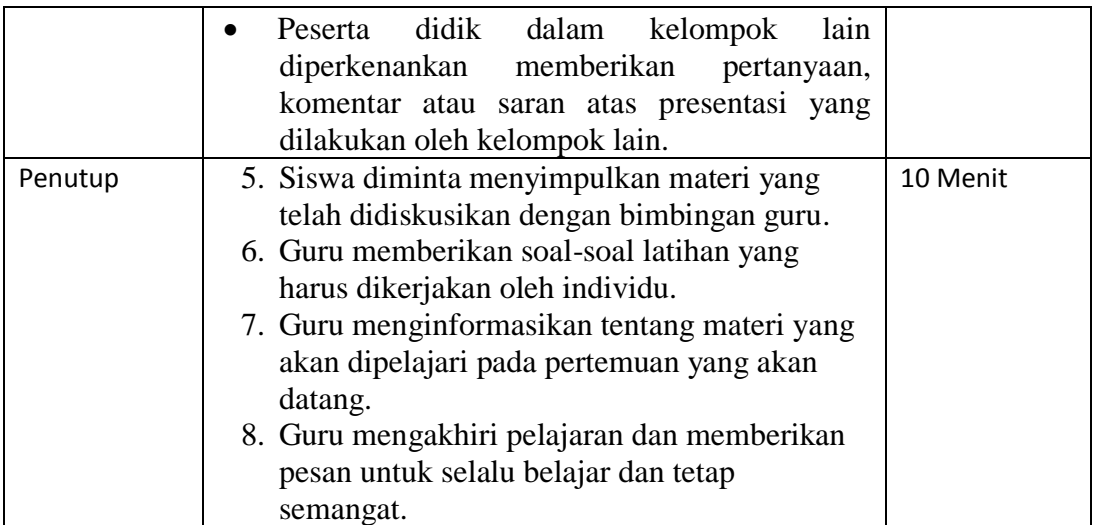

### **Pertemuan ke-5 (3 x 45 menit)**

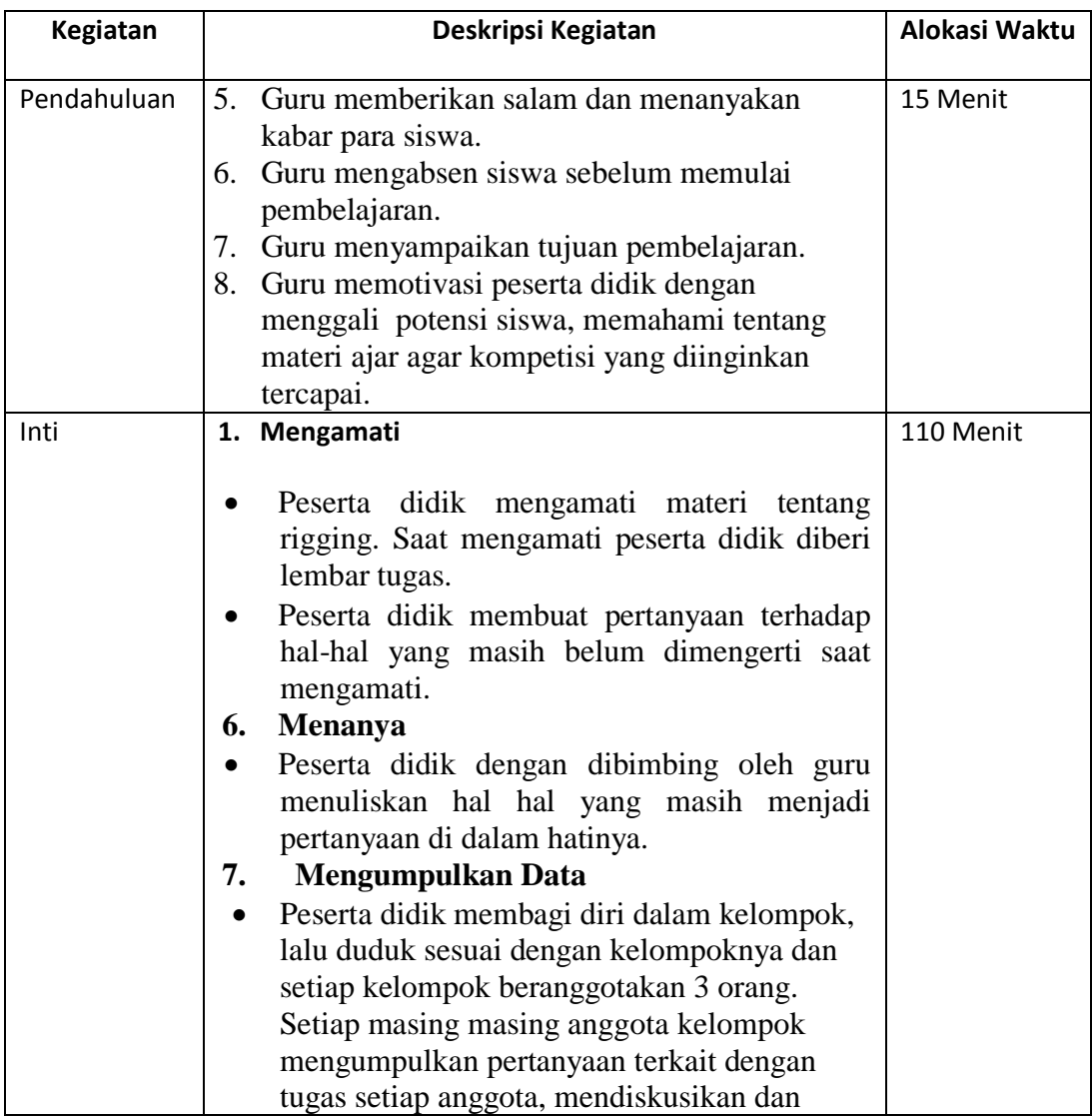

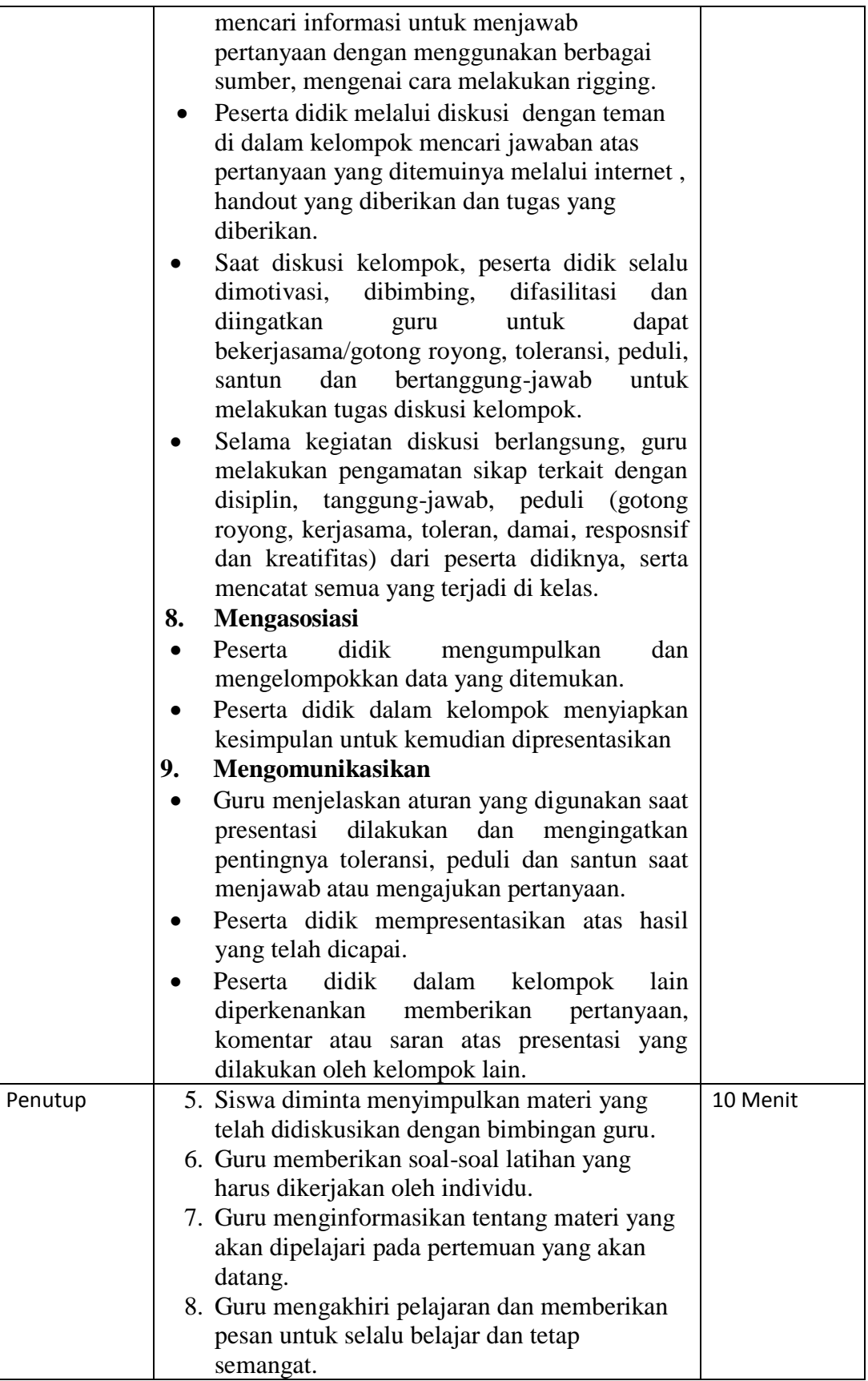

# **Pertemaun ke-6 (3 x 45 menit)**

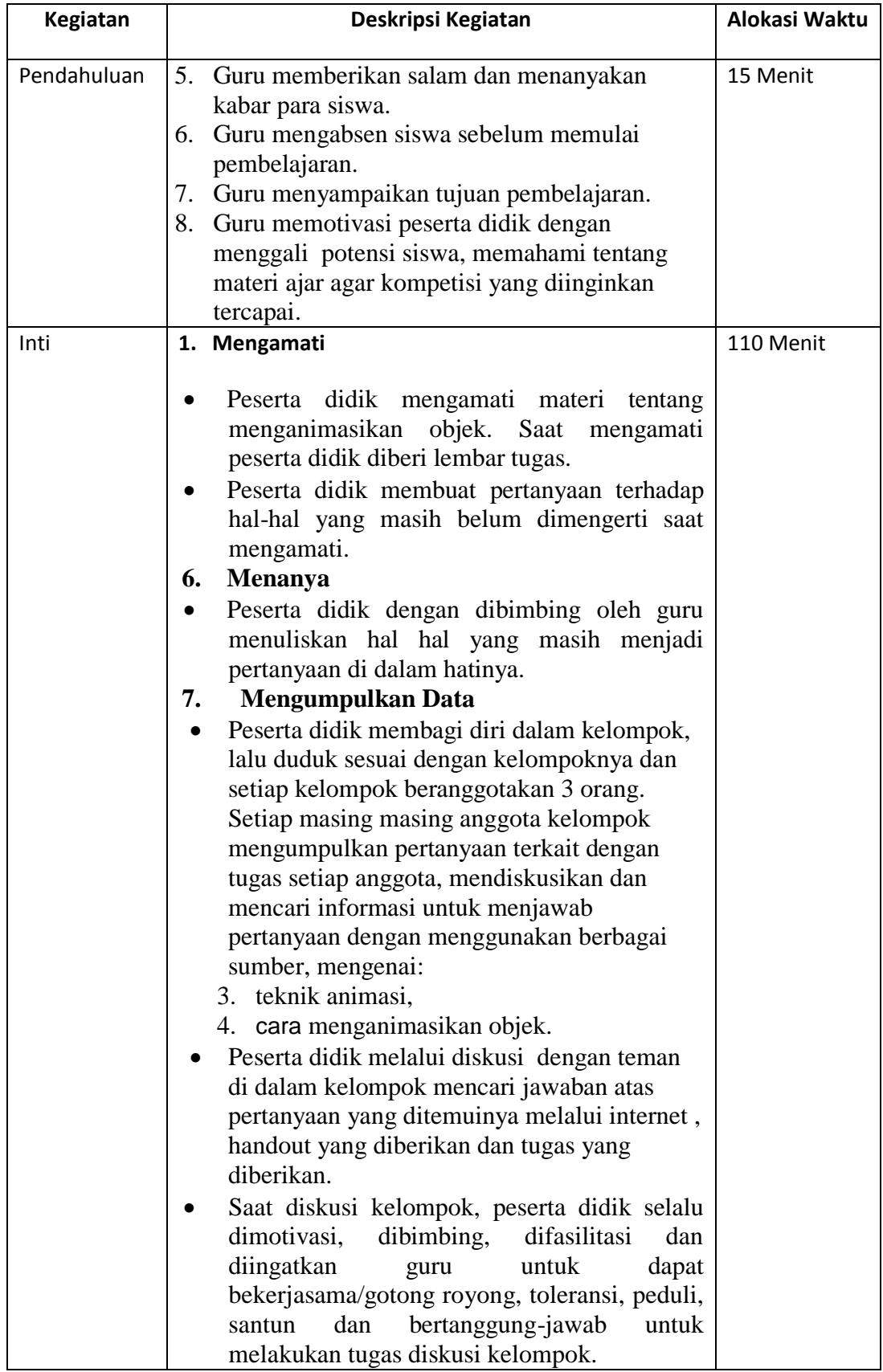

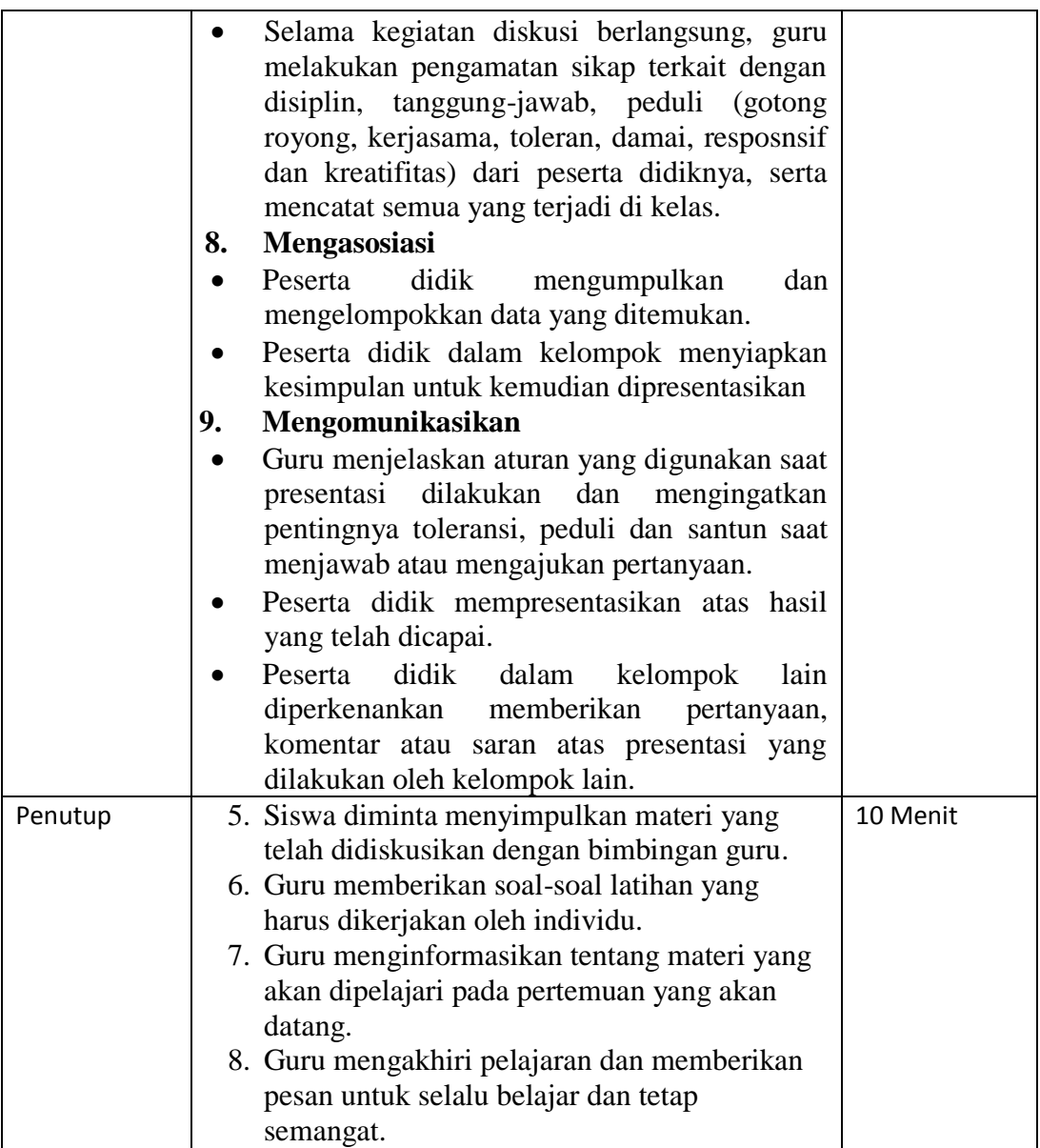

# **R. Alat/Bahan/Sumber Belajar.**

- *Edmodo*
- lembar kerja
- lembar penilaian
- Laptop dan Infocus
- Modul simulasi digital
- Aplikasi Blender

# **S. Penilaian Hasil Belajar**

- **d. Tugas** 
	- Melakukan pemodelan objek sesuai dengan naskah
- Melakukan pemodelan objek menggunakan bevel dan subdivision surface
- Menganimasikan objek

## **e. Portofolio**

- Hasil pemodelan obyek
- Hasil karya animasi
- **f. Tes** 
	- a. Essay

# **T. Instrumen penilaian (terlampir)**

- Tes Tulis
- Non Tes ( tugas, observasi, dan portofolio )

Ka. Program Multimedia Guru Mata Pelajaran

Jakarta, Juli 2015

Iswahyudi, S.Kom Iswahyudi, S.Kom NIP. 196706052008011025 NIP. 196706052008011025

Mengetahui, Kepala Sekolah

Drs.Ismunanto, MM NIP.196105161989031003

### **LEMBAR PENILAIAN**

## **1. Tes**

**Tes Tulis**

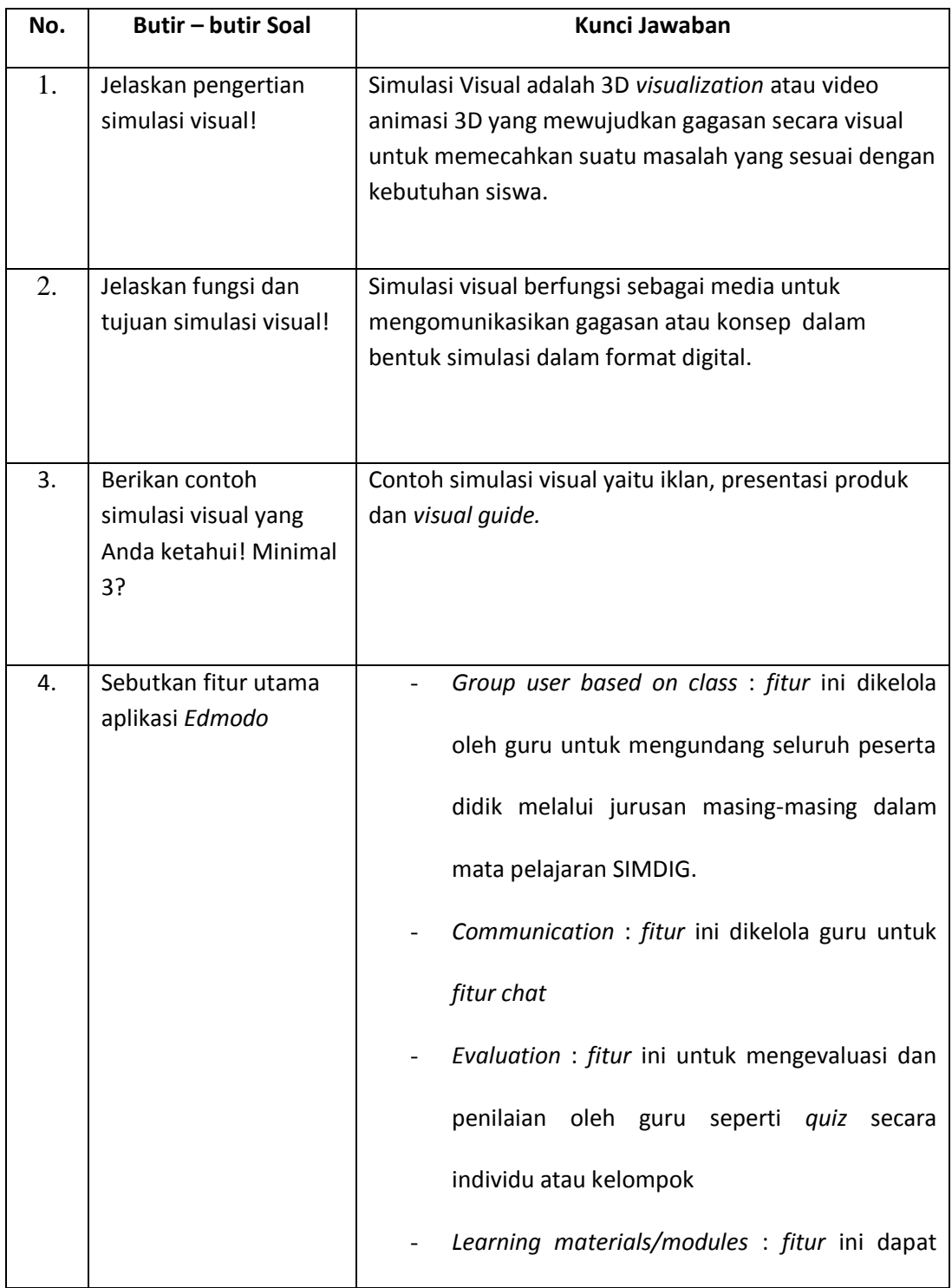

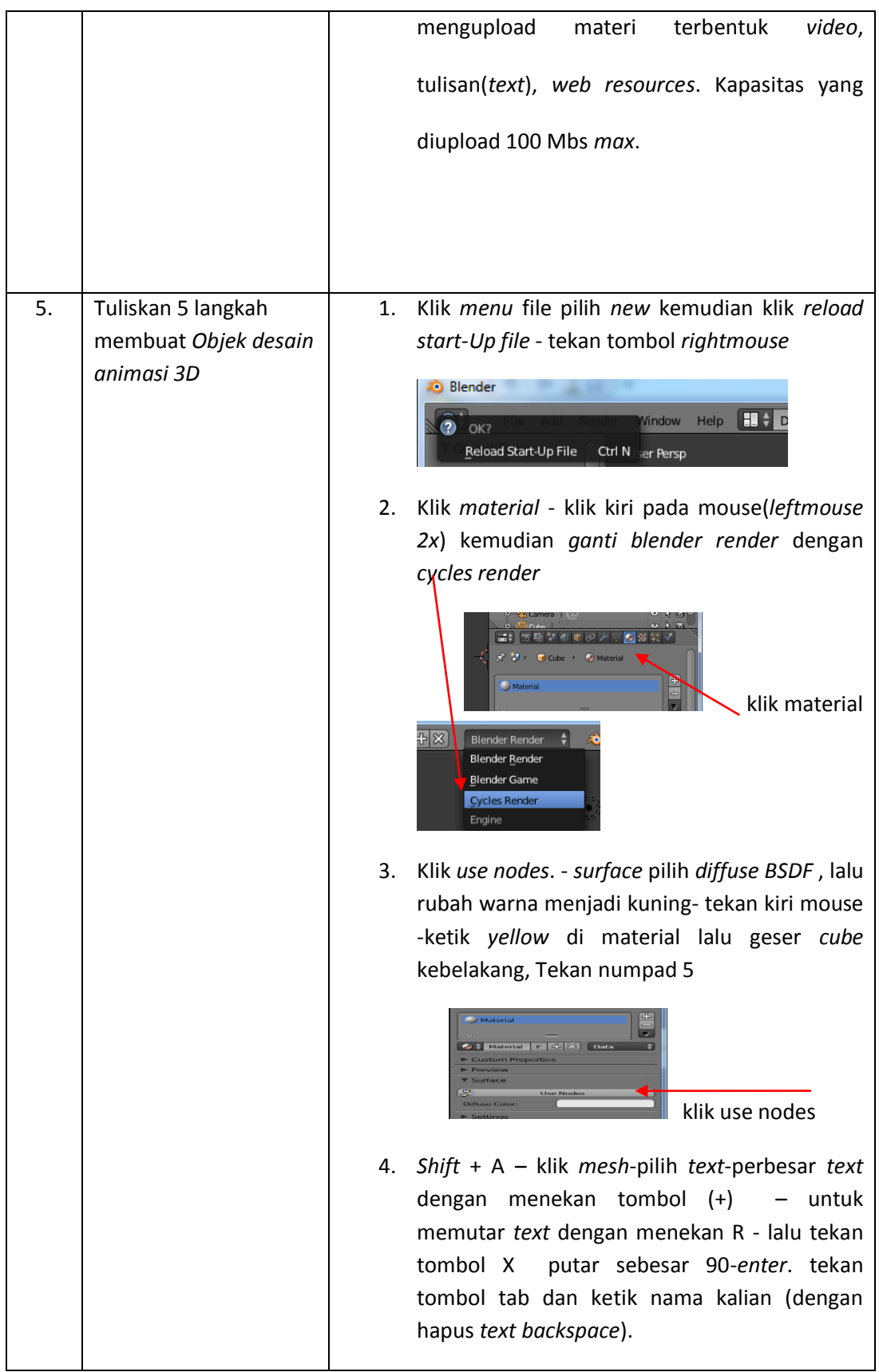

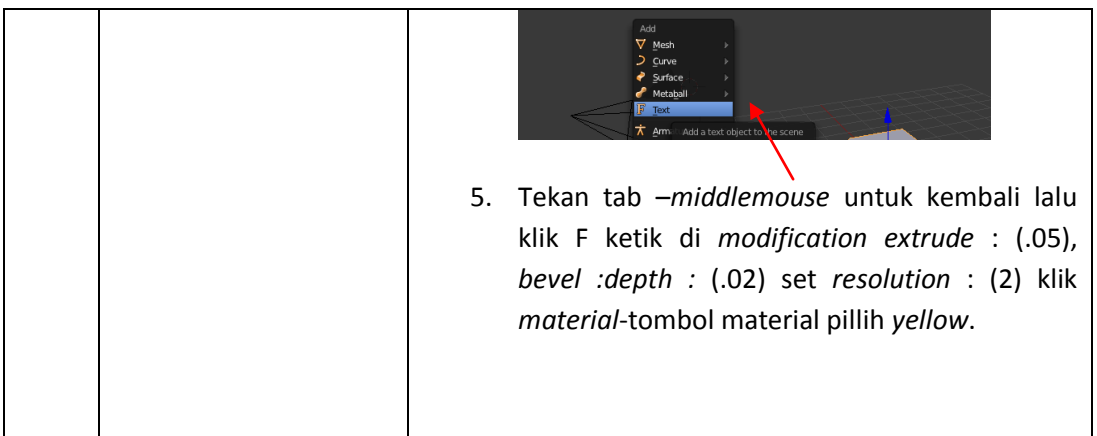

### Lampiran 6

#### **SILABUS MATA PELAJARAN SIMULASI DIGITAL**

Satuan Pendidikan : SMKN 40 Jakarta

Kelas : X

Kompetensi Inti

- KI-1. Menghayati dan mengamalkan ajaran agama yang dianutnya.
	- KI-2. Menghayati dan mengamalkan perilaku jujur, disiplin, tanggung jawab, peduli (gotong royong, kerja sama, toleran, damai), santun, responsif, dan proaktif dan menunjukkan sikap sebagai bagian dari solusi atas berbagai permasalahan dalam berinteraksi secara efektif dengan lingkungan sosial dan alam serta dalam menempatkan diri sebagai cerminan bangsa dalam pergaulan dunia.
	- KI-3. Memahami, menerapkan, dan menganalisis pengetahuan faktual, konseptual, dan prosedural berdasarkan rasa ingin tahunya tentang ilmu pengetahuan, teknologi, seni, budaya, dan humaniora dalam wawasan kemanusiaan, kebangsaan, kenegaraan, dan peradaban terkait penyebab fenomena dan kejadian dalam bidang kerja yang spesifik untuk memecahkan masalah.

KI-4. Mengolah, menalar, dan menyaji dalam ranah konkret dan ranah abstrak terkait dengan pengembangan dari yang dipelajarinya di sekolah secara mandiri, dan mampu melaksanakan tugas spesifik di bawah pengawasan langsung.

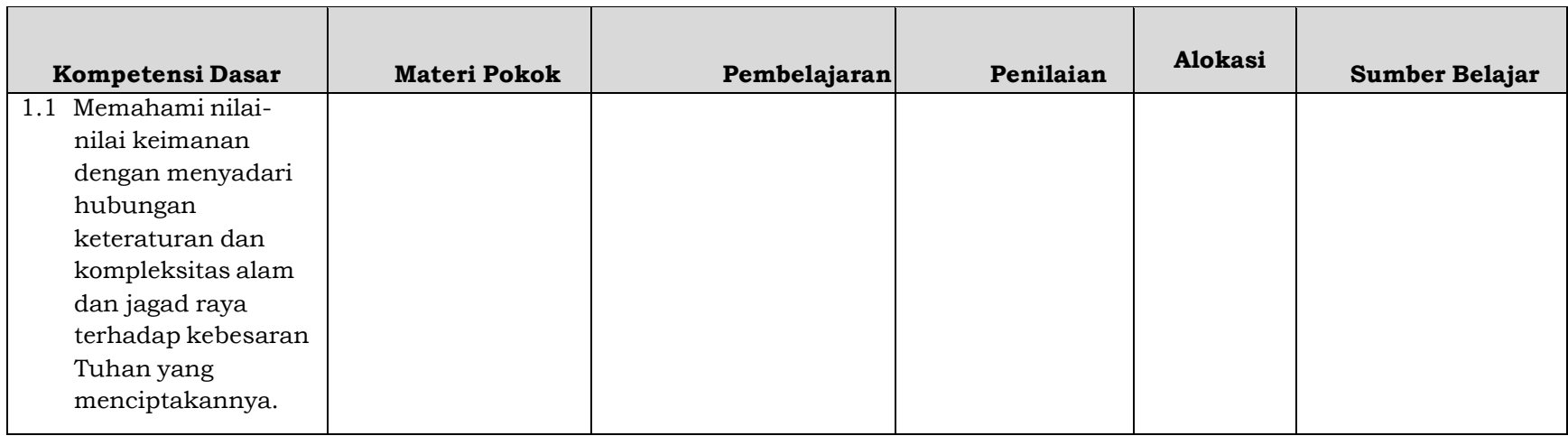

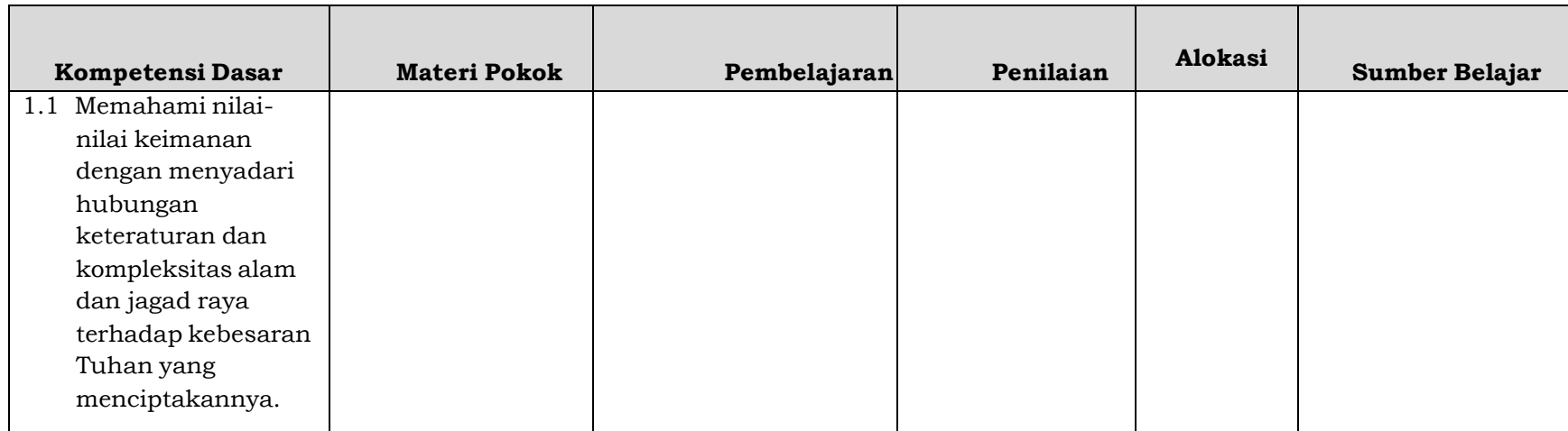

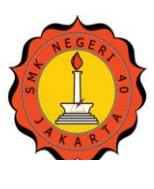

# **MATA PELAJARAN SIMULASI DIGITAL TAHUN PELAJARAN 2014 / 2015**

Nama Sekolah : SMK Negeri 40 Jakarta Mata Pelajaran : Simulasi Digital **SMKN 40** Kelas / Semester : X MULTIMEDIA / 2

# *LANGKAH-LANGKAH MEMBUAT TEXT ANIMASI 3D (DISSOLVE) PADA APLIKASI BLENDER*

1. Klik *menu* file pilih *new* kemudian klik *reload start-Up file* - tekan tombol *rightmouse*

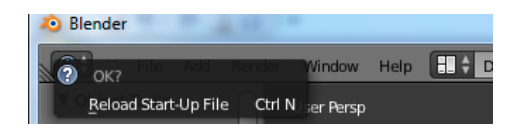

2. Klik *material* - klik kiri pada mouse(*leftmouse 2x*) kemudian *ganti blender render* dengan *cycles render*

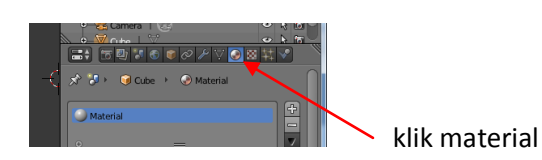

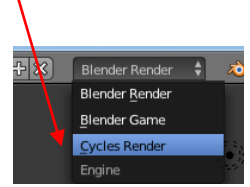

3. Klik *use nodes*. - *surface* pilih *diffuse BSDF* , lalu rubah warna menjadi kuning- tekan kiri mouse -ketik *yellow* di material lalu geser *cube* kebelakang, Tekan numpad 5

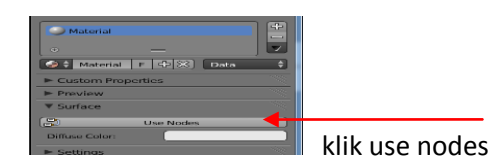

4. *Shift* + A – klik *mesh*-pilih *text*-perbesar *text* dengan menekan tombol (+) – untuk memutar *text* dengan menekan R - lalu tekan tombol X putar sebesar 90-*enter*. tekan tombol tab dan ketik nama kalian (dengan hapus *text backspace*).

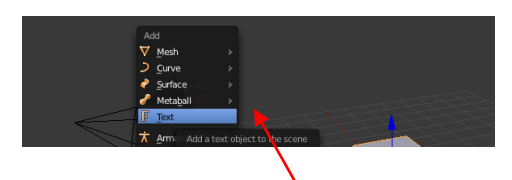

5. Tekan tab –*middlemouse* untuk kembali lalu klik F ketik di *modification extrude* : (.05), *bevel :depth :* (.02) set *resolution* : (2) klik *material*-tombol material pillih *yellow*.

- 6. Tekan tombol Alt+C pilih *mesh form curve/meta/suft/text* Klik frame ganti *end frame* :135
- 7. Tarik *panel property* Klik tombol *particle system* ganti *emission start* (20); *end* : (30); lifetime : (100).
- 8. Klik *faces. random –object* ganti *dupli object : cube* kemudian ganti size: (.01)
- 9. Buka *field weights* ganti klik *gravity* : (0), lalu tarik keatas lagi dengan mengganti *emitter -* normal: 0
- 10. Shift + A klik F (*text*) pilih *force field –turbulence* lalu drag(seret) panah merah ke tengah klik *phyisics - strength* : (2).
- *11.* Klik *file save as* nama kalian.-*save*
- 12. Klik layar(*rightmouse*) klik *particle system* –tekan I –-emiter ceklist *timeline*(70) tekan *size*- ganti *timeline* (130) size : (.001) - *emitter* (tidak diceklist).
- 13. Shift +A klik *mesh-plane* tarik panah biru kebawah tulisan tekan S ke 100 *enter* lalu klik *material* pilih *new - surface* pilih *mix shader* - *shader* 1: pilih *diffuse* BSDF , *shader* 2 : pilih *glossy* BSDF , *roughness* : (0), *Fac*: (.3), *color* : putih klik tombol *physics* -klik *collision*- tekan numpad3 perkecil agar dapat melihat lampu.
- 14. Kemudian drag (seret) panah hijau kekiri klik *lamp* klik *point : size :* (3) klik *use nodes* ubah *strength* : 5000
- 15. Numpad 0 zoom 2x. Tekan N untuk membuka jendela *properties panel* ceklist( *lock camera to view*) – tekan N untuk menutup kembali *properties panel*
- 16. Klik world ubah warna menjadi hitam klik text di layar- klik tombol *particle* emission :20000- ganti timeline 1- klik render –klik *sampling –samples* :50, lihat output :klik gambar file –cari nama file kamu - *accept*.
- 17. Klik PNG ganti *ogg theora – save* -klik *animation* tunggu sampai komputer selesai merender.
- 18. Setelah selesai merender kalian dapat memutar video animasi kalian dengan menglik tombol *editor type* kiri bawah pilih 3D *view* - *play* atau (klik *render* - pilih *play render animation*.

## **Sukses Untuk Kalian**

### BIODATA PENULIS

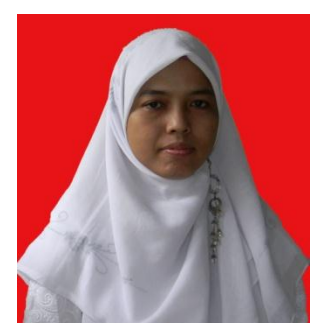

Astuti Wulandari adalah Nama penulis skripsi ini lahir dari orang tua *(Alm).* Bapak Sugianto dan Ibu Tini AS sebagai anak kedua dari 4 bersaudara. Penulis dilahirkan di Kota Jakarta tepatnya di Jalan KB.Kelapa Tunggal No.22 RT.05/10 Kel. Utan Kayu Selatan Kec. Matraman pada tanggal 30 Maret 1978. Penulis menempuh pendidikan dimulai dari SDN Bakti Handayani I Kota Bekasi (*lulus tahun 1991*) melanjutkan ke SMP swasta Al-Kautsar Kota Bekasi *(lulus tahun 1994)* kemudian

mengikuti orang tua pindah ke Jakarta dilanjutkan ke SMA Taman Madya V Kota Jakarta *(lulus tahun 1997)* dan di D III Universitas Indonesia Depok Jurusan Fisika Instrumentasi kemudian berhenti sekitar 10 tahun untuk bergelut di seputar pekerjaan mulai jadi pekerja Entri Data, Panwaslu, tenaga honorer guru bantu TIK di SDSN 03 Senen (2008-2009) – SDN Pulogebang 17 Pagi (2011-2013) hingga akhirnya bisa menempuh masa kuliah di Fakultas Teknik Jurusan Elektro Program Studi PTIK (Pendidikan Teknik Informatika dan Komputer) Jakarta (*tahun 2011 sekarang*).

Dengan motivasi tinggi untuk tetap berusaha dan belajar dalam menuntun ilmu penulis telah berhasil menyelesaikan pengerjaan skripsi ini sebagai salah satu syarat memperoleh gelar sarjana Teknik. Skripsi ini telah dikerjakan semaksimal mungkin semoga dapat berguna bagi mahasiswa atau masyarakat yang membutuhkan referensi dari skripsi ini. Penulis terbuka terhadap koreksi dan evaluasi yang datang, baik itu penulisan maupun isi skripsi ini.

Akhir kata penulis mengucapkan rasa syukur yang sebesar-besarnya kepada Allah swt atas terselesaikannya skripsi yang berjudul "Penerapan Aplikasi *Edmodo* Dengan Media Video Tutorial Animasi 3D Pada Mata Pelajaran Simulasi Digital Di SMKN 40". Semoga skripsi ini mampu memberikan kontribusi yang positif bagi dunia pendidikan.